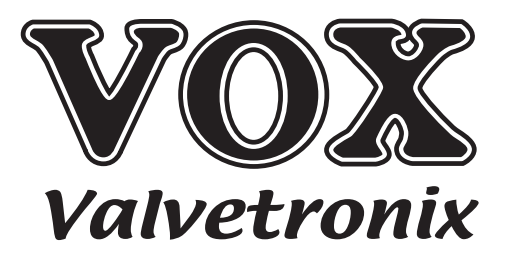

# ToneLabLE

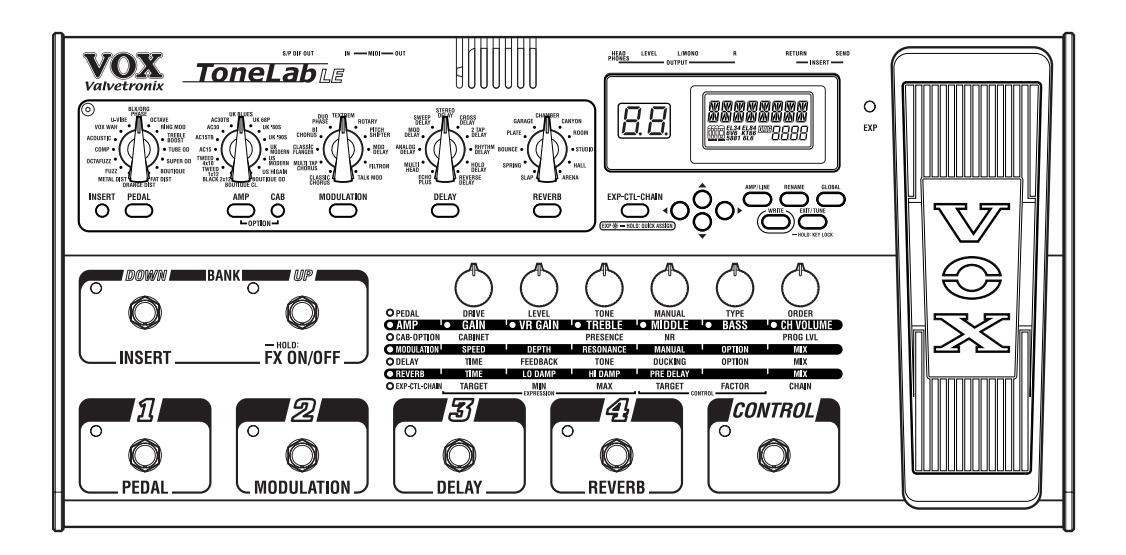

# **安全上のご注意**

#### ご使用になる前に必ずお読みください

ここに記載した注意事項は、製品を安全に正しくご使用いた だき、あなたや他の方々への危害や損害を未然に防ぐため のものです。

注意事項は誤った取り扱いで生じる危害や損害の大きさ、ま たは切迫の程度によって、内容を「警告」、「注意」の2つに 分けています。これらは、あなたや他の方々の安全や機器の 保全に関わる重要な内容ですので、よく理解した上で必ずお 守りください。

# **火災・感電・人身障害の危険を防止するには**

### 図記号の例

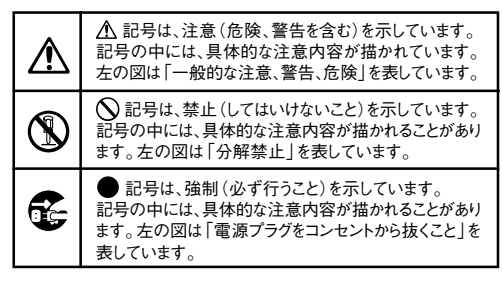

## **以下の指示を守ってください**

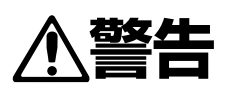

この注意事項を無視した取り扱いをすると、 死亡や重傷を負う可能性が予想されます

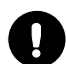

・ AC/ A C パワーサプライのプラグは、必ず AC100Vの電源コンセントに差し込む。

- ・ AC/ACパワーサプライのプラグにほこりが付 着している場合は、ほこりを拭き取る。 感電やショートの恐れがあります。
- ・ 本製品はコンセントの近くに設置し、AC/AC パワーサプライのプラグへ容易に手が届くよう にする。

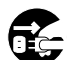

次のような場合には、直ちに電源を切って AC/ACパワーサプライのプラグをコンセント から抜く。 ○ AC/ACパワーサプライが破損したとき

○ 異物が内部に入ったとき ○ 製品に異常や故障が生じたとき 修理が必要なときは、コルグ・サービス・セン ターへ依頼してください。

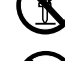

・ 本製品を分解したり改造したりしない。

- ・ 修理/部品の交換などで、取扱説明書に書かれ ている以外のことは絶対にしない。
	- ・ AC/ACパワーサプライのコードを無理に曲 げたり、発熱する機器に近づけない。また、 AC/ACパワーサプライのコードの上に重い ものをのせない。
		- コードが破損し、感電や火災の原因になります。
	- ・ 大音量や不快な程度の音量で長時間使用しな い。

万一、聴力低下や耳鳴りを感じたら、専門の医 師に相談してください。

- ・ 本製品に異物(燃えやすいもの、硬貨、針金な ど)を入れない。
- ・ 温度が極端に高い場所(直射日光の当たる場 所、暖房機器の近く、発熱する機器の上など) で使用や保管はしない。
- ・ 振動の多い場所で使用や保管はしない。
- ・ ホコリの多い場所で使用や保管はしない。

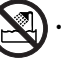

風呂場、シャワー室で使用や保管はしない。

- 雨天時の野外のように、湿気の多い場所や水 滴のかかる場所で、使用や保管はしない。
	- ・ 本製品の上に、花瓶のような液体が入ったもの を置かない。
	- ・ 本製品に液体をこぼさない。

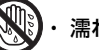

・ 濡れた手で本製品を使用しない。

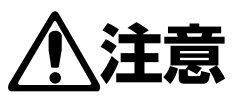

この注意事項を無視した取り扱いをすると、傷害を負う可能性 または物理的損害が発生する可能性があります

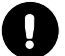

・ 正常な通気が妨げられない所に設置して使用 する。

・ ラジオ、テレビ、電子機器などから十分に離し て使用する。

ラジオやテレビ等に接近して使用すると、本製 品が雑音を受けて誤動作する場合がありま す。また、ラジオ、テレビ等に雑音が入ることが あります。

- ・ 外装のお手入れは、乾いた柔らかい布を使っ て軽く拭く。
- ・ AC/ACパワーサプライをコンセントから抜き 差しするときは、必ずプラグを持つ。

・ 長時間使用しないときは、AC/ACパワーサプ ライをコンセントから抜く。

付属のAC/ACパワーサプライは、他の電気 機器で使用しない。

付属のAC/ACパワーサプライは本製品専用 です。他の機器では使用できません。

・ 他の電気機器の電源コードと一緒にタコ足配 線をしない。 本製品の定格消費電力に合ったコンセントに

接続してください。

・ スイッチやツマミなどに必要以上の力を加え ない。

故障の原因になります。

- ・ 外装のお手入れに、ベンジンやシンナー系の 液体、コンパウンド質、強燃性のポリッシャーは 使用しない。
- ・ 不安定な場所に置かない。 本製品が転倒してお客様がけがをしたり、本製 品が故障する恐れがあります。
- ・ 本製品の上に乗ったり、重いものをのせたりし ない。

本製品が損傷したり、お客様がけがをする原因 となります。

# **データについて**

操作ミス等により万一異常な動作をしたときに、メモリ内容が消 えてしまうことがありますので、大切なデータはMIDIデータ・ファ イラーなどに保存しておいてください。またデータの消失による 損害については、当社は一切の責任を負いかねますのでご了承く ださい。

- \* 記載されている会社名、製品名などは、各社の商標または 登録商標です。
- \* MIDIは社団法人音楽電子事業協会(AMEI)の登録商標 です。

# 目次

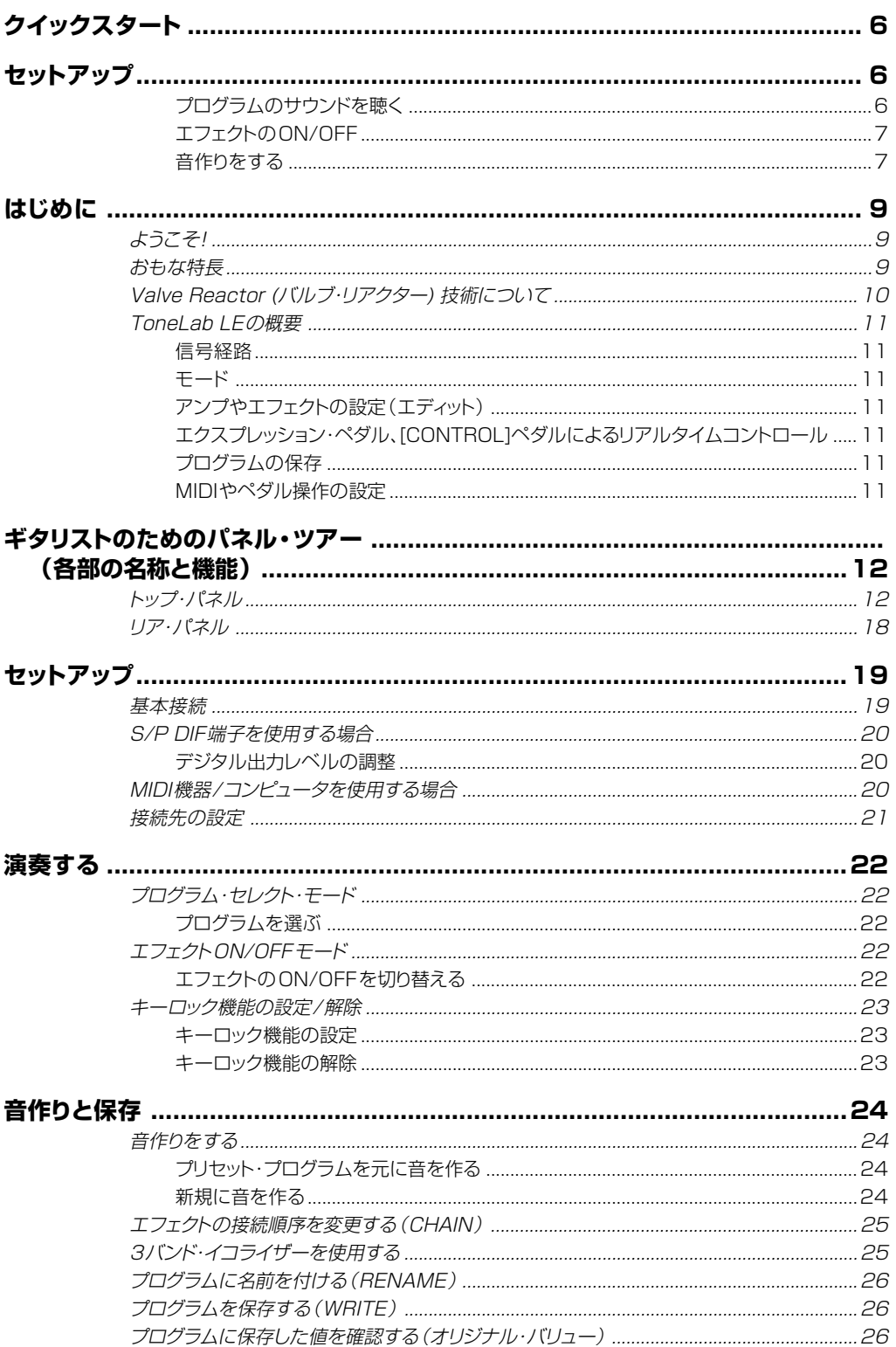

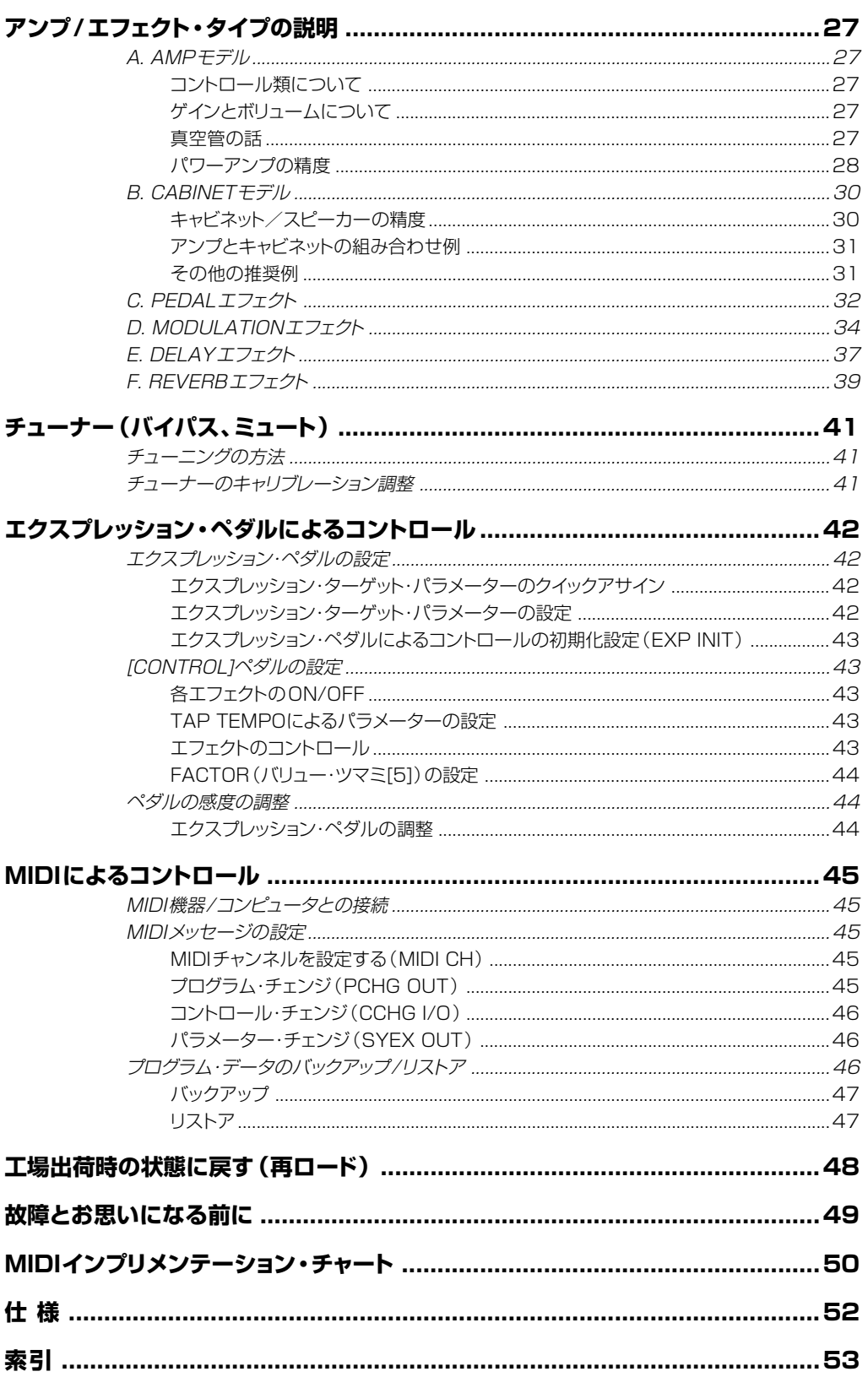

# <span id="page-5-0"></span>**クイックスタート**

# ~「説明は後にして、とにかくギターを弾かせて!」と言いたい人のために~

ToneLab LEを一刻も早く使ってみたい人のために、このクイックスタートを用意しました。 早速、ToneLab LEのサウンドをチェックしてください。そして、モデル・セレクト・セクションのセレクターやスイッ チ、バリュー・ツマミを操作して音作りの最初の一歩に踏み込みましょう。

- **HINT** 本書には、ToneLab LEを最大限に活用する上で役に立つ説明が書いてあります。このクイックスタートの手順 を一通り終えて、とりあえずホッとしたら、必ず本書の残りをお読みください。
- **HINT** 本書のp.12~の「各部の名称と機能」にToneLab LEのトップ・パネル、リア・パネル、ディスプレイの図があり ますので、そちらを見ながら操作してください。

# **セットアップ**

**1.** ToneLab LEをミキサーやレコーダーに接続するときは、OUTPUT端子のL/MONO、Rをミキサーやレ コーダーの入力端子に接続します。またヘッドホンで音をモニターするときはHAEDPHONES端子にヘッ ドホンを接続します。

ToneLab LEをライブなどでギター・アンプに接続して使用するときは、OUTPUT端子のL/MONO、R を、ギター・アンプの入力端子に接続します。

**NOTE** モノラル出力で使用する場合は、OUTPUT端子のL/MONOに接続してください。

- **2.** 本機のリア・パネルの[LEVEL]ツマミを、リア側から見て左に回し切り、ボリュームを0にします。
- **3.** 付属のAC/ACパワー・サプライをリア・パネルのAC9V電源端子に接続してから、プラグをコンセントに差 し込みます。
- **4.** ギターをリア・パネルの[INPUT](インプット)端子に接続します。
- **5.** [STANDBY]スイッチをオンにして電源を入れます。
	- **NOTE** 電源立ち上げ時のノイズが聞こえないように、アンプやミキサーの音量は十分に下げておいてください。

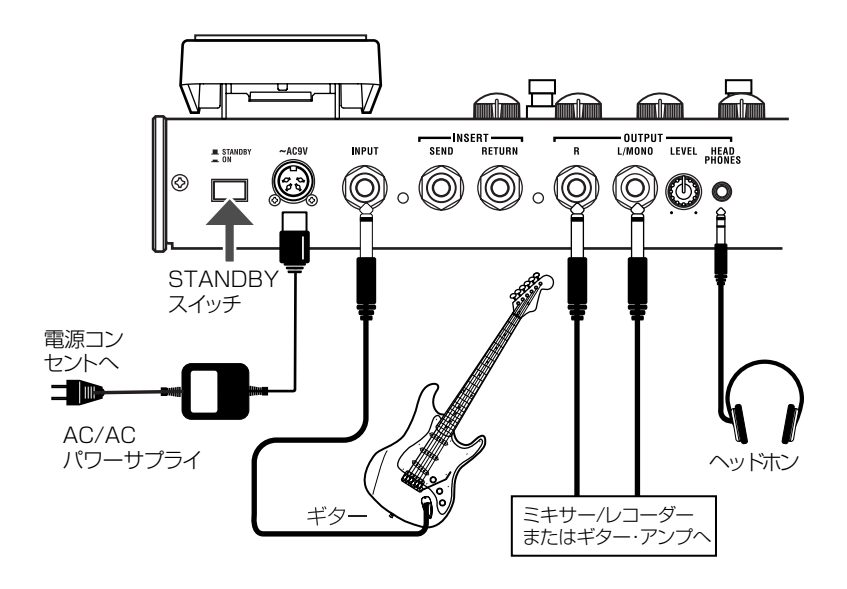

**Quick Start**

<span id="page-6-0"></span>**6.** ミキサーやレコーダーに接続したときは、[AMP/LINE]スイッチを押してAMP/LINEメニューを選び、バ リュー・ツマミ[1]で"Ln1"、"Ln2"(LINE)に設定します。ギター・アンプに接続した場合は、"AP1"、 "AP2"、"AP3"(AMP)のいずれかに設定します。

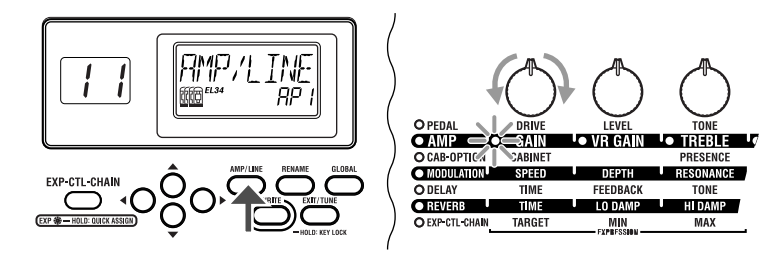

- **HINT** アンプを接続する場合、アンプの種類に合わせて最適なものを選んでください。(→p.21)
- **HINT** "Ln2"(LINE)に設定した場合、再生環境に合わせてアンプ・モデルの音質を補正するための3バンド・イコラ イザーを使用することができます。(→p.25)
- **7.** アンプやミキサーの音量や本機リア・パネルの[LEVEL]ツマミを上げて、音量を調整します。
	- **NOTE** 真空管が温まるまでの数秒間、音が出ない場合があります。これは故障ではありません。

# **プログラムのサウンドを聴く**

- **8.** BANK[UP]または[DOWN]ペダルを押してバンク1~30を選びます。 バンク・ディスプレイの数字が点滅し切り替わったことが確認できます。
	- **HINT** ToneLab LEには120のプログラムがあり、30バンクにそれぞれ4プログラム(30x4=120)を持ちます。 工場出荷時には1~10バンクに40のプログラムが収録されています(11~20、21~30バンクのプログ ラムは1~10バンクのプログラムと同内容です)。これらはプログラム・セレクト・モードで選択することができ ます。この他、エフェクトON/OFFモードがあり、個々のエフェクトをオン、オフできます。
- **9.** プログラム・セレクト[1]~[4]ペダルを押してプログラムを選びます。 選んだプログラムLEDが赤に点灯し、バンク・ディスプレイの数字も点灯に変わります。これでプログラム が選択できました。ギターを弾いてください。

例えば、3-1(バンク3、プログラム1)のプログラムを選ぶには、BANK[UP]または[DOWN]ペダルを押 してバンク・ディスプレイに"3"を表示し、プログラム・セレクト[1]ペダルを押してLEDを点灯させます。

同じバンクのプログラムはプログラム・セレクト[1]~[4]ペダルを押すだけで切り替わります。

また、他のバンクのプログラムを選ぶ場合は、手順8、9の順番で選びます。

- **NOTE** プログラムを選ぶことができない場合は、プログラム・セレクト・モード以外が選ばれています。「プログラム・セ レクト・モード」(→p.22)を参照してモードを切り替えてください。
- **HINT** プリセット・プログラムには、ファットで高ゲインの弾きやすいリードギター・サウンドや、フロント(またはリズム)・ ピックアップにベストなクリーンなサウンド、またギターのリード・ピックアップ(ブリッジ側)にヘヴィーなリフがピッ タリなファットで攻撃的なモダン・クランチ・サウンドなど、さまざまなプログラムが入っています。
- **10.** エクスプレッション・ペダルには、ワウやボリューム、ディレイ、リバーブへの入力レベル、その他エフェクトの パラメーターなど、各プログラム毎に最適な効果がアサインされています。また、[CONTROL]ペダルには、 ディレイ・タイムのタップ・テンポ入力機能などがアサインされています。
- **11.** BANK[UP]ペダルを1秒程、長押しするとBANK[UP]ペダルのLEDが緑に点灯し、エフェクトON/OFF モードに切り替わります。

エフェクトON/OFFモードでは、コンパクト・エフェクターを操作する感覚で、個々のエフェクトをON/OFF できます。プログラム・セレクト[1]~[4]がそれぞれペダル、モジュレーション、ディレイ、リバーブの各エフェ クトのON/OFFに対応し、BANK[DOWN]ペダルがインサート・エフェクトのバイパスに対応します。

<span id="page-7-0"></span>**Quick Start**

# **エフェクトのON/OFF**

**12.** 各エフェクトのON/OFF状態は、モデル・セレクト・スイッチの点灯状態で確認できます。

点灯しているエフェクトはON、消灯しているエフェクトはOFFです。消灯しているスイッチを押すか、モデ ル・セレクターを回すとエフェクトがONになり、モデル・セレクト・スイッチが点滅状態になります。点滅して いるスイッチを押すとエフェクトがOFFになり、スイッチが消灯します。

# **音作りをする**

**13.** 音作りは[MODEL]セレクター、[MODEL]セレクト・スイッチ、バリュー・ツマミ[1]~[6]、を使用します。

アンプ・モデルの音作りをするには、[AMP]セレクターで、好みのアンプ・モデルを16種類の中から選んで ください。アンプ・モデルのエディット操作は、あなたが慣れ親しんでいるギター・アンプでサウンドを変化 させるのとあまり変わりません。

GAIN(バリュー・ツマミ[1])、TREBLE(バリュー・ツマミ[3])、MIDDLE(バリュー・ツマミ[4])、BASS(バ リュー・ツマミ[5])やマスター・ボリュームにあたるVR GAIN(バリュー・ツマミ[2])などを適宜調整しま す。ベストなひずみを得るには、できるだけVR GAINを上げることです。

CH VOLUME(バリュー・ツマミ[6])は、Valve Reactorのひずみなどを含むトータルなサウンドを維持 したまま、音量を調節することができます。

[AMP]スイッチを押しながら[CAB]スイッチを押すと、バリュー・ツマミ[3]でPRESENCEを、バリュー・ツ マミ[4]でNR(ノイズ・リダクション)の効果を調整することができます。また、バリュー・ツマミ[6]でPROG LVL(プログラムの音量)を調整することができます。

[CAB]スイッチを押すと、バリュー・ツマミ[1]でキャビネット・モデルのタイプを変更することができます。 アンプ・モデル、キャビネット・モデルのタイプを変えることは、突然目の前に異なるギター・アンプが現れる かのようです。

**HINT** 推奨するアンプ・モデルとキャビネット・モデルの組み合わせ例はp.31をご覧ください。

- **HINT** オリジナル・アンプのサウンドを再現する場合、マスター・ボリューム・コントロールがないビンテージ・タイプのモ デル( AC15、AC15TB、AC30、AC30TB、UK BLUES、UK 68P、BLACK 2x12、TWEED 1x12、 TWEED 4x10)ではVR GAINを最大に上げてください。マスター・ボリューム・コントロール付きのモダン・ タイプのモデルでは、マスター・ボリューム・コントロールを調整するのと同じようにVR GAINを調整します。VR GAINの設定が低いときは、プリアンプ・タイプのディストーションがかかり、高く設定するとValve Reactorの ひずみと暖かみが加わります。
- **14.** エフェクトは、アンプの前に配置されているPEDALエフェクトと、キャビネットの後に配置されている MODULATION、DELAY、REVERBの各エフェクトがあります。

例えば、PEDALエフェクトの" TREBLE BOOST"を使用する場合、[PEDAL]セレクターを回して "TREBLE BOOST"を選びます。このときエディット・セクションのPEDALパラメーターLEDが点灯し て、パラメーター・ライン(パラメーター名の書かれた帯)を示します。また各バリュー・ツマミの下のLED が点灯し"TREBLE BOOST"で使用可能なバリュー・ツマミを示します。

この状態でバリュー・ツマミ[1]、[2]、[3]を回すと、DRIVE、LEVEL、TONEがそれぞれ調整できます。 バリュー・ツマミを回すとディスプレイにパラメーターが表示され、回したバリュー・ツマミのLEDが点滅し ます。

他のエフェクトも同様の操作で調整できます。

**HINT** エフェクトの設定によっては、出力音にひずみが生じる場合があります。このときは、PROG LVLを下げて調整 してください。(→p.25)

# <span id="page-8-0"></span>**はじめに**

**ようこそ!**

このたびはVOX Valvetronix ToneLab LEをお買い上げいただき、まことにありがとうございます。ToneLab LEはレコーディングからライブ、またはヘッドホンでの練習まで幅広い用途でお使いいただけます。チューブ・ア ンプをモデリングしたその暖かみと調和のとれたサウンドをお楽しみください。

本製品を末永くご愛用いただくためにも、取扱説明書をよくお読みになって正しい方法でご使用ください。また、 取扱説明書は大切に保管してください。

# **おもな特長**

- ・ ToneLab LEは、Valve Reactor技術を採用し、通常プリアンプで使われている小型3極真空管12AX7 (ECC83)を使ったClass A、Class ABのパワーアンプ回路を搭載することによって、「本物のパワーア ンプ・サウンド」を作り出し、オリジナル・アンプの感触やトーンを生み出します。
- ・ 高度なモデリング・テクノロジーによるアンプ、キャビネット、エフェクトを搭載しています。 往年のヴィンテージ・アンプや高価なハイエンド・チューブ・アンプなどのサウンドを、アンプ・モデル16、キャ ビネット・モデル11で再現できるほか、組み合わせによっては今までにないアンプ・サウンドを作り出すこ とも可能です。
- ・ ハイクォリティなエフェクトを内蔵し、ToneLab LEだけで音作りが完結できます。アンプの手前にペダル・ エフェクト16タイプ、キャビネットの後ろにモジュレーション・エフェクト、ディレイ・エフェクト、リバーブ・エ フェクトを各11種類持ち、各タイプごとに1つずつを同時に使用できます。その他ノイズ・リダクションが使 用できます。
- アンプやエフェクト・モデルを駆使したサウンドを1プログラムとして、120個のサウンドをプログラムとし て保存することができます。プリセットとしてあらかじめ40種類のプログラムが用意されています。
- オート・クロマチック・チューナーを内蔵し、チューニングが可能です。
- ワウ・ペダルやボリューム・ペダル、他にもさまざまなエフェクトのパラメーターをコントロールできるエク スプレッションペダルを装備し、ライブ・パフォーマンスなどに威力を発揮します。
- エクスプレッション・ペダルへ簡単にパラメーターを割り当てることができるクイックアサイン機能を搭載し ました。
- ・ ディレイ・タイムのTAP TEMPOによる設定や、インサート・エフェクトのON/OFF、ロータリー・スピーカー の回転スピードの切り替えといった、さまざまなエフェクトのコントロールが可能なコントロール・ペダルを 装備し、ライブ・パフォーマンスなどに威力を発揮します。
- エフェクト・インサートにより、外部エフェクトを接続し使用することができます。
- ・ S/PDIF光デジタル出力端子やMIDI IN、OUT端子を装備し、拡張性に優れています。
- ・ ToneLab LEのさまざまなパラメーターを視覚的に編集したり、プログラムの保存、管理などが行えるエ ディタ/ライブラリアン・ソフトウェア「ToneLab LE Sound Editor」を使用することができます。入手方 法や動作環境等の詳細については、コルグお客様相談窓口にお問い合わせください。 なお、下記のWebサイトにてダウンロードすることができます。
	- \* http://www.korg.co.jp/KID/VOX/ http://www.voxamps.co.uk/

# <span id="page-9-0"></span>**Valve Reactor (バルブ・リアクター) 技術について**

バルブ・リアクター技術とは、VOXアンプAD60/120VTではじめて採用された技術です。

ToneLab LEは、このValve Reactor回路をライン接続用にチューン・アップしたシステムを搭載しています。 通常のライン接続用のモデリング・エフェクターは、実際には直接スピーカーを接続して使用することが無いた め、パワーアンプ回路、OUTPUTトランスおよびスピーカーは搭載していません。つまり、プリアンプ回路のみ によって構成されています。

ところが、本当のチューブ・アンプ・サウンドは、プリアンプのみでなくパワーアンプの歪みや、実際にパワーアン プがスピーカーを駆動した際に発生するインピーダンス変動によって作り出されます。

ToneLab LEは、実際に低いワッテージのチューブ・パワーアンプ回路と、OUTPUTトランスをソリッドステー ト部品でエミュレーションしたバーチャルOUTPUTトランス、それにスピーカーのインピーダンス変動をシミュ レーションしたダミースピーカー回路を搭載しています。つまり、出力パワーは小さいながらも、実際のフル・ チューブ・アンプと同じ回路構成になっています。

音作りとトーン・シェーピングのほとんどはデジタル領域で行いますが、Valve Reactorパワーアンプは100% アナログです。ギター信号がアナログ領域であるパワーアンプ段を通過することによって、モデルとなったオリ ジナル・アンプの感触やトーンを作り出す上で重要な役割を果たすことになります。

Valve Reactorのパワー段は真のチューブ、プッシュ/プル式パワーアンプのミニチュア版です。これは 12AX7(ECC83)チューブ(デュアル三極管、つまり2つの真空管を1つにしたもの)を使用し、出力トランス フォーマーを搭載した真のチューブ・アンプと似ているといえます。

ToneLab LEのValve Reactorパワーアンプの出力は、内蔵のダミースピーカー回路の絶えず変化している インピーダンス曲線を「読み取り」、この情報をバーチャルOUTPUTトランスフォーマーにフィードバックする ように設計されています。この点も実際のチューブ・アンプと似ています。この情報によってアンプのチューブ 段での動作がスピーカー負荷(インピーダンス)に応じて変化します。これもまた、真のチューブ・アンプのサウ ンドを形成する大切な要因となっています。

生き生きとしたチューブ・サウンドを生み出すだけでなく、モデルとなったアンプのフル・チューブ・パワー段に 独特の、様々な「回路特性」をシミュレートすることができます。この特性とは、A級、AB級、プレゼンス、レゾナ ンス(ロー・エンド)回路(いずれも一部チューブ・アンプの持つ負帰還回路に見られるもの)、パワー出力などで す。このような特性を調整することにより、アンプ・モデルの一つ一つのサウンドが忠実に再現できるのです。 この点が、「あのサウンドに近いけどやっぱり本物じゃない」という巷のデジタル・モデリング製品とは異なる部 分です。

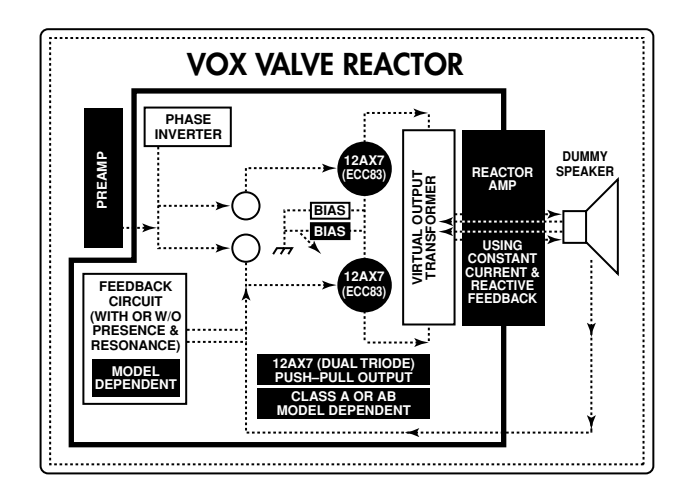

# <span id="page-10-0"></span>**ToneLab LEの概要**

ToneLab LEの全体像を確認しておきましょう。

# **信号経路**

ToneLab LEに入力された信号は以下の順序で通過していきます。 「ギタリストのためのパネル・ツアー(各部の名称と機能)」(p.15)の説明と照らし合わせてご覧ください。

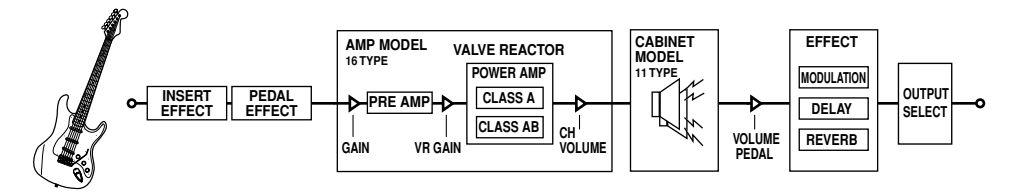

# **モード**

ToneLab LEには、プログラムを切り替えるためのプログラム・セレクト・モードと、個々のエフェクトをON/ OFFするためのエフェクトON/OFFモードがあります。これらのモードは演奏中であってもBANK[UP] (FX ON/OFF)ペダルによって切り替えることができます。

# **アンプやエフェクトの設定(エディット)**

5つのモデルセレクターと6つのバリュー・ツマミ、スイッチなどを使って直感的にアンプやエフェクトの設 定を変更できます。また、CHAIN機能を使って、モジュレーション、ディレイ、リバーブの各エフェクトを接続 する順序を変更できます。CHAIN機能の設定は[EXP-CTL-CHAIN]スイッチを使います。

# **エクスプレッション・ペダル、[CONTROL]ペダルによるリアルタイムコ ントロール**

エクスプレッション・ペダルと[CONTROL]ペダルによって、ワウ、ボリューム、エフェクト・パラメーターを足 元でコントロールできます。コントロール対象の設定は[EXP-CTL-CHAIN]スイッチを使います。

# **プログラムの保存**

アンプやエフェクト、エクスプレッションなどの設定をまとめて1つのプログラムとして保存できます ([WRITE]スイッチ)。保存する際には[RENAME]スイッチを使ってプログラムに名前をつけておくと便利 です。保存したプログラムはプログラム・セレクト・ペダルで瞬時に呼び出すことができます(プログラム・セ レクト・モード時)。

# **MIDIやペダル操作の設定**

[GLOBAL]スイッチでは、MIDIに関する設定やプログラムチェンジ時のペダル動作の設定を行ないます。 ここでの設定は、自動的にToneLab LE内部に保存されるのでWRITE操作は不要です。

# <span id="page-11-0"></span>**ギタリストのためのパネル・ツアー (各部の名称と機能)**

ここではToneLab LEのトップ、リア・パネル上のスイッチや端子類について説明します。

**トップ・パネル**

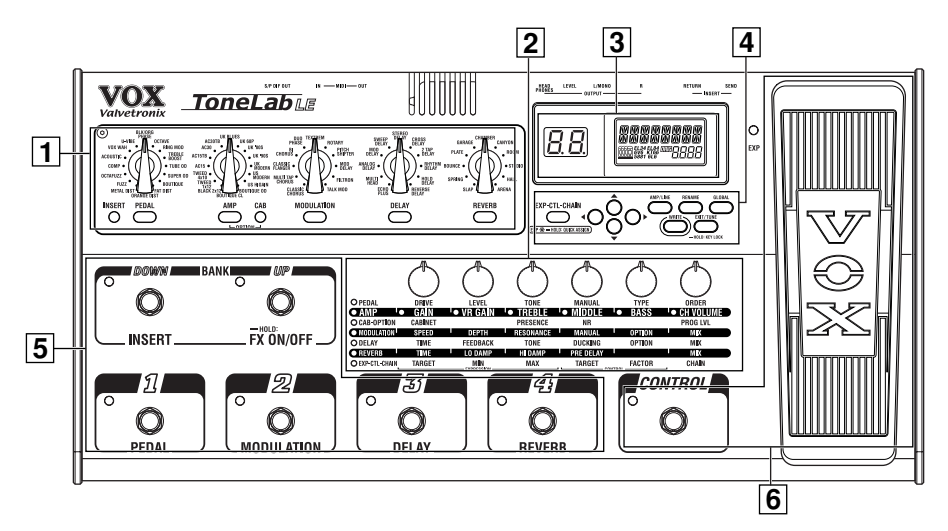

# **1 モデル・セレクト・セクション**

アンプやエフェクトのモデルの選択を行ないます。

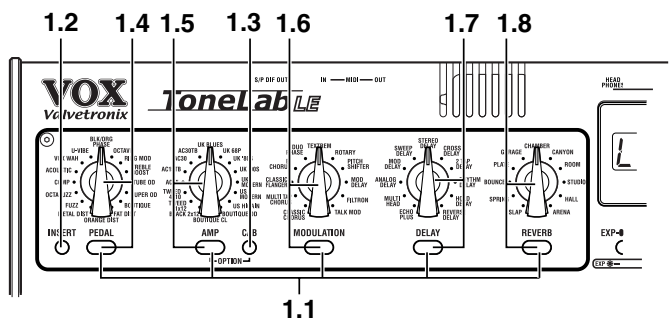

# **1.1** モデル・セレクト・スイッチ

バリュー・ツマミ[1]~[6]でエディットするエフェクトを選ぶときや、エフェクトのON/OFFを切り替えると きに使用します。使用しているエフェクトが、ONの場合は点灯(エディット時は点滅)、OFFの場合は消灯し ます。

一度押すとスイッチが点滅し、そのエフェクトのパラメーターがバリュ-・ツマミ[1]~[6]で調整できます。 ONになっているエフェクトをOFFにする場合は、そのエフェクトのモデル・セレクト・スイッチを一度押し(点 滅)、さらにもう一度モデル・セレクト・スイッチを押すとOFF(消灯)になり、ネーム・ディスプレイに[-OFF--] が表示されます。

ペダル・エフェクトはアンプ・モデルの前に配置されています。

モジュレーション、ディレイ、リバーブは、キャビネット・モデルの後ろに配置されています。

# **1.2** [INSERT](インサート)スイッチ

エフェクト・インサートのON/OFFを切り替えるときに使用します。INSERT端子に接続した外部エフェク トへの信号の入出力がONの場合は点灯、OFFの場合は消灯します。外部エフェクトはペダル・エフェクトの 前に配置されます。

# **1.3** [CAB](キャビネット)スイッチ

キャビネット・モデルの変更やON/OFFを切り替えるときに使用します。このスイッチが点滅しているとき は、バリュー・ツマミ[1]でキャビネット・モデルの設定を変更することができます。

[AMP]スイッチを押しながら[CAB]スイッチを押すと、バリュー・ツマミ[3]でプレゼンスの設定を、バリュー・ ツマミ[4]でノイズ・リダクションの設定を変更することができます。また、バリュー・ツマミ[6]でプログラム の音量を調整することができます。

# **1.4** [PEDAL](ペダル)セレクター、セレクト・スイッチ

ペダル系エフェクトを16種類のペダル・エフェクト・タイプから選びます。[PEDAL]セレクターを操作する と[PEDAL]セレクト・スイッチが点滅し、バリュー・ツマミ[1]~[6]でペダル・エフェクトのパラメーターが調 整できます。(詳細はp.32~を参照してください。)ペダル系エフェクト(PEDAL)は、アンプの前に接続さ れます。

**NOTE** エフェクトのタイプを変えると、パラメーターの値が初期化されます。

## **1.5** [AMP](アンプ)セレクター、セレクト・スイッチ

伝説的なVOX AC30TBXをはじめとするクラシックなチューブ・アンプを忠実に再現した16種類のモデ ルからアンプ・モデルを選びます(詳細はp.27~を参照してください)。[AMP]セレクターを操作すると [AMP]セレクト・スイッチが点滅し、バリュー・ツマミ[1]~[6]でアンプのパラメーターを調整できます。 [AMP]セレクト・スイッチを押しながら[CAB]スイッチを押すと、バリュー・ツマミ[3]でプレゼンスの設定を、 バリュー・ツマミ[4]でノイズ・リダクションの設定を変更することができます。また、バリュー・ツマミ[6]で プログラムの音量を調整することができます。

プリアンプ、パワーアンプの動作(A、AB級)、トーン・コントロールの特性や回路上の配置は、ここで選んだ アンプのタイプに従って切り替わり、それぞれのアンプ特有の動作となります。オリジナル・アンプのプリア ンプ回路のゲイン/トーン特性を正確に再現しただけでなく、パワーアンプの動作(A、AB級)、負帰還回路 など、重要なパワーアンプ段も入念に再現しています。

# **1.6** [MODULATION](モジュレーション)セレクター、セレクト・スイッチ

モジュレーション系エフェクトを 11種類のモジュレーション・エフェクト・タイプから選びます。 [MODULATION]セレクターを操作すると[MODULATION]セレクト・スイッチが点滅し、バリュー・ツマミ [1]~[6]でモジュレーション・エフェクトのパラメーターが調整できます。 (詳細はp.33~を参照してくだ さい。)

**NOTE** エフェクトのタイプを変えると、パラメーターの値が初期化されます。

# **1.7** [DELAY](ディレイ)セレクター、セレクト・スイッチ

ディレイ系エフェクトを11種類のディレイ·エフェクト·タイプから選びます。[DELAY]ヤレクターを操作す ると[DELAY]セレクト・スイッチが点滅し、バリュー・ツマミ[1]~[6]でディレイ・エフェクトのパラメーター が調整できます。(詳細はp.35~を参照してください。)

**NOTE** エフェクトのタイプを変えると、パラメーターの値が初期化されます。

# **1.8** [REVERB](リバーブ)セレクター、セレクト・スイッチ

リバーブ系エフェクトを11種類のリバーブ・エフェクト・タイプから選びます。[REVERB]セレクターを操 作すると[REVERB]セレクト・スイッチが点滅し、バリュー・ツマミ[1]~[6]でリバーブ・エフェクトのパラメー ターが調整できます。(各エフェクトの説明はp.37~を参照してください。)

**NOTE** エフェクトのタイプを変えると、パラメーターの値が初期化されます。

# **2 エディット・セクション**

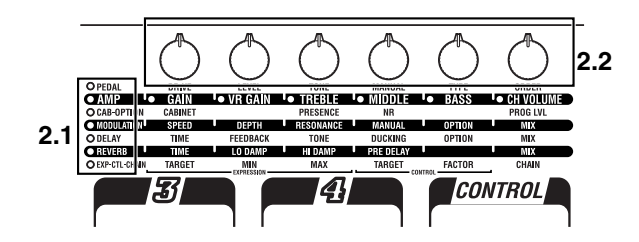

# **2.1** エフェクト・カテゴリーLED

エディット中のエフェクトのカテゴリーを示すLEDが点灯します。 パラメーターを調整するときにはLEDの点灯しているラインのパラメーター名を参考にします。

## **2.2** バリュー・ツマミ[1] ~[6]

エフェクトやアンプ・モデルのパラメーターを調整します。[MODEL]セレクト・スイッチで選択した(スイッ チが点滅している)エフェクトが対象となり、ツマミの下のLEDが点灯して、使用可能なツマミを示します。 ネーム・ディスプレイに表示されるパラメーターに対応するツマミのLEDが点滅します。

各ツマミに対応するパラメーターの内容はp.27~を参照してください。(左からバリュー・ツマミ[1]~[6] です。)

[EXP-CTL-CHAIN]スイッチが点滅しているときはそれぞれの機能を設定します。

RENAMEやGLOBALでの各設定時またはWRITE操作時は、バリュー・ツマミ[6]を使って、値やWRITE するプログラムの番号を変えることができます。

# **3 ディスプレイ・セクション**

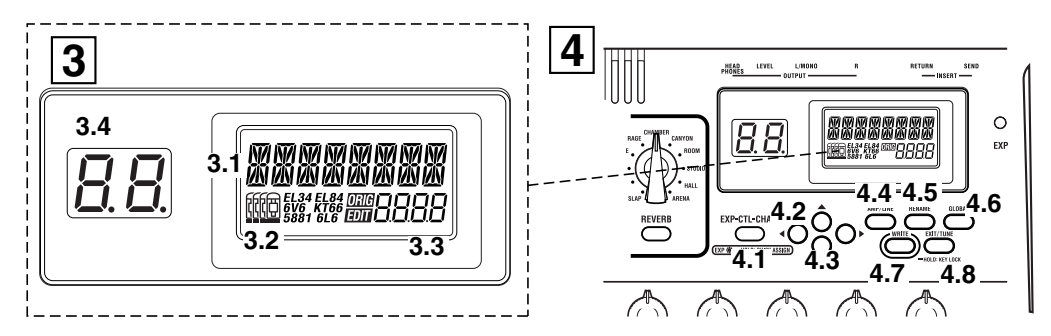

# **3.1** ネーム・ディスプレイ

プログラム名、エフェクト名、パラメーター名などを表示します。

### **3.2** バルブ・アイコン

モデルとなったオリジナルのアンプで使用されているパワー管(パワー段で使用される真空管)の数と型番 を表示します。

### **3.3** バリュー・ディスプレイ

パラメーターの値を表示します。表示しているパラメーターの値が、変更前の値(プログラムに保存してあ る値)と一致しているときは、[ORIG](オリジナル・バリュー)アイコンが表示されます。

**HINT** 電源を入れた直後やプログラムを変更したときは、AMP/LINE設定の状態がバリュー・ディスプレイに表示され ます。

### **3.4** バンク・ディスプレイ

バンク・ナンバーを表示します。チューナー起動中は音名を表示します。

# **4 セッティング/グローバル・セクション**

# **4.1** [EXP-CTL-CHAIN](エクスプレッション、コントロール、チェイン)スイッチ

エクスプレッション・ペダルや[CONTROL]ペダルの設定や、モジュレーション、ディレイ、リバーブのエフェ クトの接続順を決めるチェインの設定を行うときに使用します。

バリュー・ツマミ[1]~[3]を使ってエクスプレッション・ペダルのターゲット・パラメーターとコントロール範 囲の設定をします。

バリュー・ツマミ[4]、[5]を使って[CONTROL]ペダルのターゲット・パラメーターとFACTORの設定をし ます。バリュー・ツマミ[6]でチェインの設定を行います。

[▲]、[▼]スイッチを使って値を変更することもできます。

また、エフェクトのエディット中に点灯している場合は、このスイッチを操作することでエクスプレッション・ ペダルのクイックアサインができます。

**HINT** クイックアサイン: ネーム・ディスプレイに表示されているパラメーターを、エクスプレッション・ペダルにアサイン したい場合は[EXP-CTL-CHAIN]スイッチを1秒間押します。アサインが完了するとネーム・ディスプレイに "COMPLETE"と表示されます。(p.42)

## **4.2** [▲], [▼]スイッチ

パラメーターの値を変更するときに使います。

### **4.3** [◀], [▶]スイッチ

エディットするパラメーターの選択や、プログラム名の変更をするときに使います。

## **4.4** [AMP/LINE] (アンプ/ライン) スイッチ

ToneLab LEの出力先に関する設定をします。

"Ln2"選択時には、アンプ・モデルの音質補正用の3バンド・イコライザーが使用できます。

## **4.5** [RENAME](リネーム)スイッチ

プログラム名を変更するときに使用します。(p.26)

[◀]、[▶] を使って表示桁を変更し、バリュー・ツマミ[6]や[▲]、[▼]スイッチを使って文字を変更します。

# **4.6** [GLOBAL](グローバル)スイッチ

ペダルやMIDI、デジタル出力に関する設定をします。

[GLOBAL]スイッチを押して、[◀]、[▶]スイッチを押すと、押すたびに下記の順でメニューが切り替わりま す。メニュー選択後、バリュー・ツマミ[6]や[▲]、[▼]スイッチを使って値を変更します。

EXP INIT : プログラム変更時のエクスプレッション・ペダルの動作設定(p.43) MIDI CH : MIDIチャンネルの設定(p.45) PCHG OUT: プログラム・チェンジ・メッセージの出力設定(p.45) CCHG I/O: コントロール・チェンジ・メッセージの入出力設定(p.46) SYEX OUT: システム・エクスクルーシブ・メッセージの出力設定(p.46) DUMP CUR: 現在のプログラム・データをMIDI OUT端子から出力(p.47) DUMP ALL: 本機のすべてのデータをMIDI OUT端子から出力(p.47) DOUT LVL : デジタルアウトの出力レベルを設定(p.20)

# **4.7** [WRITE](ライト)スイッチ

音作りをした設定を保存するときに使用します。(p.26)

# **4.8** [EXIT/TUNE](イグジット/チューナー)スイッチ

プログラムの保存を中止したり、グローバルの設定操作を中止するときなどに使用します。 また、長く押すことでスイッチ/セレクター/ツマミでの操作を無効にするキーロック機能の設定/解除を行 うことができます。(p.23)

ネーム・ディスプレイにプログラム名を表示しているときに、このスイッチを押すと、チューナーが起動しま す。(p.41)

# **5 バンク/プログラム・セレクト・セクション**

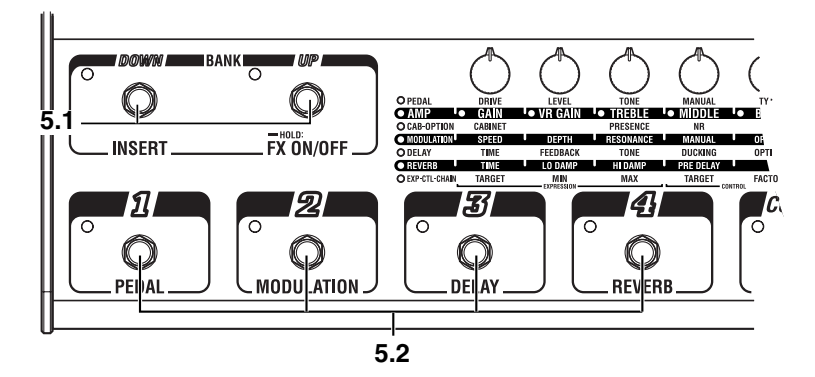

# **5.1** BANK[UP]/[DOWN](バンクアップ/バンクダウン)ペダル

プログラム・セレクト・モードでは、BANK[UP]ペダルを押すとバンクが1つ上がり、BANK[DOWN]ペダル を押すとバンクが1つ下がります。

プログラム・セレクト・モードでBANK[UP]ペダルを長く押すと、ペダル左上のLEDが緑に点灯し、エフェ クトON/OFFモードに切り替わります。このとき、BANK[DOWN]ペダルを押すと、INSERT端子に接続 した外部エフェクトのインサートのON/BYPASSを切り替えます。

エフェクトON/OFFモードで、BANK[UP]ペダルを押すと、プログラム・セレクト・モードになります。

# **5.2** プログラム・セレクト・ペダル、プログラムLED

プログラム・セレクト・モードでは、プログラムを選択します。それに合わせて各プログラム・セレクト・ペダル の左上のプログラムLEDが赤に点灯します。

エフェクトON/OFFモードのときは、ペダル・エフェクト、モジュレーションエフェクト、ディレイ・エフェクト、 リバーブ・エフェクトを個別にON/OFFします。オン時はLEDが緑に点灯します。

プログラム・セレクト・モードで、現在選択しているプログラムのペダルを0.5秒程長く押すと、プログラム LEDが点滅し、すべてのエフェクトがバイパスになります。さらに1秒以上押すと、出力がミュートされま す。バイパス、ミュート中は、チューナーが動作します。

バイパス、ミュートを解除するには、プログラムLEDが点滅しているペダルを再度押します。

# **6 エフェクトコントロール・セクション**

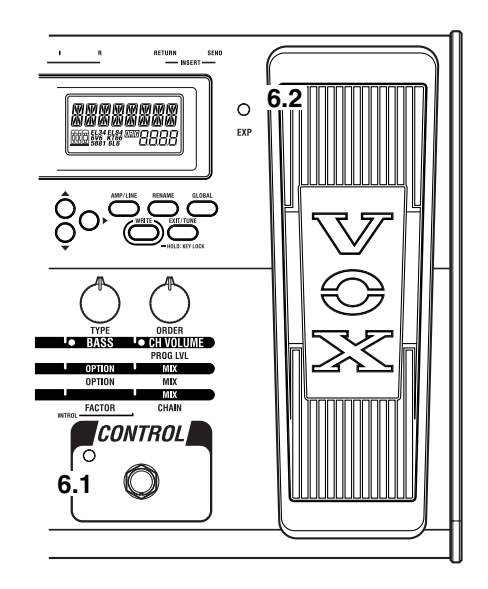

# **6.1** [CONTROL](コントロール)ペダル

[CONTROL]ペダルのターゲット・パラメーター設定で割り当てた機能に従い、エフェクトのコントロールを します。

# **6.2** エクスプレッション・ペダル

エクスプレッション・ペダルのターゲット・パラメーター設定で割り当てた機能に従い、ボリュームやワウ、そ の他エフェクトのパラメーターをコントロールします。強く踏み込んでペダル下のスイッチを押すと、割り当 てたエフェクトのON/OFFを切り替えることができます。(ボリュームやアンプのパラメーターを割り当て たときは除きます。)

ペダル横のLEDは、ペダルにボリュームを割り当てたときはオレンジに、エフェクトのパラメーターを割り 当てたときは緑に点灯します。コントロールするエフェクトがOFFのときは消灯します。

# <span id="page-17-0"></span>**リア・パネル**

**7 リア・パネル・セクション**

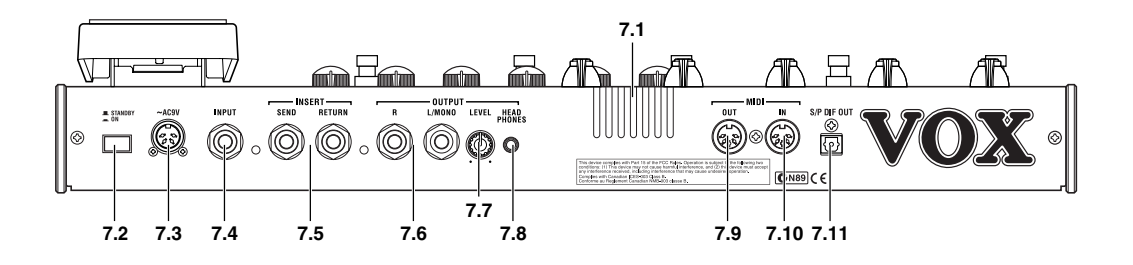

# **7.1** バルブ

真空管12AX7(ECC83)が内蔵されています。 **NOTE** バルブは、衝撃を与えると割れる場合があります。特に直接的な衝撃には注意してください。

# **7.2** [STANDBY]スイッチ

電源を入れたり、切ったりします。

# $7.3 \sim$ AC9V

付属のAC/ACパワー・サプライを接続します。

### **7.4** INPUT端子

ギターを接続します。

# **7.5** INSERT端子(SEND、RETURN)

外部エフェクターを接続します。SENDは外部エフェクターの入力と接続します。RETURNは外部エフェ クターの出力と接続します。

# **7.6** OUTPUT端子(L/MONO、R)

アナログ出力端子です。モノラルで出力するときはL/MONOに接続します。

# **7.7** [LEVEL]ツマミ

OUTPUT端子、HEADPHONES端子の出力レベルを調整します。

### **7.8** HEADPHONES端子(ステレオ)

ヘッドホンを接続します。

### **7.9** MIDI OUT端子

MIDIデータを送信する端子です。接続した外部MIDI機器をコントロールするときに使用します。

### **7.10** MIDI IN端子

MIDIデータを受信する端子です。接続した外部MIDI機器から、本機をコントロールするときに使用しま す。

## **7.11** S/P DIF OUT端子

S/PDIF出力用の光デジタル端子です。

# <span id="page-18-0"></span>**セットアップ**

**基本接続**

**NOTE** 各接続は必ず電源オフの状態で行ってください。不注意な操作を行うと、スピーカー・システム等を破損したり、 誤動作を起こす原因となりますので十分に注意してください。

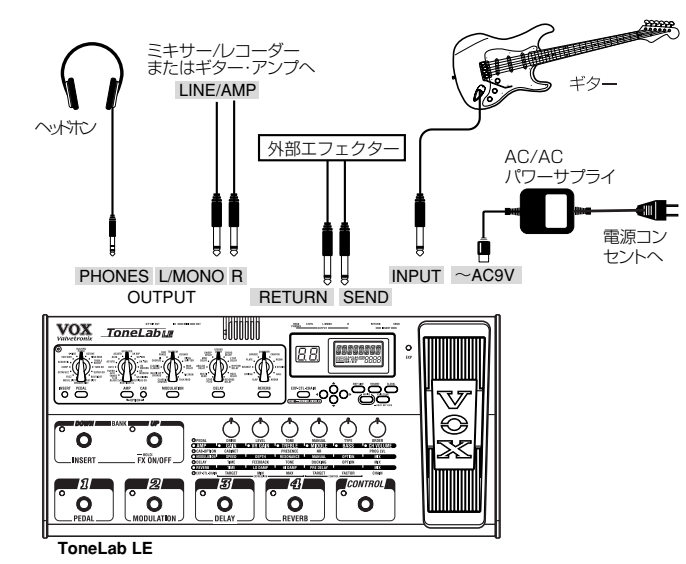

- **1.** ToneLab LEのOUTPUT L/MONO、R端子と、ミキサー/レコーダーやギターアンプ等をケーブルで接 続します。好みに応じて外部エフェクターを接続します。SEND端子に外部エフェクターの入力を、RE-TURN端子に外部エフェクターの出力を接続してください。
	- **HINT** モノラルで接続する場合は、OUTPUT L/MONO端子に接続してください。ToneLab LEの音質を活かすた めにも、ステレオ接続をおすすめします。 ヘッドホンを使う場合は、HEADPHONES端子にヘッドホンのプラグを挿入してください。
	- **NOTE** ヘッドホンを接続しても、OUTPUT端子からの出力はカットされません。
- **2.** 本機リア・パネルの[LEVEL]ツマミをリア側から見て左に回し切り、ボリュームを0にします。
- **3.** 付属のAC/ACパワー・サプライをリア・パネルのAC9V電源端子に接続してから、プラグをコンセントに差 し込みます。
- **4.** ギターをリア・パネルの[INPUT](インプット)端子に接続します。
- **5.** [STANDBY]スイッチをオンにして電源を入れます。 **NOTE** 電源立ち上げ時にノイズが聞こえないようにアンプやミキサーの音量は十分に下げておいてください。
- **6.** ミキサー/レコーダーなどに接続する場合は、[AMP/LINE]スイッチを押してバリュー・ツマミ[1]または [▲]、[▼]スイッチで"AMP/LINE"を"Ln1"または"Ln2"に設定してください。ギター・アンプに接続す る場合は"AP1"~"AP3"(AMP)のいずれかに設定します。(→p.21) **HINT** ヘッドホンだけを使用して演奏する場合は、"AMP/LINE"の設定は"Ln1"または"Ln2"を選択してください。
- **7.** アンプやミキサー、本機リア・パネルの[LEVEL]ツマミを適宜上げて、音量を調整します。 **NOTE** 本機は真空管を使用しているため、真空管が温まるまでの数秒間、音が出ないことがあります。これは故障では ありません。
- <span id="page-19-0"></span>**HINT** コンボアンプやヘッドに本機を直接接続する場合は、ギター・アンプ側のトーンをセンターに、そしてサウンドが 歪まないように設定してから、ToneLab LEをバイパスにし、ギターをダイレクトにアンプに接続した場合の音 量と合うように、リア・パネルの[LEVEL]ツマミを調整してください。
- **HINT** パワーアンプへ直接接続できる端子(ReturnやMain Inなど)を持つギター・アンプと接続する場合は、AMP/ LINEを"Ln1"または"Ln2"に設定し、それらの端子に接続してください。また、接続したアンプ(+キャビネッ ト)の特性を生かしたいときはCABINETを"OFF"に設定してもよいでしょう。
- **HINT** プログラム名が表示されている場合に[EXIT/TUNE]スイッチを1秒間長押しすると、スイッチ/セレクター/ツ マミの操作を無効にするキーロック機能を設定することができます。解除する場合は、[EXIT/TUNE]スイッチ を1秒間長押ししてください。(→p.23)

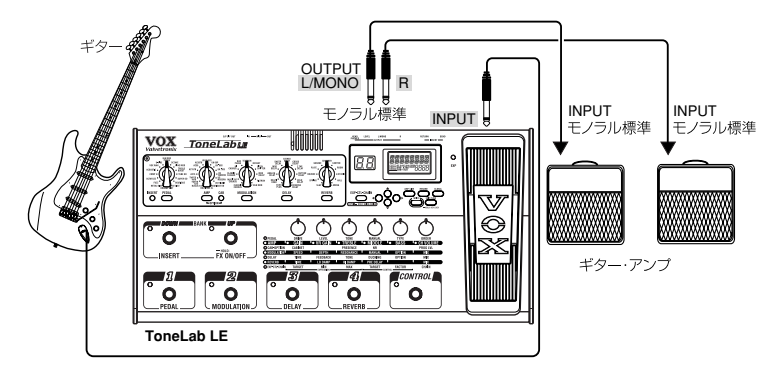

# **S/P DIF端子を使用する場合**

S/P DIF端子を使って、レコーダー等の機器とデジタル信号での接続ができます。

# **デジタル出力レベルの調整**

- **1.** [GLOBAL]スイッチを押します。
- 2. 「▶1スイッチを押して、ディスプレイに"DOUT LVL"を表示します。
- **3.** S/P DIF端子からの出力レベルを選択します。バリュー・ツマミ[6]または[▲]、[▼]スイッチで設定します。 **HINT** "-12"~"+12"の範囲で設定できます。"0"(0dB)が標準です。レベルを"0"以上に上げるとプログラムに よっては音が歪んでしまうことがあります。

# **MIDI機器/コンピュータを使用する場合**

MIDIを使うことによって、シーケンサーなどから本機をコントロールしたり、本機から外部MIDI機器をコント ロールすることができます。また、MIDIエクスクルーシブ・データが送受信できるシーケンサーやMIDIデータ・ ファイラーにプログラムを保存し、本機にロードすることができます。

**HINT** MIDIに関する接続方法はp.45を参照してください。

# <span id="page-20-0"></span>**接続先の設定**

ギターアンプに接続するかミキサー/レコーダー等に接続するかを設定します。これはアンプ・モデルからの出 力を、接続先に応じて必要な補正を行うためです。

- 1. [AMP/LINE]スイッチを押して "AMP/LINE" を表示します。表示が異なる場合は[◀]、[▶]スイッチを使っ て"AMP/LINE"を表示します。
- **2.** バリュー・ツマミ[1]または[▲]、[▼]スイッチを使って値を変更します。
	- AP1: US製オープンバックのコンボアンプなどにみられる、クリーンサウンドを得意とするアンプに接 続する場合。
	- AP2: UK製オープンバックのコンボアンプなどにみられる、中域にクセがあるアンプに接続する場 合。
	- AP3: 4x12クローズドバック・キャビネットなど、スタック・タイプのアンプに接続する場合。
	- Ln1: S/P DIF OUTを使用するときやギター・アンプのパワーアンプ入力やレコーダーをライン出 力に接続する場合。
	- Ln2: 3バンド・イコライザーを使用し、好みの音色に補正してライン出力する場合。(p.25)
	- **NOTE** "AMP/LINE"の設定は、アンプ・モデルがオフのときには無効になります。
	- **NOTE** 接続するアンプは代表的な例です。アンプの種類、設定によっては最適な設定が異なる場合があります。

# <span id="page-21-0"></span>**演奏する**

# **プログラム・セレクト・モード**

プログラムはプログラム・セレクト・モードのときに選びます。

120のプログラム(30バンク×4プログラム)があり、これらのプログラムはすべて書き替えが可能です。 工場出荷時は 1~ 10バンクの各プログラムにプリセット・プログラム (合計 40)が入っています。 (バンク11~20、21~30にはバンク1~10と同じプリセット・プログラムが入っています。)

# **プログラムを選ぶ**

例としてプログラム2-3(バンク2のプログラム3)を呼び出しましょう。

- **1.** プログラム・セレクト・モードであることを確認します。 BANK[UP]ペダルのLEDが緑に点灯しているときは、エフェクトON/OFFモードが選ばれています。 BANK[UP]ペダルを押して、プログラム・セレクト・モードにしてください。プログラム・セレクト・モードの ときはBANK[UP]、[DOWN]ペダルのLEDが消灯します。
- **2.** BANK[UP]、[DOWN]ペダルを押してバンク2を選びます。 バンク・ディスプレイのバンク・ナンバーが点滅します。
- **3.** プログラム・セレクト[3]ペダルを押します。 プログラム2-3が呼び出されます。このときプログラム・セレクト[3]ペダルのLEDが点灯し、バンク・ナン バーも点灯に変わります。
	- **HINT** バンクを選択しただけでプログラムを選択していない状態では、バンクを選ぶ前に選択していたプログラムがま だ有効になっています。このため、ライブなどでプログラムを切り替えるときは、バンクを早めに選択しておいて からタイミングよくプログラムを選ぶと、スムーズなプログラムの切り替えができます。

# **エフェクトON/OFFモード**

プログラム・セレクト・ペダル1~4を使って、現在演奏しているプログラムのペダル・エフェクト、モジュレーショ ン・エフェクト、ディレイ・エフェクト、リバーブ・エフェクトを個別にON/OFFすることができます。また、BANK [DOWN]ペダルを使って、INSERT端子に接続した外部エフェクトへの信号の入出力をON/OFFすることがで きます。

- **HINT** アンプ・モデルをON/OFFするには、[CONTROL]ペダルを使用することができます。(→p.43)
- **HINT** プログラムを変更する場合は、BANK[UP]ペダルを再度押してプログラム・セレクト・モードに戻ります。

# **エフェクトのON/OFFを切り替える**

例として、演奏中のプログラムのエフェクトのペダル・エフェクトとINSERTのON/OFFを切り替えます。

**1.** BANK[UP]、[DOWN]ペダルのLEDが消灯しているときは、プログラム・セレクト・モードが選ばれていま す。BANK[UP]ペダルを1秒間押すと、BANK[UP]ペダルのLEDが緑に点灯し、エフェクトON/OFFモー ドになります。 プログラムLED1~4、BANK[DOWN]ペダルのLEDは、それぞれペダル・エフェクト、モジュレーション・

エフェクト、ディレイ・エフェクト、リバーブ・エフェクト、インサート・エフェクトのON/OFFを表示します。

- **2.** プログラムLED1が点灯しているときは、ペダル・エフェクトがONになっています。プログラム・セレクト・ ペダル1を押すと、ペダル·エフェクトがOFFになりプログラムLED1が消灯します。
- **3.** BANK[DOWN]ペダルのLEDが消灯している場合は、外部エフェクトへの信号の入出力がOFFになって ます。BANK[DOWN]ペダルを押すと、BANK[DOWN]ペダルのLEDが点灯し、INSERT端子に接続し た外部エフェクトへの入出力がONになります。
	- **NOTE** INSERT RETURN端子にケーブルを接続していないときは、[INSERT]スイッチのLEDの点灯、消灯に関わら ず、常にINPUT端子の入力が有効になります。

# <span id="page-22-0"></span>**キーロック機能の設定/解除**

ライブでの使用の場合などに、スイッチ、セレクター、ツマミなどを誤って動かしてしまわないように、以下の手順 でキーロック機能を設定することができます。

**NOTE** キーロック機能を設定した場合は、ペダル、[EXIT/TUNE]スイッチ以外の操作はできません。

**NOTE** キーロック機能の設定は、電源をオフにすると自動的に解除されます。

# **キーロック機能の設定**

- **1.** ネーム・ディスプレイにプログラム名以外の表示がされている場合や、プログラム名の文字が点滅している 場合は[EXIT/TUNE]スイッチを押してください。
- **2.** ネーム・ディスプレイにプログラム名が表示されている状態で[EXIT/TUNE]スイッチを1秒間押してくだ さい。 ネーム・ディスプレイに1秒間"KEY LOCK"と表示され、バリュー・ツマミのLEDが消灯します。

# **キーロック機能の解除**

- **1.** ネーム・ディスプレイにプログラム名以外の表示がされている場合は[EXIT/TUNE]スイッチを押してくだ さい。
- **2.** [EXIT]スイッチを1秒間押してください。 ネーム・ディスプレイに1秒間"LOCK OFF"と表示され、バリュー・ツマミのLEDが点灯します。

# <span id="page-23-0"></span>**音作りと保存**

音作りの方法には、作りたい音に近いプリセット・プログラムなど既存のプログラムを元にして、必要な部分を変 更して目的の音を作り上げていく方法と、白紙の状態(ゼロ)から作り上げていく方法があります。

**音作りをする**

# **プリセット・プログラムを元に音を作る**

既存のプログラムを元にして音作りをしていく場合は、作りたい音に近いプログラムを選び、モデル・セレクト・ス イッチで調整したいエフェクトを選んで、バリュー・ツマミ[1]~[6]でエフェクトを調整していきます。 例えば、モダンなクランチ・リズム・サウンドを元に、ゲインをアップさせ、もっとラウドな中域を強調したコンテン ポラリーなリード・サウンドを作るといった具合です。

# **新規に音を作る**

ここでは白紙の状態(ゼロ)から作る方法を説明します。

**NOTE** 必ずp.21の「接続先の設定」に従って、AMP/LINEを正しく設定した上で、以下の操作を行ってください。

- **1.** 任意のプログラムを選びます。(p.22)
	- **HINT** ゼロから音作りをしますので、どのプログラムでもかまいません。
- **2.** PEDAL、MODULATION、DELAY、REVERBセクションの、点灯しているモデル・セレクト・スイッチを2 度押して、アンプ・モデル以外のエフェクトをOFF(バイパス)にします。
- **3.** [AMP MODEL]セレクターで、使用したいアンプを選びます。
	- **HINT** アンプ・モデル、キャビネット・モデルやエフェクト・タイプの詳細については「アンプ/エフェクト・タイプの説明」 (p.27)を参照してください。
- **4.** バリュー・ツマミ[1] ~[6] で、GAIN、VR GAIN、TREBLE、MIDDLE、BASS、CH VOLUMEを調整します。 CH VOLUMEは、パワー段の歪みなどトータルなサウンドを維持したまま音量を変化させます。 PRESENCEを調整するときは、[AMP]セレクト・スイッチを押しながら[CAB]セレクト・スイッチを押して、 バリュー・ツマミ[3]で設定します。GAINなどの調整に戻るには、[AMP]セレクト・スイッチを押します。
	- **HINT** ベストな歪みを得るには、できるだけVR GAINを上げてください。
	- **NOTE** エフェクトの設定によっては、出力音に歪みが生じる場合があります。この場合CH VOLUMEを下げて調整し てください。
- **5.** [CAB]スイッチを押して、バリュー・ツマミ[1]でキャビネットを選びます。
	- **HINT** アンプ・モデルとキャビネット・モデルの推奨する組み合わせについては、p.41を参照してください。
- **6.** [AMP]スイッチを押しながら[CAB]スイッチを押して、NR SENS(バリュー・ツマミ[4])を調整します。ノイズ・リ ダクションは値(0.2、0.4、...、10.0)が大きいほど効果が強くなります。"OFF"にすると効果が無くなります。
	- **NOTE** アンプ・モデルに"US MODERN"や"US HIGAIN"などのハイ・ゲイン設定を使用する場合はノイズ・リダクショ ンをおすすめします。ハイ・ゲインはノイズにつながるからです。使用するギターによっては、ノイズ・リダクション の値を上げすぎると、音が途切れることがあります。
- **7.** 各セクションから追加するエフェクトを1つ選択し調整します。例えばスプリング・リバーブを加える場合、 [REVERB]セレクターで"SPRING"を選択します。
	- **HINT** このときリバーブ・タイプが自動的にONになり、エディット・セクションのREVERBパラメーター・ラインLEDと REVERBパラメーターに対応するバリュー・ツマミ下のLEDが点灯します。例えば、SPRINGのパラメーター はバリュー・ツマミ[1]から[4]が、TIME、LO DAMP、HI DAMP、PRE DELAYバリュー・ツマミ[6]がMIXに なります。
- **8.** リバーブのミックス量を調整するには、MIXパラメーターに対応するバリュー・ツマミ[6]を調整します。 PEDAL、MODULATION、DELAYの各エフェクトも同様に、セレクターでエフェクトを選び、バリュー・ツ マミでパラメーターを調整します。
- <span id="page-24-0"></span>**HINT** PEDALエフェクトは、モジュレーション、ディレイ、リバーブの入っていないサウンドの方が調整しやすい場合が あります。PEDALエフェクトを使う場合はアンプやキャビネットを設定した後、他のエフェクトより先に調整する と良いでしょう。
- **NOTE** パラメーターの名称が、エディット・セクションのパラメーターラインに書かれているものと異なるモデルがあり ます。バリュー・ツマミを操作したときにディスプレイに表示されてるいるものが、実際の名称となります。パラ メーターの詳細はp.27~をご覧ください。
- **9.** 再調整する場合は、調整したいモデルのセレクト・スイッチを押した後、バリュー・ツマミを調整します。
	- **HINT** バリュー・ツマミを操作したときに、[EXP-CTL-CHAIN]スイッチが点灯した場合、そのパラメーターをエクスプ レッション・ペダルに割り当てることができます。このとき、[EXP-CTL-CHAIN]スイッチをホールド(一秒以上押 す)すると、エクスプレッション・ペダル(EXP)にパラメーターが割り当てられ(エクスプレッション・ペダルのク イックアサイン機能)演奏中にペダルでパラメーターをコントロールすることが可能です。例えば[PEDAL]モデ ル・セレクターで"U-VIBE"を選択し、バリュー・ツマミ[1]でSPEEDパラメーターを操作すると、[EXP-CTL-CHAIN]スイッチが点灯しますが、上記の操作で、エクスプレッション・ペダルにSPEEDパラメーターを割り当て ることができます。詳細はp.42をご覧ください。
	- **NOTE** [PEDAL]モデル・セレクターで"VOX WAH"を選択した場合は、自動的にMANUALパラメーターがエクスプ レッション・ペダル(EXP)に割り当てられ、ワウ・ワウ・ペダルとして使用することができます。
- **10.** 他のプログラムと音量が違う場合など音量の調整する場合は、[AMP]スイッチを押しながら[CAB]スイッ チを押して、PROG LVL(バリュー・ツマミ[6])を調整します。また、エフェクトの設定によってはクリップ してしまう場合もPROG LVLを調節してください。

# **エフェクトの接続順序を変更する(CHAIN)**

モジュレーション・エフェクト、ディレイ・エフェクト、リバーブ・エフェクトの接続の順序を自由に変更することがで きます。エフェクトの接続順序の設定は、プログラムごとに保存されます。

- 1. [EXP-CTL-CHAIN]スイッチを押し[◀]、[▶]スイッチでバリュー·ツマミ[6]のLEDが点滅する状態にする と、現在の接続順序が表示されます。
- **2.** バリュー・ツマミ[6]または[▲]、[▼]スイッチを使って値を変更します。

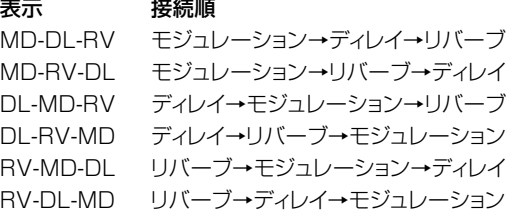

# **3バンド・イコライザーを使用する**

"AMP/LINE"を"Ln2"に設定したときだけ、本機のOUTPUT出力の最終的な音色補正を行う3バンド・イコ ライザーを使用することができます。

"AMP/LINE"で"Ln2"を選択すると、バリュー・ツマミ[2]~[6]の下のLEDが点灯し、以下の動作になります。

バリュー・ツマミ[2] "TRIM" -10~10 入力レベル バリュー・ツマミ[3] "LO GAIN" -10~10 低域のブースト量 バリュー・ツマミ[4] "MID FREQ" 1~5 中域の周波数 バリュー・ツマミ[5] "MID GAIN" -10~10 中域のブースト量 バリュー・ツマミ[6] "HI GAIN" -10~10 高域のブースト量 **NOTE** "AMP/LINE"で"AP1"、"AP2"、"AP3"、"Ln1"を選択したときは、このイコライザーは使用できません。 **NOTE** アンプ・モデルがオフのときは無効になります。

# <span id="page-25-0"></span>**プログラムに名前を付ける(RENAME)**

プログラムに名前を付けます。

- **NOTE** プログラム名は、プログラムごとに設定します。保存しないで他のプログラムに切り替えたり、電源を切ると変更 した内容は消えてしまいます。
- **1.** [RENAME]スイッチを押します。
- 2. [◀]、[▶]スイッチを押して変更する文字にカーソルを移動し(選んでいる文字が点滅します)、バリュー·ツ マミ[6]または[▲]、[▼]スイッチで文字を変更します。 使用できる文字は下図の通りです。

# "FS%&" () \*+, - \/@ 123456989172±17  $\overline{a}$ R Be de estat i iki mnopores ti ivijix y z Ø \ R".

- **3.** 手順2の操作を繰り返して名前を付けます。
- **4.** プログラム名を入力したら[EXIT/TUNE]スイッチを押して元のモードに戻ります。

# **プログラムを保存する(WRITE)**

気に入ったサウンドに仕上がったら保存(ライト)します。

- **1.** [WRITE]スイッチを押します。 ネーム・ディスプレイに"✳WRITE✳"と表示され、バンク・ディスプレイとプログラムLED[1]~[4]のいずれか が点滅します。
- 2. バリュー・ツマミ[6]または[▲]、[▼]スイッチで保存先のバンクを選び、[◀]、[▶]スイッチで、保存先のプロ グラム[1]~[4]を選びます。 例えば9-1 (バンク9、プログラム1)に保存する場合は、バリュー・ツマミ[6]または[▲]、[▼]スイッチを操 作してバンク・ディスプレイに"9"を表示し、[◀]、[▶]スイッチを押して、プログラム[1]ペダルのLEDを点 滅させます。
	- **HINT** 保存先となるプログラムの選択には、BANK[UP]、[DOWN]スイッチや、プログラム[1]~[4]セレクトスイッチ を使うこともできます。
- **3.** [WRITE]スイッチをもう1度押します。

ネーム・ディスプレイに"COMPLETE"と表示され、これでプログラムが保存され、プログラム・セレクト・ モードに戻ります。

- **NOTE** プログラムは上書き保存されます。手順2で選んだナンバーの元のプログラムは消去されます。
- **NOTE** 新しいプログラムを保存しない場合は、[EXIT/TUNE]スイッチを押して、操作をキャンセルしてください。
- **NOTE** 保存しないで他のプログラムに切り替えたり電源を切ると、音作りをした内容は消えてしまいます。

# **プログラムに保存した値を確認する(オリジナル・バリュー)**

プログラムに保存されているパラメーターの値は、バリュー・ディスプレイのオリジナル・バリュー・アイコンで確 認できます。

ツマミやスイッチでパラメーターの値を変更しているとき、その値がプログラムに保存されている値(オリジナ ル・バリュー)と一致すると、[ORIG](オリジナル・バリュー)アイコンが表示されます。

**HINT** 気に入ったプログラムを見つけ、それがどんな設定になっているか知りたい場合は、このバリュー・ディスプレイ を活用するとよいでしょう。

# 27

# <span id="page-26-0"></span>**アンプ/エフェクト・タイプの説明**

ここではToneLab LEの16種類のアンプ・モデルとペ ダル・エフェクト、11種類のキャビネット・モデル、モジュ レーション、ディレイ、リバーブ・エフェクトについて説明し ます。

# **A. AMPモデル**

最初に、素晴しいサウンドを誇る数々のアンプの中から ToneLab LEのために特別に選んだ16種類のアンプ・ モデルについて説明します。モデルとなるアンプを選択 するには、かなりの時間を費やし、スタッフ同士の意見交 換、プロ・ミュージシャンやギター専門家のアドバイス、数 限りない試聴、試奏を繰り返しました。こうして選んだア ンプは皆によく知られた最良なサウンドを生み出すだけ ではなく、素直なクリーン・サウンドから、とてつもなく歪 んだサウンドまで、幅広く網羅します。

### **コントロール類について**

本機のアンプ・モデルには、TREBLE、MIDDLE、BASS、 PRESENCE、GAIN、VR GAIN、CH VOLUMEの各コン トロールがありますが、モデルとなったアンプには必ずしも これらのコントロール類がすべて搭載されているわけでは ありません。そこで、元のアンプにないツマミをそのまま遊 ばせておくのももったいないので、アンプ・モデルの再現性 を損なわすことなく、この6つのコントロールに機能を割り 当てました。つまり、オリジナルのアンプの音色を正確に再 現するだけでなく、更に自在なコントロールができるわけで す。

例えば、オリジナルのアンプに3バンドEQの全部が揃って いない場合は、実際のアンプにないコントロールを12時の 方向にしたときに「ニュートラル」、つまりオリジナルのサウ ンドに相当させることができます。それ以外に変えることに よって、自在な音色調整が可能になります。

以下はトレブル、ミドル、ベース・コントロールのいずれか (または全部)が揃っていないアンプです。

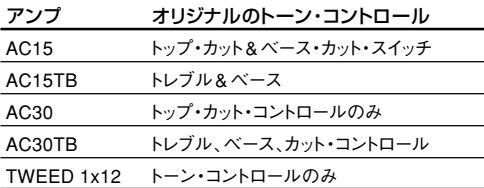

プレゼンス・コントロールについても同様です。元のアンプ にプレゼンス・コントロールがない場合は、ToneLab LEの PRESENCEコントロールを左いっぱいに回しきると 「ニュートラル」の位置になります。オリジナルのアンプ・サ ウンドが再現できる位置です。該当するアンプ・モデルに は、BLACK 2x12、TWEED 1x12があります。AC15、 AC15TB、AC30、AC30TBでは、トップ・カット・コント ロールとして動作します。

# **ゲインとボリュームについて**

ToneLab LEのアンプ・モデルには、3つのプログラマブル な音量(ゲイン)をコントロールするツマミ(GAIN、VR GAIN、CH VOLUME)があり、それぞれが固有な働きをし ます。どのアンプ・モデルも、これらの設定次第でサウンドが 驚くほど変化します。

多くのビンテージ・アンプには、ボリューム・コントロールが 1つしかありません。最近のアンプには、たいていゲインと マスター・ボリュームの2種類のレベル・コントロールがあ ります。ゲイン(あるいはプリアンプ・ボリューム)はプリアン プ部の入力レベルを調整し、マスター・ボリュームはプリア ンプ部からパワーアンプ部へ送る信号レベルを調整しま す。上記のようなビンテージ・アンプにはマスター・ボリュー ムは無く、プリアンプの出力が直接パワーアンプに送られま す。

各コントロールは、以下の働きをします。

GAINコントロール: マスター・ボリュームの無いAC15、 AC15TB、AC30、AC30TB、UK BLUES、UK 68P、 BLACK 2x12、TWEED 1x12、TWEED 4x10のよう なビンテージ・タイプのモデルでは、オリジナル・アンプの VOLUMEとして働きます。その他のマスター・ボリューム 付きのモダン・アンプでは、GAINまたはPREAMP VOL-UMEと同じ働きをします。

VR GAINコントロール: マスター・ボリュームとして、プリ アンプ部からパワーアンプ(Valve Reactor)部へ送る信号 レベルをコントロールします。

CH VOLUMEコントロール: アンプ出力とスピーカー· キャビネット入力の間のアッテネ-タ(減衰)として機能しま す。このコントロールで最終的なレベルと各プログラム間 のレベル・バランスを調整します。

**HINT**ToneLab LEのプリアンプ部とパワーアンプ部の関係は、 オリジナル・アンプの動作と同じように設計しています。

ToneLab LEでオリジナル・アンプのサウンドを再現する には、VR GAINコントロールを次のように設定してくださ い。

マスター・ボリューム・コントロールがないビンテージ・タイ プのモデルで使用するときは、VR GAINコントロールを最 大に上げます。

マスター・ボリューム・コントロール付きのモダン・タイプの モデルで使用するときは、マスター・ボリューム・コントロー ルを調整するのと同じようにVR GAINを調整してくださ い。VR GAINの設定が低いときは、どちらかというとプリア ンプ・タイプのディストーションとなり、高い設定にすると、 Valve Reactorの歪みと暖かみが加わります。

### **真空管の話**

真空管のことをイギリスでは「バルブ」、アメリカでは 「チューブ」と呼びます。このように国によって名称は違い ますが、ToneLab LEの16個のアンプ・モデルの心臓には いずれも、あの真空のガラス管が息づいています。本書で は、各アンプの故郷を尊重して、イギリス生まれのアンプは 「バルブ」、アメリカ生まれのアンプは「チューブ」と呼んで います。

### <span id="page-27-0"></span>Q&A

ECC83プリアンプ・バルブと 12AX7プリアンプ・ チューブの違いは? まったく同じです。ECC83はイギリス名、12AX7(別名

7025)はアメリカ名です。

### **パワーアンプの精度**

すでに述べたように、優れたチューブアンプのパワー段で の処理が、アンプのサウンド、ドライブ感、動作に大きな影響 を与えています。パワーアンプの動作(A、AB級)、真空管 の種類(EL84、EL34、6L6、6V6)、負帰還回路特性、パ ワー段のスピーカーとの応答性(ダンピング特性)、これら の要素が音色に重要な役割を果たしています。ToneLab LEはValve Reactor技術を採用することによって、このよ うな要素が忠実に再現できるのです。このフル・チューブア ンプと同じ回路構成を持つValve Reactor技術によって、 モデルとなったアンプのフル・チューブ・パワー段の独特の 様々な回路特性をシミュレートして、チューブアンプに固有 の重要な特性を忠実に、そして正確に再現します。たとえば アンプ・モデルのAC30TBを選択すると、ToneLab LEの Valve Reactorパワー段はA級、無帰還という設定に切り 替わります。

次に各アンプ・モデルについて説明しましょう。

### **1. AC15**

素晴しいサウンドの 1962年製 VOX AC15( 1x12"、 15W)をモデリングしました。

このアンプは「シンプル」の極みで、モデリング対象となっ たチャンネル2にはボリューム、ブリリアンス(実際はベー ス・カット)とトップ・カットの3つのコントロールしかありま せん。本機でAC15を選択すると、GAINコントロールがオ リジナルのボリューム・コントロールの役目を果たします。 また本機PRESENCEコントロールはオリジナルのトップ・ カット・ツマミに相当します。AC15のトップ・カット・ツマミ (\*1)が高域成分を調整する動作は「普通」のトレブル・コン トロールとはかなり異なります。これをうまく使いこなせば、 かの有名なVOXアンプの「きらびやか」なサウンドを忠実 に再現できます。BASSコントロールは、オリジナル・モデ ルにある切り替えスイッチに代えて、可変のベース・カット ( オリジナルの表 記は Brilliance)になっています。 TREBLE、MIDDLEコントロールはそれぞれ12時の方向 に設定すると「ニュートラル」、つまりオリジナルそのままの 音色が得られます。

\*1: オリジナルのAC15搭載のトップ・カット・ツマミは、一般的な 動作と逆の動きをするので注意してください。オリジナルのモ デルでは右に回すほど「カット」されますが、本機では、PRES-ENCEコントロールを右に回すほど「きらびやか」になり、ゼロ に近くなるほど「カット」量が大きくなります。

オリジナル・アンプのバルブ構成: EF86 x 1、ECC83 x 3、 ECC82 x 1(プリアンプ内)、EZ81x 1(整流器)、EL84 x 2 (パワーアンプ内)

### **2. AC15TB**

1950年代後半に登場した AC15に対し、AC15TBは AC15の低出力パワー・アンプの甘美で理想的な音色特性

と、AC30のトップ・ブースト・チャンネルの自由度の高い音 色を組み合わせたモダンなアンプです。これに更に甘さを 加えるため、セレッション製12インチ"BLUE"スピーカー、 リバーブ・コントロール、マスター・ボリュームも導入しまし た。オリジナル・モデルのトーン・コントロールはトレブルと ベースだけなので、本機のTREBLEとBASSコントロー ルでトーンを調整し、MIDDLE(12時の方向でオリジナル の値)とPRESENCE(最大でオリジナルの値)を使って、 更に自在な音色の調整ができます。「VOXらしさ」を最大 限に出すために、PRESENCEコントロールがオリジナル のAC15のトップ・カット・ツマミと同じ機能を持つように設 計しました。ただし、AC15のアンプ・モデルと同様、動作は まったく逆で、ゼロに近づくほどカット量も大きくなります。 VOXアンプのトレードマークのサウンド通り、このモデルは 響きのいいクリーン・トーンと、スムーズながらも理想的な 倍音の波打つオーバードライブ・サウンドを生み出します。 オリジナル・アンプのバルブ構成: ECC83 x 5(プリアンプ 内)、5Y3GT x 1(整流器)、EL84 x2(パワーアンプ内)

### **3. AC30**

1959年製、30W、2x12のAC30です。

AC15と同様、AC30のノーマル・チャンネルもツマミがボ リュームとトップ・カット(本機ではGAINとPRESENCE (\*2)で代用)しかありません。

\*2: PRESENCEコントロールはオリジナルのAC30のトップ・ カット・ツマミと同じ機能を果たしますが、AC15アンプ・モ デルと同様、動作はまったく逆で、ゼロに近づくほどカット量 も大きくなります。

オリジナル・アンプのバルブ構成: ECC83 x 4、ECC82 x 1 (プリアンプ内)、GZ34 x 1(整流器)、EL84 x 4(パワーア ンプ内)

### **4. AC30TB**

AC30TBのブリリアント・チャンネルには、ECC83バルブ (チューブ)とトレブルとベースのトーンコントロールからな る、「トップ・ブースト」回路が増設されており、元から備わっ ているカットと併せて、トレブル、ベース、カットの3つのトー ン・コントロールが搭載されています。本機では、PRES-ENCEコントロールはオリジナルのカット・ツマミの機能を 果たし(ただし、ゼロに近くなるほどカット量が大きくなりま す)、GAIN、TREBLE、BASSコントロールは、オリジナル のボリューム、トレブル、ベース・コントロールを再現します。 MIDDLEコントロールは12時の方向でオリジナル・サウン ドとなります。

このアンプ・モデルは、スムーズかつ繊細なトップ・エンド、威 厳のある野太いオーバードライブ、オリジナル・アンプをギ ター・プレーヤーの必須アイテムにしたA級アンプの音色を 併せ持つ、豊かで華やかなクリーン・サウンドを生み出しま す。

オリジナル・アンプのバルブ構成: ECC83 x 5、ECC82 x 1 (プリアンプ内)、GZ34 x 1(整流器)、EL84 x 4(パワーア ンプ内)

**AMP TYPE**

#### **5. UK BLUES**

非常に珍しいハンド・ワイヤリングによって、60年代初期、 古き良きイングランドで作られたヘッドのハイ・トレブル・ チャンネルをモデリングしました。このアンプはTWEED 4x10の回路を元に設計されましたが、別のタイプの真空 管、トランスフォーマーを使用し、クローズ型キャビネットに 出力インピーダンスの高い全く別タイプのスピーカーを採 用するなど、基本要素でいくつかの変更を加えたため、ユ ニークな音色になっています。

オリジナル・アンプのバルブ構成: ECC83 x 3(プリアンプ 内)、GZ34 x 1(整流器)、KT66 x 2(パワーアンプ内)

#### **6. UK 68P**

1968年、UK製50W、プレキシガラスのフロント、4つの インプットを持つヘッドのハイ・トレブル・チャンネルをモデリ ングしました。オリジナル・モデルにはマスター・ボリューム はなく、最善の、あるいは唯一のセットアップ方法はボリュー ムを目いっぱい上げて音をビリつかせることでした。

オリジナル・モデルと同じレスポンスを得るにはVR GAIN コントロールを最大に上げてください。そうすれば ToneLab LEはオリジナル・アンプと同じように働きます。 GAINコントロールを目いっぱい上げると、演奏のダイナミ クスのわずかな変化にも優美に応答する最高のオーバード ライブが即座に体験できます。また、ギター側のボリューム を下げるとユニークできわめて使いやすいクリーンなサウ ンドが得られます。

オリジナル・アンプのバルブ構成: ECC83 x 3(プリアンプ 内)、EL34 x 2(パワーアンプ内)

#### **7. UK `80S**

1983年、UK製 100Wマスター・ボリューム付きフル チューブアンプヘッドのシングル・チャンネルをモデリングし ました。アンプの音量をいっぱいに上げなくてもクランチ・ トーンが生み出せ、GAINコントロールをフルアップすると、 うなるような太いサウンドが得られました。

オリジナルのアンプは独特のハードなクランチ・サウンドで 有名になりましたが、そのサウンド一辺倒ではなく、本機の モデルもギターのボリュームを絞ると、ロックのコード・ワー クに最適な、どんなミックスでも音のよく通るブライトでク リーンなサウンドが得られます。

オリジナル・アンプのバルブ構成: ECC83 x 3(プリアンプ 内)、EL34 x 4(パワーアンプ内)

#### **8. UK `90S**

100Wデュアル・チャンネル・ヘッドのリード・チャンネルを モデリングしました。プリアンプでディストーションをかなり かけられます。このアンプはUK'80Sに代わるもので、ゲ イン、機能、自由度を要求するロック・ギタリストに応えて開 発され、すぐに「業界の標準」になりました。

オリジナル・アンプのバルブ構成: ECC83 x 3(プリアンプ 内)、5881 x 4(パワーアンプ内)

#### **9. UK MODERN (UK MODRN)**

UK'80SとUK'90Sを融合させた100Wのモダン・ア ンプのハイ・ゲイン・チャンネルをモデリングしました。UK' 90Sの心地よいトーンのハイ・ゲイン・プリアンプ段、モダン

なサウンドと、UK'80Sのパワー段が持つ、うなるようなパ ンチの効いたファットでヘヴィーなサウンドを組み合わせて います。

オリジナル・アンプのバルブ構成: ECC83 x 4(プリアンプ 内)、EL34 x 4(パワーアンプ内)

### **10. US MODERN (US MODRN)**

カリフォルニア産、100W、メタル・プレートに身を包んだハ イ・ゲイン・アンプのモダン・ハイ・ゲイン・チャンネルをモデ リングしました。暗くて奥底の知れないローエンド、きらめく 高域、怪獣のようなゲインは、メタル・アクトに最適です。 GAINコントロールを低く設定すると、空間を広げる豊かな 高域倍音によって強調された特有の明るくクリーンなサウ ンドを生みます。

オリジナル・アンプのチューブ構成: 12AX7 x 5(プリアンプ 内)、5U4G x 2(整流器)、6L6 x4(パワーアンプ内)

#### **11. US HIGAIN (US HI-G)**

蛇皮でカバーされた1991年製100Wアンプ・ヘッドの オーバー・ドライブ・チャンネルをモデリングしました。オー プンなローエンドと圧縮した中/高域を組み合わせた、パワ フルでヘヴィーなサウンドで、どんな極端なゲイン設定でも 芯の通った迫力のあるトーンになります。

オリジナル・アンプのチューブ構成: 12AX7 x 4(プリアンプ 内)、6L6 x 4(パワーアンプ内)

#### **12. BOUTIQUE OD (BTQ OD)**

非常に珍しく非常に高価で評判の高い100Wヘッド、オー バードライブ・スペシャルのオーバードライブ・チャンネルを モデリングしました。完全受注生産でハンド・メイドされるこ のアンプは、サックスのようなレガート・ソロに最適です。本 機の[GAIN]コントロールを上げたときの素晴しいサス ティーンはスムーズでソウルフルです。

オリジナル・アンプのチューブ構成: 12AX7 x 3(プリアンプ 内)、EL34 x 4(パワーアンプ内)

### **13. BOUTIQUE CL (BTQ CL)**

これもBOUTIQUE ODと同じメーカーの、完全受注生産 でハンド・メイドされる高級アンプのクリーンチャンネルを モデリングしました。丸みのある美しい低域、立ち上がりの 早いミッド・レンジのアタック、甘美なトレブル音は、シング ル・コイル・ピックアップに最適です。また、ピッキング・スタ イルやピック・アップの選択に対する反応も早く、コードを弾 いたときのサウンドはしびれるように優雅で華やかです。 オリジナル・アンプのチューブ構成: 12AX7 x 3(プリアンプ 内)、6L6 x 4(パワーアンプ内)

#### **14. BLACK 2x12 (BLK 2X12)**

フロント・ブラックフェイスのデュアル・チャンネル、2x12コ ンボをモデリングしました。深みのあるピアノ風ベース音を 含んだタイトなクリーンサウンドです。ボリュームをいっぱ いに上げると低域が「しゃがれた」サウンドになります。この クラシックなBLACK 2x12オーバードライブを再現する には、本機のGAINとVR GAINをフルアップ、BASSは完 全に絞り、MIDDLEはフルアップ、TREBLEは好みの位置 に設定してください。オリジナル・アンプのEQコントロール がプリアンプのゲイン・ステージ前に位置しているので、こ

<span id="page-29-0"></span>のように中域を上げることで、中域内のディストーションが 強調され、その結果、愛すべき、歌うようなブルース・トーン が生まれます。オリジナル・モデルにはプレゼンス・コント ロールはなく、ブライト・スイッチがありました。本機では PRESENCEコントロールがブライト・スイッチの役目を果 たします。

オリジナル・アンプのチューブ構成: 12AX7 x 2 & 7025 x 2 & 12AT7(別名ECC81) x 2(プリアンプ内)、6L6 x 4(パ ワーアンプ内)

**HINT** ペダル・セクションのACOUSTICと組み合わせるとベスト です。

### **15. TWEED 1x12 (TWD 1X12)**

ツイード地の18W、1x12のシンプルなチューブ・コンボで す。ボリューム・ツマミの他にはトーン・ツマミが一つあるだ けで、これでトレブルのカット/ブーストを調整しました。本 機のTREBLE、MIDDLE、BASSを使って次の要領でオリ ジナル・モデルのトーンを再現します。

オリジナル・モデルのトーン・ツマミを絞った状態を再現す るときは、BASSコントロールをいっぱいに上げ、TREBLE と MIDDLEコントロールを 9時の方向に設定します。 (PRESENCEコントロールを0に設定)

オリジナル・モデルのトーン・ツマミをいっぱいに上げた状 態を再現するときは、TREBLEを上げMIDDLEとBASS コントロールを9時の方向に設定します。(PRESENCEコ ントロールを0に設定)

**HINT** オリジナル・アンプにはプレゼンス・コントロールがないの で、本機のPRESENCEコントロールが0のときにオリジ ナル・サウンドが再現されますが、好みによって PRES-ENCEコントロールを上げると、サウンドにきらめきが加わ ります。

オリジナル・アンプのチューブ構成: 12AY7 x 1、12AX7 x 1 (プリアンプ内)、5Y3GT x 1(整流器)、6V6 x 2(パワーア ンプ内)

### **16. TWEED 4x10 (TWD 4X10)**

ツイード地、4x10、のコンボ・アンプをモデリングしました。 ピッキングの強弱やギターのボリュームに敏感に反応しま す。つまり、アンプをいっぱいにドライブしているときにギ ター・ボリュームを落とすと、クリーンで豊かな音色が出ま す。またピッキングの強弱によっては、一つ一つの音やコー ドのクリーン度/ディストーションの程度を変えたりすること ができます。

もう一つの音色特性は、アンプをハードにドライブしたとき に整流器GZ34が音に加える、クラシックなチューブアンプ の「スポンジ感のある」サウンドです。GAINとVR GAINコ ントロールをフルアップしハードにピッキングすると、最初の アタックから音がポワーンと弛むのが次第にわかってくるは ずです。

オリジナル・アンプのチューブ構成: 12AY7 x 1、12AX7 x 2 (プリアンプ内)、GZ34 x 1(整流器)、5881s x 2(パワーア ンプ内)

# **B. CABINETモデル**

### **キャビネット/スピーカーの精度**

キャビネット・モデルも、アンプ・モデルに匹敵する精度で、 オリジナルのスピーカー・キャビネットを調べ上げ、緻密な、 そして忠実な再現を可能にします。ご存知のように、実際の 真空管アンプの出力は、それが駆動するスピーカーのさま ざまなインピーダンス曲線に深く関係しています。暖かみの あるサウンド、パンチの効いたサウンド、あるいは心地よい サウンドが出せるか出せないかはこのことに大きく依存しま す。スピーカー・キャビネットの設計というのは、単に周波数 特性を考えるだけでなく、トランジェント・レスポンス(音程 変化に対するスピーカーの追従性)、アンプ出力に対するス ピーカーのインピーダンス曲線などの相互関係を設計する ことなのです。さらに、キャビネット設計ではエンクロー ジャー(キャビネット)の実際のサイズ、その材質や厚さ、 オープンタイプかセミオープンタイプなのか、クローズド バックなのかなど、十分考慮しなければなりません。これら の要素をToneLab LEはValve Reactor技術による回路 とモデリング技術によって解決したのです。

では、ToneLab LEのために特別に選び、モデリングした 各キャビネット・モデルについて説明します。

### **1. TWEED 1x8 (TWD 1X8)**

6V6出力管を持つシンプルな構成のアンプに搭載されて いる、8インチ、3.2Ωのアルニコスピーカーのオープンバッ クキャビネットです。

### **2. TWEED 1x12 (TWD 1X12)**

Tweed 1x12アンプの音色に大きく影響しているキャビ ネットです。スピーカーは、アルニコ・マグネットです。

### **3. TWEED 4x10 (TWD 4X10)**

4つの10インチ、8Ωのスピーカーを使用し、パラレル接続 で2Ωのインピーダンスになっているオープン・バックの キャビネットです。

### **4. BLACK 2x10 (BLK 2X10)**

セラミック・マグネットの10インチ・スピーカー2発を搭載 した35Wオープンバック・コンボのキャビネットです。

#### **5. BLACK 2x12 (BLK 2X12)**

12インチのセラミック・マグネット・スピーカーを2発搭載 し、パラレル接続でトータル4Ωの負荷になっています。

### **6. VOX AC15 (AC15)**

英国セレッション製、名高い "VOXブルー・アルニコ・スピー カー"を使用した12インチ1発のオープン・バック・コンボ のキャビネットです。

### **7. VOX AC30 (AC30)**

偉大なるVOXサウンドは、2発の12インチVOXブルー・ アルニコ・スピーカーを16Ω用にシリアル接続したこのス ピーカー・キャビネットで完成されています。

# **音作りと保存 アンプ/エフェクト** アンプ/エフェク

**CABINET TYPE**

### <span id="page-30-0"></span>**8. VOX AD120VTX (AD120)**

ネオジウム・マグネットを採用したカスタム・デザインのセ レッション製スピーカー2発を搭載したクローズドバック キャビネットVTXです。

#### **9. UK H30 4x12 (UK H30)**

下のUK T75 4x12と同じメーカー製、60年代後期の 30ワット・スピーカーを搭載したヘビー・デューティなキャ ビネットです。

#### **10. UK T75 4x12 (UK T75)**

よりモダンな、75ワット英国製スピーカーを搭載した 4x12キャビネットです。

#### **11. US V30 4x12 (US V30)**

"黒い野獣"とでも呼ぶべきこのキャビネットは、英国製の "Vintage"と名づけられたスピーカーを使用しており、深 い低域と、輪郭のある高域で知られています。

#### **アンプとキャビネットの組み合わせ例**

基本的にはアンプ・モデルとキャビネット・モデルを自由に組 み合せて多様なサウンドを作ることができますが、ここで は、本流ともいえる代表的な組み合せを紹介します。

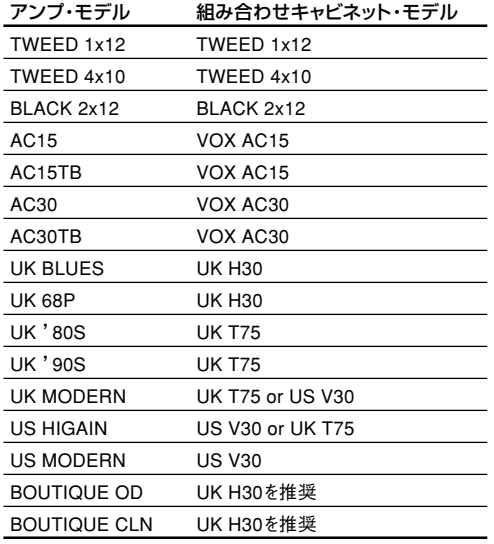

### **その他の推奨例**

モデルとしてとりあげた、オリジナル・アンプを出しているい くつかのメーカーには、異なるスピーカー構成で、同様なア ンプを搭載した製品があります。

ここでは、それらのアンプに近づけるための組み合わせ例 を紹介します。

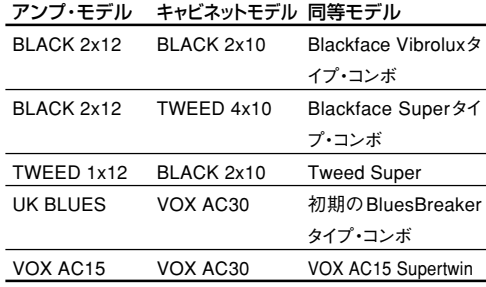

これらの組み合わせは、定格出力、出力トランス、スピー カー・メーカーとタイプなどがオリジナルの製品のものと違 うために、あくまでも近似であるということに注意してくだ さい。

ToneLab LEは、アンプとキャビネットの組み合わせやセッ ティングなどを、各セレクターのツマミを回すだけで簡単に 切り替えることができ、スピーカーを破損することはありま せん。

**NOTE** 使い方によっては破損する場合もありますので十分に注意 してください。

簡単に様々な組み合せができるので、本当に気に入ったサ ウンドを得るには自分でいろいろな組み合わせを試し、そし て判断するしかありません。良い結果も悪い結果もあるで しょうが、アンプとキャビネットの組み合せに決まりはないの で、自由な発想で、気に入ったサウンドを手に入れてくださ い。

**NOTE** 製品名はすべて該当所有者の商標であり、VOX社との関 わりはいっさいありません。なお、製品名及び説明内容は、 本機開発中に調査対象となった製品、あるいは合成可能な サウンド・モデルを説明するためにのみ使用しています。

# <span id="page-31-0"></span>**C. PEDALエフェクト**

ペダル・エフェクトはアンプの手前に配置されています。 \* : エクスプレッション・ペダルでのコントロールが可能なパラメーターです。

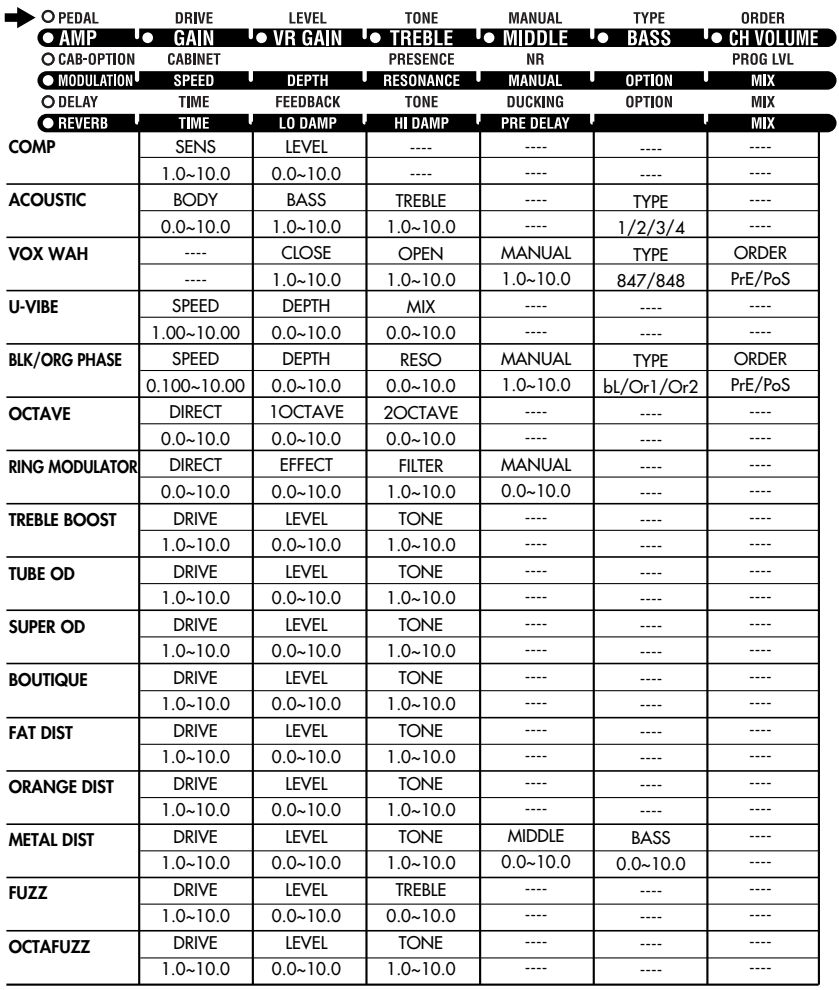

**1. COMP .............................................................** 粒のそろったスムーズでクリーンなフレーズを弾きたいと き、リードギターにほんのわずかなサスティーンをかけたい ときはCOMPが最適です。パーカッシブなクリーンサウンド で人気の高いコンプレッサー・ペダルをモデリングしました。 80年代、90年代のポップやファンクのリズムにピッタリで す。また、歌うようなメローなサスティーンも得られます。 [1]"SENS"................................................................. 1.0...10.0 \* 感度を調整します。右に回すほどコンプレッション、サスティーンの 量が増加します。

[2]"LEVEL"................................................................ 0.0...10.0 \*出力レベルを調整します。

**2. ACOUSTIC.......................................................** ギターとアンプのスイッチを入れないアコースティックなサ ウンドを弾きたいときに最適です。エレキ・ギター音をア コースティック・ギターの音に変換するシミュレーターです。 シングル・コイル (つまり低出力)のネック(フロント)・ピック アップでの使用をお奨めします。

[1]"BODY"................................................................. 0.0...10.0 \*"TYPE"で選択したボディの共振を調整します。 [2]"BASS"................................................................. 1.0...10.0 \*低域の音色を調整します。 [3]"TREBLE"............................................................. 1.0...10.0 \* 高域の音色を調整します。 [5]"TYPE".......................................................................... 1..4 ボディのタイプを選択します。 1: M-SMALL . 繊細なアルペジオなどに適したオールドの小型ボ ディ。 2: G-SMALL . カントリー・ブルースマンなどが愛用した中域に特

徴のある小型ボディ。 3: T-LARGE ポップス向けの洗練された音が特徴の大型ボディ。

4: RESO ... スライド奏法に適したレゾネイター・ギターのボディ。

**3. VOX WAH ......................................................** 伝説のVOXワウ・ペダルV847、V848 Clyde McCoyモ デルの2つを贅沢にモデリングしました。喉からしぼり出す ような独特のトーンにより、多くのプロ・ミュージシャンの人 気の的となったペダルです。うまく使い分ければ、すすり泣 くギター音から、何かに取り憑かれた男の遠吠えまで自在な サウンドが楽しめます。CLOSE、OPENでワウを閉じたと き、開いたときの音色を調整できるので、更に幅の広い音作 りができます。

- [2]"CLOSE"............................................................... 1.0...10.0 ワウを閉じた状態での音色を調整します。 [3]"OPEN"................................................................. 1.0...10.0
- ワウを開いた状態での音色を調整します。 [4]"MANUAL"............................................................ 1.0...10.0 \* ワウの開き具合を調整します。
- [5]"TYPE"................................................................... 847,848 ワウのタイプをV847、V848 CLYDE McCOYモデルから選択し ます。
- [6]"ORDER"................................................. PrE(PRE),PoS(POST) 接続順を選択します。PRE/POSTでAMP MODELの前/後に 接続されます。
- **HINT** VOX WAHを選択するとエクスプレッション・ペダルは自動 的にMANUALに割り当てられます。

**4. U-VIBE ............................................................** かの有名なペダル付きのフェイズ/ビブラートをモデリング

しました。このエフェクトは回転スピーカーをシミュレート し、とても誘惑的で情感のあるトーンを作り出します。この ペダルを作り出した人は、実はToneLab LEのパワーアン プに採用したValve Reactor技術を生み出した人でもあ るのです。

- [1]"SPEED".................................................... 1.00...10.00[Hz] \* ビブラートの速さを調整します。 [2]"DEPTH"............................................................... 0.0...10.0
- \* ビブラートの深さを調整します。 [3]"MIX"..................................................................... 0.0...10.0 ダイレクトとビブラートのミックス量を調整します。
- **HINT** スピードをエクスプレッション・ペダルに割り当てると、ペダ ル付きのフェイズ/ビブラート同様にビブラートの速度をコ ントロールすることができます。

#### **5. BLK / ORG PHASE (B/O PHAS) .........................**

デンマーク製の広いレンジを持つ黒いボックスに入った4 段フェーザー、バナナ色のボックスに入った人気の高い4段 フェイザーと、同じくバナナ色、マイルドな効果をもつ10段 フェーザーの3つを贅沢にモデリングして、TYPEで選択で きるようにしました。 [1]"SPEED"................................................. 0.100...10.00 [Hz] \* モジュレーションのスピードを調整します。 [2]"DEPTH"............................................................... 0.0...10.0 \* モジュレーションの深さを調整します。 [3]"RESO"................................................................. 0.0...10.0 \* レゾナンスの量を調整します。 [4]"MANUAL"............................................................ 1.0...10.0 \* スイープの中心周波数を調整します。DEPTHが10に設定され ているとき、MANUALは動作しません。 [5]"TYPE".............................................................. bL,Or1,Or2 フェーザーのタイプを選択します。

bL:デンマーク製、広いレンジを持つ4段フェーザー。 Or1:バナナ色のボックスに入った人気の高い4段フェイザー。 Or2:同じくバナナ色、上品な効果をもつ10段フェーザー。

[6]"ORDER"................................................. PrE(PRE),PoS(POST) 接続順を選択します。PRE/POSTでAMP MODELの前/後に 接続されます。

### **6. OCTAVE ..........................................................**

1オクターブ、2オクターブ低い音を作り出し、原音に混ぜ 合わせることによって音に重圧間を与えるペダルのモデリ ングです。

- [1]"DIRECT"............................................................. 0.0...10.0 \* 原音のミックス量を調整します。 [2]"1OCTAVE".......................................................... 0.0...10.0
- \* 1オクターブ低い音のミックス量を調整します。
- [3]"2OCTAVE".......................................................... 0.0...10.0 \* 2オクターブ低い音のミックス量を調整します。
- **HINT** このタイプのペダル・エフェクトはあくまで単音に対しての み効果的です。コードを弾いてしまうと収拾がつかなくなり ます。

#### **7. RING MODULATOR (RING MOD) ......................**

発振器でサイン波を発生させ、ギターのサウンドに掛け合わ せると、元々のギター音の周波数に加えてサイン波の周波 数だけ高い音と、低い音が発生し、予想もつかない音程にな ります。これがリング・モジュレータです。エフェクト音の出 力にはFILTERを内蔵していて、低い周波数成分だけを取 り出すこともできます。これによって、ギターでは発生不可 能な低音を生み出すことも可能。MANUALをエクスプ レッション・ペダルに割り当てると、非常にユニークな音を演 奏中にコントロールすることも可能です。

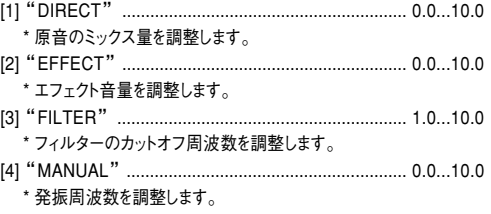

### **8. TREBLE BOOST (TREB BST) .................................**

VOX AC30を使うことを想定してデザインされたVOX VBM-1内蔵のトレブル・ブースターをモデリングしました。 オーバードライブ・サウンドに「クランチ感」を加えます。

**9. TUBE OD .........................................................** ケバケバしい、趣味の悪い緑色のボックスに入ったオーバー ドライブ・ペダルをモデリングしたもので、その作り出すサウ ンドの温かみが何とも言えず素晴しいため、伝統のクラシッ クなエフェクトとなっています。

**10. SUPER OD .......................................................** 黄色の日本製オーバードライブ・ペダルのモデリングです。 ブースターとして好んで使用されます。

**11. BOUTIQUE ......................................................** ギリシャ神話に登場する半人半馬の名前を持つオーバード ライブをモデリングしました。ゲインを下げるとギターの原 音を損なわないブースターとして、ゲインを上げると豊かな

<span id="page-33-0"></span>ミッドレンジを持つオーバードライブとして使用できます。 トーンは12時が標準ですが、積極的に調整してください。 **12. FAT DIST ..........................................................** この世で最も嫌われているネズミを名称に持つペダルをモ デリングしました。倍音豊かでスムーズなディストーションが 得られます。 **13. ORANGE DIST (OR DIST) ..................................** 日本製、オレンジ色のボックスに入ったクラシックなディス トーションです。 [1]"DRIVE"................................................................ 1.0...10.0 \* 歪み(ブースト)の量を調整します。 [2]"LEVEL"................................................................ 0.0...10.0 \* 出力レベルを調整します。 [3]"TONE"................................................................. 1.0...10.0 \* 音色を調整します。 **14. METAL DIST (MTL DIST) .....................................** メタルに最適なディストーションです。 [1]"DRIVE"................................................................ 1.0...10.0 \* 歪みの量を調整します。 [2]"LEVEL"................................................................ 0.0...10.0 \* 出力レベルを調整します。 [3]"TREBLE"............................................................. 0.0...10.0 \* 高音域の音量を調整します。 [4]"MIDDLE"............................................................. 0.0...10.0 \* 中音域の音量を調整します。 [5]"BASS"................................................................. 0.0...10.0 \* 低音域の音量を調整します。 **15. FUZZ ..............................................................** レトロっぽく、あつかましくて荒削り、そんなイメージを作り ます。 **16. OCTAFUZZ ......................................................** 1オクターブ上の音程を付加する伝説のファズをモデリン グしました。良い効果を得るには必ずフロントピックアップ を使用してください。 [1]"DRIVE"................................................................ 1.0...10.0 \* 歪み(ブースト)の量を調整します。 [2]"LEVEL"................................................................ 0.0...10.0 \* 出力レベルを調整します。 [3]"TONE"................................................................. 1.0...10.0

# **D. MODULATIONエフェクト**

キャビネットの後ろに配置されるモジュレーション系のエフェクトを設定します。11種類のモジュレーション・エフェク トから1つを選び設定します。

\* 音色を調整します。

( \* ): エクスプレッション・ペダルでのコントロールが可能なパラメーターです。

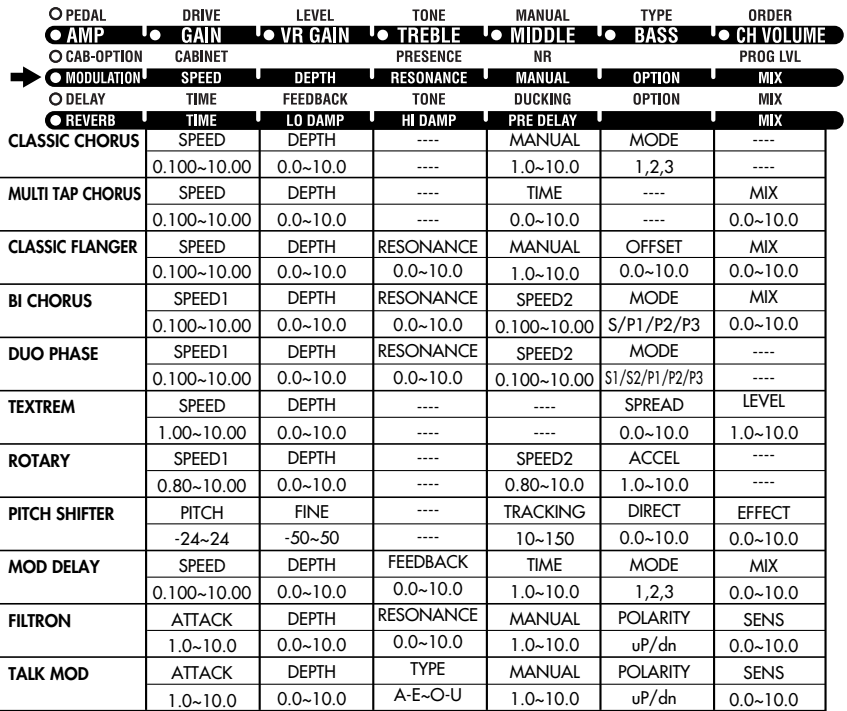

**MODULATION**

**1. CLASSIC CHORUS(CL CHORS) ........................... Mono In/Mono Out 1(Mode=1,3) Mono In/Mono Out 3(Mode=2)** コーラスとビブラートの2つのモードを持ち、ギターアンプ に内蔵されていることで最も有名なコーラスをモデリング しました。CHORUS/VIBRATOの切り替えはありません が、SPEEDとDEPTHでどちらのサウンドも作り出すこと ができ、実物よりも多彩な音色調整が可能。出力のビブラー トのモードは、エフェクト音だけを出力するピッチ・ビブラー トを可能にします。 [1]"SPEED"................................................. 0.100~ 10.00[Hz] \* モジュレーションのスピードを調整します。 [2]"DEPTH".............................................................. 0.0~10.0 \* モジュレーションの深さを調整します。 [4]"MANUAL"........................................................... 1.0~10.0 \* スイープの中心周波数を調整します。DEPTHが10に設定され ているとき、MANUALは動作しません。 [5]"MODE"....................................................................... 1,2,3 出力仕様を選択します。 1: モノラル出力。 2: エフェクトが右、ドライが左から出力されるステレオモード。 3: エフェクトのみ出力される、ビブラートモード。MANUALを10に 設定すると発音の遅れが最小になります。 **2. MULTI TAP CHORUS (MT CHORS) ...................... Stereo In/Stereo Out 1** レフト/センター/ライトにそれぞれ独立したコーラス・タッ プを持ち、深く広がりのあるコーラスです。 [1]"SPEED".................................................... 0.100~ 10.00[Hz] \* モジュレーションのスピードを調整します。 [2]"DEPTH".............................................................. 0.0~10.0 \* モジュレーションの深さを調整します。 [4]"TIME"................................................................. 0.0~ 10.0 ディレイタイムを調整します。 [6]"MIX".................................................................... 0.0~ 10.0 \* エフェクト音のミックス量を調整します **3. CLASSIC FLANGER(CL FLANG) .......................... Mono In/Mono Out 1**

「両手タッピングのゴッドファーザー」と多くの人が崇める現 代の有名ギタリストを生んだ、真にクラシックなアナログ・フ ランジャーのモデリングです。

- [1]"SPEED"................................................. 0.100~ 10.00[Hz] \* モジュレーションのスピードを調整します。
- [2]"DEPTH".............................................................. 0.0~10.0 \* モジュレーションの深さを調整します。
- [3]"RESO"................................................................ 0.0~10.0 \* レゾナンスの量を調整します。
- [4]"MANUAL"........................................................... 1.0~10.0 \* スイープの中心周波数を調整します。DEPTHが10に設定され ているとき、MANUALは動作しません。
- [5]"OFFSET"............................................................ 0.0~10.0 LFOのスタート位置を設定します。"FLN TRIG"を [CONTROL]ペダルに割り当てると、ペダルを踏む度に、LFOが OFFSETで設定された位置にリセットされます。BYPASSを解除 したときにも、ここで設定した位置からLFOがスタートします。 (p.43:[CONTROL]ペダルの設定) [6]"MIX".................................................................... 0.0~ 10.0
- \* エフェクト音のミックス量を調整します。

[CONTROL]ペダル ....................................................... FLN TRIG

[CONTOL]ペダルの設定で"FLN TRIG"を選択するとペダルを 踏むたびに、LFOがOFFSETで設定された位置にリセットされま す。(p.43:[CONTROL]ペダルの設定)

### **4. BI CHORUS (BI CHORS) ....... Mono In/Mono Out 1 (Mode=S) Stereo In/Stereo Out 1 (Mode=P1,P2,P3)**

VOX独自のコーラスです。CHORUS1、CHORUS2の2 基のコーラスを内蔵し、シリアル、パラレルに接続を変えら れるだけでなく、2つのLFOの同期、非同期も設定できま す。素晴らしく広がりのあるサウンドから、複雑なモジュレー ションを持つ変態的なフランジャー効果まで幅広い音色を 作り出します。

- [1]"SPEED1"............................................... 0.100~ 10.00[Hz] \* CHORUS1のモジュレーション・スピードを調整します。
- [2]"DEPTH".............................................................. 0.0~10.0 \* CHORUS1/2のモジュレーションの深さを調整します。 [3]"RESO"................................................................ 0.0~10.0
- \* CHORUS1/2のレゾナンスの量を調整します。 [4]"SPEED2"............................................... 0.100~ 10.00[Hz]
- \* CHORUS2のモジュレーション・スピードを調整します。 **NOTE** MODEがP2、P3に設定されているときは効果がありませ
- ん。
- [5]"MODE"............................................................. S/P1/P2/P3 CHORUS1/2の接続やLFOを設定します。
	- S:CHORUS1/2をシリアル接続します。

P1:CHORUS1/2をパラレルで動作させます。 P2:CHORUS1/2をパラレル動作させ、それぞれのLFOを同期さ

せるモードです。 P3:CHORUS1/2をパラレル動作させ、それぞれのLFOを反転同

期させるステレオモードです。

#### **NOTE** P2、P3に設定時、スピードはSPEED1で操作します。

- [6]"MIX".................................................................... 0.0~ 10.0
- \* エフェクト音のミックス量を調整します。

#### **5. DUO PHASE(DUO PHAS) ........ Mono In/Mono Out 2 (Mode=S1,S2) Stereo In/Stereo Out 2 (Mode=P1,P2,P3)**

PHASER1、PHASER2の2基の6段フェーザーを内蔵 した素晴らしいフェーザー。シリアル(擬似12段フェー ザー)、パラレルに接続を変えられるだけでなく、2つの LFOの同期、非同期も設定できます。

- [1]"SPEED1"............................................... 0.100~ 10.00[Hz] \* PHASER1のモジュレーション・スピードを調整します。
- [2]"DEPTH".............................................................. 0.0~10.0 \* PHASER1/2のモジュレーションの深さを調整します。
- [3]"RESO"................................................................ 0.0~10.0 \* PHASER1/2のレゾナンスの量を調整します。
- [4]"SPEED2"............................................... 0.100~ 10.00[Hz] \* PHASER2のモジュレーション・スピードを調整します。
- **NOTE** MODEをS2、P2、P3に設定したときは、効果がありませ ん。
- [5]"MODE"..................................................... S1,S2,P1,P2,P3 PHASER1/2の接続やLFOを設定します。 S1:PHASER1/2をシリアル接続します。 S2:PHASER1/2をシリアル接続し、それぞれのLFOを同期させ る、擬似12段フェーザーモードです。 P1:PHASER1/2をパラレル動作させます。 P2:PHASER1/2をパラレル動作させ、それぞれのLFOを同期さ せるステレオモードです。

P3:PHASER1/2をパラレル動作させ、それぞれのLFOを反転で 同期させるステレオモードです。

**NOTE** S2、P2、P3に設定時、スピードはSPEED1で操作しま す。

**6. TEXTREM ....................... Stereo In/Stereo Out 2**

BLACK2x12に搭載されている評判の高いトレモロ回路 のモデリングです。SPREADの設定で、左右に広がるパン ニング効果も得られます。

- [1]"SPEED"................................................... 1.00~ 10.00[Hz] \*トレモロのスピードを調整します。 [2]"DEPTH".............................................................. 0.0~10.0
- \*トレモロの深さを調整します。 [5]"SPREAD"........................................................... 0.0~10.0
- 左右の広がり感を調整します。 [6]"LEVEL"............................................................... 1.0~10.0
- \* 出力レベルを補正します。 **7. ROTARY ......................... Mono In/Stereo Out 2**

ステレオ仕様のロータリー・スピーカーのモデリングです。 スピードを調整すると、実際のロータリー・スピーカーのよ うに一定時間後に設定したスピードに到達します。これは、 スピーカーの回転を制御するモーターが速度を切り替える のに数秒かかるのを再現しているからです。

- [1]"SPEED1"................................................... 0.80~ 10.0[Hz] \* スピーカーの回転スピードを調整します。[CONTROL]ペダルに "ROT SPD"を割り当てたときのSLOWスピードとなります。 [CONTROL]ペダルを使用しない場合もこのつまみは有効です。 (p.43:[CONTROL]ペダルの設定)
- [2]"DEPTH"............................................................ 0.0~10.00
- \* モジュレーションの深さを調整します。
- [4]"SPEED2"................................................... 0.80~ 10.0[Hz] \* スピーカーの回転スピードを調整します。[CONTROL]ペダルに "ROT SPD"を割り当てたときの、FASTスピードとなります。 [CONTROL]ペダルを使用しない場合は無効です。(p.43: [CONTROL]ペダルの設定)
- [5]"ACCEL".............................................................. 1.0~10.0 \* 回転スピードの変化にかかる時間を調整します。値を上げるほど、 変化に時間がかかります。
- [CONTROL]ペダル ....................................................... ROT SPD [CONTROL]ペダルの設定で"ROT SPD"を選択すると、ペダ ルを踏むたびに回転スピードをSLOW/FAST(SPEED1/ SPEED2)を切り替えることができ、通常のロータリースピーカー と同様にコントロールすることができます。(p.43:[CONTROL]ペ ダルの設定)

**8. PITCH SHIFTER(PITCH) ....... Mono In/Mono Out 1**

高級ラックマウント・タイプのシグナル・プロセッサーに匹敵 する、上下2オクターブの変化幅を持つピッチシフターで す。

- **HINT** PITCHをエクスプレッション・ペダルにアサインすると、ペ ダルでピッチの変化をコントロールすることができます。 (p.42:エクスプレッション・ペダルによるコントロール)
- [1]"PITCH".................................................................. -24~24 \*ピッチを100セント単位で調整します。
- [2]"FINE"..................................................................... -50~50 \*ピッチを1セント単位で調整します。
- [4]"TRACKING".................................................... 10~ 150[ms] ピッチ・シフターのトラッキング(追従性能)を調整します。PITCH

の設定が0に近いときは短く、±24に近いときは長めに設定する のが効果的です。ピッチシフト音の音色を聞きながら、弾き難くな らない程度に調整してください。

- [5]"DIRECT"............................................................ 0.0~10.0 \* ダイレクト音のレベルを調整します。
- [6]"EFFECT"............................................................ 0.0~10.0 \* エフェクト音のレベルを調整します。
- **9. MOD DELAY(MOD DLY) Mono In/Mono Out 1 (Mode=1) Mono In/Mono Out 3 (Mode=2) Mono In/Stereo Out 1 (Mode=3)**

ディレイ音にビブラート効果を付加することのできるアナロ グ・ディレイを再現しました。実物は400ms のディレイタイ ムを持ちますが、暖かい音色はそのままに1400msまで 拡張し、DELAYセクションのサブ・ディレイとしても使用可 能です。 [1]"SPEED"................................................. 0.100~ 10.00[Hz]

- \* モジュレーションのスピードを調整します。 [2]"DEPTH".............................................................. 0.0~10.0 \* モジュレーションの深さを調整します。 [3]"FEEDBACK"...................................................... 0.0~ 10.0 \* フィードバックの量を調整します。 [4]"TIME"................................................................. 1.0~ 10.0 \* ディレイ・タイムを設定します。 [5]"MODE"....................................................................... 1,2,3 出力仕様を選択します。 1:モノラル出力。 2:エフェクトが右、ドライが左から出力されるステレオモード。 3:ドライ+エフェクトが左から、ドライ-エフェクトが右から出力される 逆相ステレオモード [6]"MIX".................................................................... 0.0~ 10.0
- \* エフェクト音のミックス量を調整します。

**10. FILTRON ........................ Stereo In/Stereo Out 2**

ギターの入力に応じてフィルターの開き具合が変わる。エ ンベロープ・コントロールド・フィルター(ワウ)です。エクス プレッション・ペダルを MANUALに割り当てることで、 KORGのTRAVELERペダルの再現も可能です。(このと きDEPTHは0に設定してください。) [1]"ATTACK"............................................................ 1.0~10.0

- \* 反応の速さを調整します。 [2]"DEPTH".............................................................. 0.0~10.0
- \* 動作の深さを調整します。 [3]"RESO"........................................................
- \* レゾナンスの量を調整します。
- [4]"MANUAL"........................................................... 1.0~10.0 \* カットオフ周波数を設定します。DEPTHが10に設定されていると き、MANUALは動作しません。
- [5]"POLARITY"......................................... uP(UP),dn(DOWN) 動作方向を調整します。
- [6]"SENS"................................................................ 0.0~10.0 \* ギターの音量に対する動作感度を調整します。

**11. TALK MOD ...................... Mono In/Mono Out 2** ギターの入力に応じて"声"の具合が変わる。エンベロー プ・コントロールド・トーキング・モジュレータです。エクスプ レッション・ペダルをMANUALに割り当てることで、ペダル で母音のコントロールが可能です。(このときDEPTHは0 に設定してください。) [1]"ATTACK"............................................................ 1.0~10.0

\* 反応の速さを調整します。

<span id="page-36-0"></span>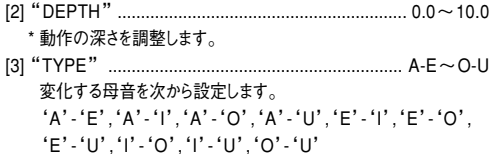

- [4]" MANUAL"........................................................... 1.0~10.0
- \* 声質を調整します。DEPTHを10に設定したときは、MANUALは 動作しません。
- [5]"POLARITY"................................................ uP(UP),dn(DOWN) 動作方向を調整します。
- [6]"SENS"................................................................ 0.0~10.0 \* ギターの音量に対する動作感度を調整します。

# **E. DELAYエフェクト**

キャビネットの後ろに配置されるディレイ系のエフェクトを設定します。11種類のディレイ・エフェクトから1つを選 び設定します。

\* : エクスプレッション・ペダルでのコントロールが可能なパラメーターです。

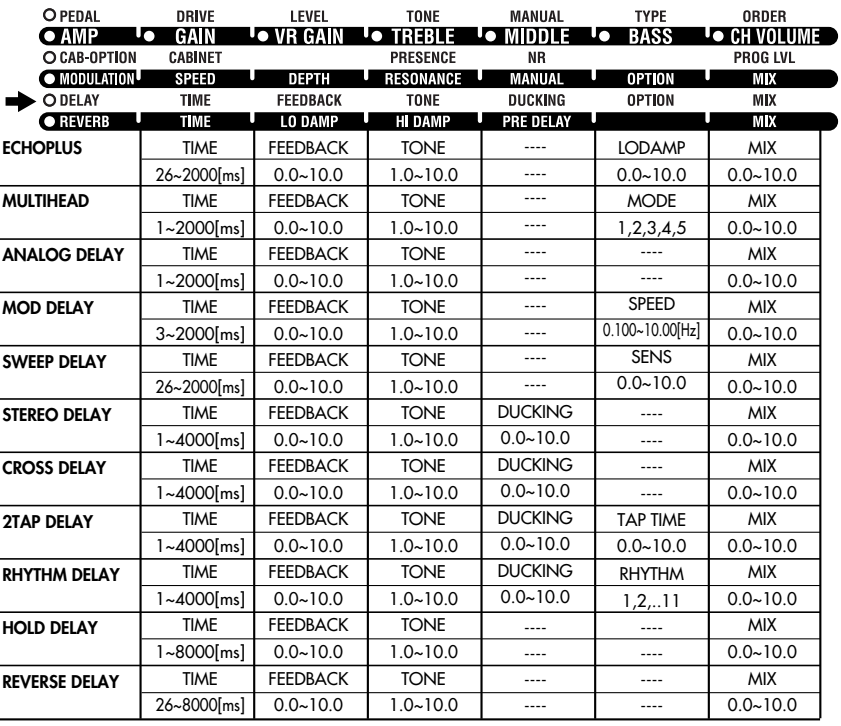

**1. ECHO PLUS ..................... Mono In/Mono Out 1**

最も評判の高いアナログ・テープ・エコーのモデリングで す。もともとエコーは再生ヘッドで作られ、ディレイ・タイム はモーターのスピードを変化させて設定します。プロ・ ミュージシャンがこの「原始的な」テープ・エコーを好むの は、温かく暗いエコーを生むからです。 [1]"TIME".......................................................... 26~2000[ms] \* ディレイ・タイムを設定します。 [2]"FEEDBACK"...................................................... 0.0~ 10.0 \* フィードバックの量を調整します。 [3]"TONE"................................................................ 1.0~10.0 \* ディレイ音の音色を調整します。 [5]"LODAMP"........................................................... 0.0~10.0 \* 低域の減衰量を調整します。 [6]"MIX".................................................................... 0.0~ 10.0 \* ディレイ音のミックス量を調整します。

### **2. MULTI HEAD (MULTI HD) ... Mono In/Mono Out 1**

3ヘッドのテープ・エコーのモデリングです。各ヘッドから生 じるそれぞれのエコーにはフィードバック・ループがあり、複 雑で温かい「マルチ・タップ」エコー効果が得られます。 [1]"TIME"............................................................ 1~2000[ms]

- ディレイ・タイムを設定します。 [2]"FEEDBACK"...................................................... 0.0~ 10.0 \* フィードバックの量を調整します。
- [3]"TONE"................................................................ 1.0~10.0 \* ディレイ音の音色を調整します。
- [5]"MODE"................................................................. 1,2,3,4,5 使用するヘッドの組み合わせを設定します。
	- 1: 通常のエコー。
	- 2: ............「タ・タ・タ」というリズムでディレイ音を再生。
	- 3: 」 , 」¬」 ........... |タッ・タ・タ」というリズムでディレイ音を冉生。
	- 4: \_┌\_ , \_ \_.......... |タ・タ・ッタ\_|というリズムでディレイ音を冉生。

**DELAY**

<span id="page-37-0"></span>5: ファファコ.......「タ・タ・タ・タ」というリズムでディレイ音を再生。 [6] MIX .......................................................................... 0.0~10.0 \* ディレイ音のミックス量を調整します。 **3. ANALOG DELAY(ANALG DL)Mono In/Mono Out 1** テープエコーに代わり、バケット・ブリッジ・デバイス(BBD) を使用して小型で信頼性のあるディレイ・マシーンとして登 場したのがANALOG DELAY。暖かく歪んだ音が特徴で す。 [1]"TIME"............................................................ 1~2000[ms] \* ディレイ・タイムを設定します。 [2]"FEEDBACK"...................................................... 0.0~ 10.0 \* フィードバックの量を調整します。 [3]"TONE"................................................................ 1.0~10.0 \* ディレイ音の音色を調整します。 [6]"MIX".................................................................... 0.0~ 10.0 \* ディレイ音のミックス量を調整します。 **4. MOD DELAY(MOD DLY) .... Mono In/Mono Out 1** KORGの初期のDIGITAL DELAY SDD-3000をモデリ ングしています。LFOによるモジュレーションで、TIMEを 短かく設定するとコーラスやフランジャーの効果を作るこ ともできます。 [1]"TIME"............................................................ 3~2000[ms] \* ディレイ・タイムを設定します。 [2]"FEEDBACK"...................................................... 0.0~ 10.0 \* フィードバックの量を調整します。 [3]"TONE"................................................................ 1.0~10.0 ディレイ音の音色を調整します。 [5]"SPEED"................................................. 0.100~ 10.00[Hz] \* モジュレーションのスピードを調整します。 [6]"MIX".................................................................... 0.0~ 10.0 \* ディレイ音のミックス量を調整します。 **5. SWEEP DELAY(SWEEP DL) . Mono In/Mono Out 1** 同じくSDD-3000のモデリング。エンベロープでDELAY TIMEをコントロールすることができ、TIMEを最小にして、 FEEDBACKを上げると独特のフランジャー効果が作り出 せます。通常のTIME設定でも、LFOでは得られない独特 のモジュレーション効果が得られます。 [1]"TIME".......................................................... 26~2000[ms] \* ディレイ・タイムを設定します。 [2]"FEEDBACK"...................................................... 0.0~ 10.0 \* フィードバックの量を調整します。 [3]"TONE"................................................................ 1.0~10.0 \* ディレイ音の音色を調整します。 [5]"SENS"................................................................ 0.0~10.0 \* ギターの音量に対する動作感度を調整します。

[6]"MIX".................................................................... 0.0~ 10.0 \* ディレイ音のミックス量を調整します。

**6. STEREO DELAY(ST DLY) ... Stereo In/Stereo Out 1** KORG製の24bit DIGITAL DELAY DL8000R。サン プリング周波数、DELAY TIMEのワープコントロールを除 くとほぼ同一の回路です。完全ステレオ仕様なのでステレ オのMOD、REVERB出力の後に配置して使用すると更に 効果的です。

[1]"TIME"............................................................ 1~4000[ms] ディレイ・タイムを設定します。

- [2]"FEEDBACK"...................................................... 0.0~10.0 \* フィードバックの量を調整します。
- [3]"TONE"................................................................ 1.0~10.0
- \* ディレイ音の音色を調整します。 [4]"DUCKING"......................................................... 0.0~ 10.0
- \* ギターの音量に対するダッキングの感度を調整します。
- [6]"MIX".................................................................... 0.0~ 10.0 \* ディレイ音のミックス量を調整します。
- **HINT**「ダッキング」とは、ギターを強く弾いたときにディレイ音の 音量を自動的に下げてフレーズを際だたせる効果です。

### **7. CROSS DELAY(CROSS DL) Stereo In/Stereo Out 3**

L→ R、R→ Lにクロスフィードバックする設定の DL8000Rです。 [1]"TIME"............................................................ 1~4000[ms]

- ディレイ・タイムを設定します。 [2]"FEEDBACK"...................................................... 0.0~ 10.0 \* フィードバックの量を調整します。 [3]"TONE"................................................................ 1.0~10.0 \* ディレイ音の音色を調整します。 [4]"DUCKING"......................................................... 0.0~ 10.0
- \* ギターの音量に対するダッキングの感度を調整します。 [6]"MIX".................................................................... 0.0~ 10.0
	- \* ディレイ音のミックス量を調整します。

**8. 2TAP DELAY(2TAP DLY) .... Mono In/Stereo Out 1**

DELAY TIMEをずらした2タップのDELAYをL/Rに振 り分けて、モノラルの入力をステレオ化する設定の DL8000Rです。

- [1]"TIME"............................................................ 1~4000[ms] ディレイ・タイムを設定します。 [2]"FEEDBACK"...................................................... 0.0~ 10.0
- \* フィードバックの量を調整します。 [3]"TONE"................................................................ 1.0~10.0 \* ディレイ音の音色を調整します。
- [4]"DUCKING"......................................................... 0.0~ 10.0 \* ギターの音量に対するダッキングの感度を調整します。
- [5]"TAP TIME"......................................................... 0.0~ 10.0 L側のディレイ・タイムに対するR側のディレイ・タイムの割合を設 定します。
- [6]"MIX".................................................................... 0.0~ 10.0 \* ディレイ音のミックス量を調整します。

### **9. RHYTHM DELAY(RHYTM DL) . Mono In/Mono Out 1**

2タップの DELAYを RHYTHMで設定した音符分の

- TIMEに自動設定するDL8000Rの機能を持ちます。 [1]"TIME"............................................................ 1~4000[ms] ディレイ・タイムを設定します。
- [2]"FEEDBACK"...................................................... 0.0~ 10.0 \* フィードバックの量を調整します。
- [3]"TONE"................................................................ 1.0~10.0 \* ディレイ音の音色を調整します。
- [4]"DUCKING"......................................................... 0.0~ 10.0 \* ギターの音量に対するダッキングの感度を調整します。
- [5]"RHYTHM".............................................................. 1,2,..11 ディレイタイムを四分音符としたときの、2タップのリズム・ディレイ を設定します。設定によっては1タップになります。
- [6]"MIX"0.0~10.0 .................................................................... \* ディレイ音のミックス量を調整します。

<span id="page-38-0"></span>**10. HOLD DELAY(HOLD DLY) ... Mono In/Mono Out 1** HOLD DLYを選択すると、CONTROLペダルに"HOLD DLY"が自動的に割り当てられ、ペダルを踏むとDELAY音 をホールドすることができます。 [1]"TIME"............................................................ 1~8000[ms] ディレイ・タイムを設定します。 [2]"FEEDBACK"...................................................... 0.0~ 10.0 \* フィードバックの量を調整します。

| *ディレイ音の音色を調整します。    |                                                                                                    |
|---------------------|----------------------------------------------------------------------------------------------------|
|                     |                                                                                                    |
| *ディレイ音のミックス量を調整します。 |                                                                                                    |
| IOMITION 100 HII    | $\mathsf{I}$ $\mathsf{I}$ $\mathsf{I}$ $\mathsf{I}$ $\mathsf{I}$ $\mathsf{I}$ $\mathsf{I}$ $\mathsf{I}$ |

<sup>[</sup>CONTROL]ペダル ..................................................... HOLD DLY ペダルをONにした時点でディレイ音がホールドされます。

### **11. REVERSE DELAY(REVRS DL) .. Mono In/Mono Out 1** ディレイ音が逆再生されるDIGITAL DELAYです。音符を

長く伸ばしたレガート奏法で、非常に気持ちの良い(!?)効 果を得ることができます。

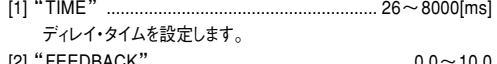

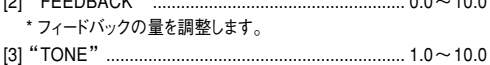

\* ディレイ音の音色を調整します。 [6]"MIX".................................................................... 0.0~ 10.0

ディレイ音とダイレクト音のミックス・バランスを調整します。10に 設定するとディレイ音のみになります。

# **F. REVERBエフェクト**

キャビネットの後ろに配置されるリバーブ系のエフェクトを設定します。11種類のリバーブ・エフェクトから選び設定し ます。

( \* ): エクスプレッション・ペダルでのコントロールが可能なパラメーターです。

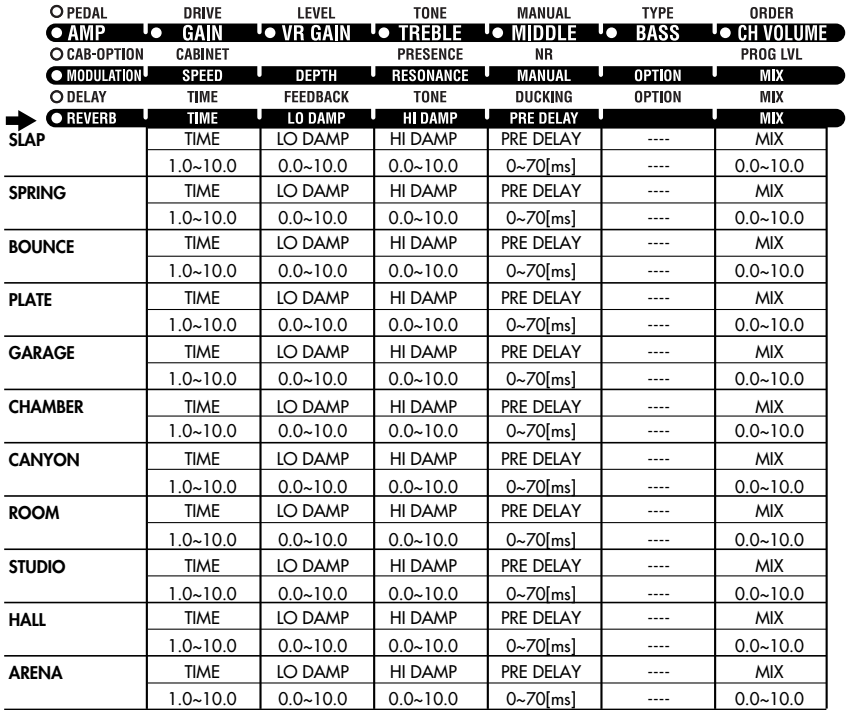

**DELAY**

**REVERB**

39

**1. SLAP .............................. Mono In/Stereo Out 1** 残響の短い、非常に小さな空間のリバーブ・モデルです。

**2. SPRING.......................... Mono In/Stereo Out 1** ギター・アンプに搭載されている、サーフ・ミュージックに最 適な、スプリング・リバーブのモデルです。

**3. BOUNCE ........................ Mono In/Stereo Out 1** より密度の濃い残響をもつスプリング・リバーブです。

**4. PLATE ............................. Mono In/Stereo Out 1** こちらはスプリングの代わりに鉄板を振動させるタイプのリ バーブ・ユニットのモデルで、短めの残響に調整しています。立 ち上がりの早い残響はパーカッシブなプレイに適します。

**5. GARAGE ........................ Mono In/Stereo Out 1** 密度の濃い残響を持つガレージ風のリバーブ・モデルです。

**6. CHAMBER ...................... Mono In/Stereo Out 1** かつてレコーディング・スタジオでは、残響を得るために特別 に設計した部屋(エコー・チャンバー)にスピーカーとマイク を設置して残響を録音していました。このモデルでは落ち着 いたサウンドのエコー・チャンバーを再現しています。

**7. CANYON ....................... Mono In/Stereo Out 1** 渓谷のような響きを持つリバーブ・モデルです。

# **BLOCK DIAGRAM**

**8. ROOM ........................... Mono In/Stereo Out 1** 初期反射音を多く含む、一般的な部屋のリバーブ・モデルです。

**9. STUDIO .......................... Mono In/Stereo Out 1** 大きな部屋の残響をモデリングしています。

**10. HALL .............................. Mono In/Stereo Out 1** エコー成分を多く含むコンサート・ホールの残響をモデリン グしています。

**11. ARENA .......................... Mono In/Stereo Out 1** スムースで密度の濃い残響を持つアリーナ風のリバーブ・ モデルです。 [1]"TIME"................................................................. 1.0~ 10.0 \*リバーブの持続時間を設定します。持続時間はリバーブのタイプ によって異なります。 [2]"LO DAMP".......................................................... 0.0~ 10.0 \* 低域の減衰量を調整します。 [3]"HI DAMP"........................................................... 0.0~10.0 \* 高域の減衰量を調整します。

[4]"PRE DLY"......................................................... 0~ 70[ms] 残響が始まるまでの初期ディレイを設定します。設定次第で、原 音の輪郭を浮き上がらせることができます。

[6]"MIX".................................................................... 0.0~ 10.0 \*リバーブ音のミックス量を調整します。

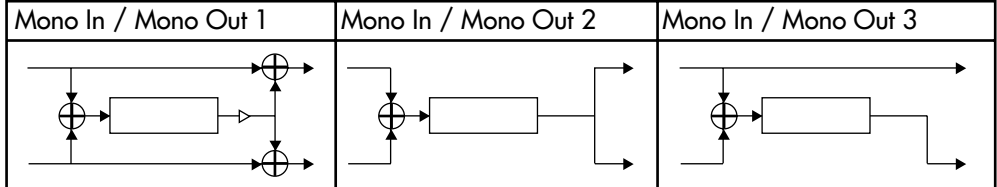

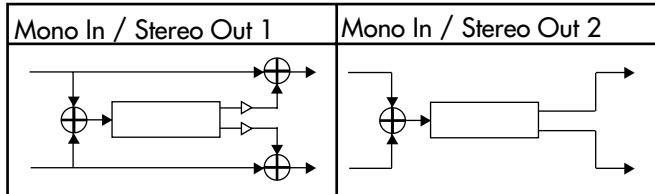

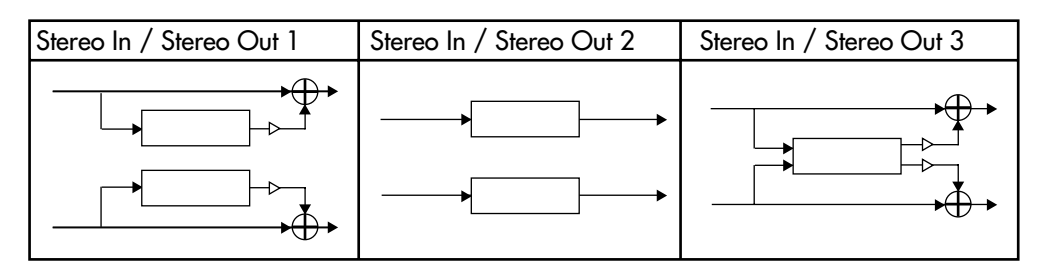

# <span id="page-40-0"></span>**チューナー(バイパス、ミュート)**

本機はオート・クロマチック・チューナーを内蔵していま す。このチューナーは基準ピッチAの周波数をA438Hz ~A445Hzの範囲で調整(キャリブレーション)できま す。

# **チューニングの方法**

- **HINT** ネーム・ディスプレイにプログラム名を表示しているときは、 [EXIT/TUNE]スイッチを押すだけで、チューナーが起動し ます。
- **1.** プログラム・セレクト・モードであることを確認してく ださい。プログラム・セレクト・モードでは、BANK [UP]、[DOWN]ペダルのLEDが消灯しています。 BANK[UP]ペダルのLEDが緑に点灯しているとき は、エフェクトON/OFFモードが選ばれています。 BANK[UP]ペダルを押して、プログラム・セレクト・ モードにしてください。
- **2.** 現在選択している(赤のLEDが点灯している)プロ グラムのペダルを0.5秒間ほど長押しします。すべ てのエフェクトが無効となるバイパスの状態になり、 オート・クロマチック・チューナーが起動します。

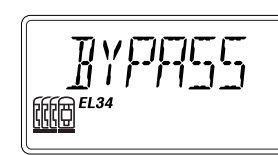

ライブ中など音を出さずにチューニングする場合は、 現在選択しているプログラムのペダルを1.5秒間ほ ど長押しすると、サイレント・チューニング・モードに なり、出力がミュートした状態でチューニングができ ます。

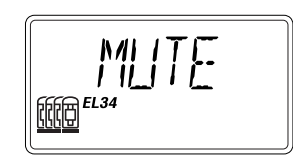

**3.** 接続したギターの弦を弾くと、一番近い音名がバン ク・ディスプレイに、メーターがネーム・ディスプレイに 表示されます。 音名は次のように表示されます。

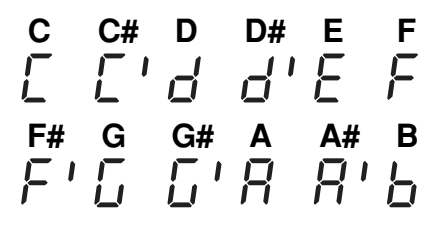

**4.** メーターを見ながらギターを微調整します。 高い方にずれているとき

ネーム・ディスプレイ

チューニングがあっているとき

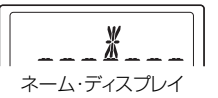

低い方にずれているとき

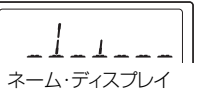

- **5.** チューニングが終わったら、いずれかのプログラム・セ レクト・ペダルをもう1度押して、プログラム・セレク ト・モードに戻ります。
- **HINT** チューナ―を起動したときと異なるプログラム・セレクト・ペ ダルを押してチューナーを解除した場合は、同時にプログ ラムも変更されます。

# **チューナーのキャリブレーション調整**

本機の電源を入れると、内蔵チューナーは基準ピッチA の周波数が440Hz(コンサート・ピッチ)になります。こ の基準ピッチを変更すること(キャリブレーション)ができ ます。438Hz~445Hzの範囲で調整できます。

- **1.** チューナー起動中は、バリュー・ディスプレイに基準 ピッチの周波数が表示されています。
- **2.** [▲]、[▼]スイッチを押して、438Hz~445Hzの範 囲でこの基準ピッチを変更すること(キャリブレー ション)ができます。
- **NOTE** 変更したキャリブレーションは電源を切ると無効となり、再 び電源をオンにすると自動的に440Hzになります。

# <span id="page-41-0"></span>**エクスプレッション・ペダルによるコントロール**

# **エクスプレッション・ペダルの設定**

ToneLab LEは、ワウやボリューム以外にも、さまざなま エフェクトのパラメーターをコントロールすることが可能 なエクスプレッション・ペダルを搭載しています。どのエ フェクトをどのようにコントロールするかをプログラム毎 に設定できます。

**HINT** エクスプレション・ペダルにパラメーターをアサインして操 作することは、ツマミの代わりにペダルでエディットするこ とと同様です。WRITEを行うと、そのときのペダル位置の 音色で書き込まれることになります。

ただし、エクスプレッション・ターゲットが" --OFF--"、 "VOLUME"、"M/PITCH"、"D/INPUT"、"R/INPUT" の場合は、エフェクト・プログラムのパラメーターを、エ ディットすることにはなりません。

## **エクスプレッション・ターゲット・パラメーター のクイックアサイン**

エクスプレッション・ターゲット・パラメーターの設定を非 常に簡単に行うことができる便利な方法を紹介します。 アサインの例として[MODULATION]セレクターで "PITCH SHIFTER"を選びます。ここでは効果を判りや すくするために PITCH SHIFTERの初期化を行いま す。すでに"PITCH SHIFTER"が選ばれている場合は、 一度セレクターで別のエフェクトを選択した後、再度 "PITCH SHIFTER"を選びなおしてください。

**1.** PITCH SHIFTERのエディット中にバリュー・ツマミ [1]または[◀]、[▶]スイッチを押して、ネーム・ディス プレイに" PITCH"と表示させると、[EXP-CTL-CHAIN]スイッチが点灯します。

この状態で、[EXP-CTL-CHAIN]スイッチをホール ド(1秒間押す)すると、ネーム・ディスプレイに [COMPLETE]と表示されます。すると、エクスプ レッション・ペダルにPITCHパラメーターがアサイン され、PITCH SHIFTの量をコントロールすることが できます。さらに、詳細な設定を行いたいときには [EXP-CTL-CHAIN]スイッチを押して、ターゲット・ レンジ(PITCH SHIFT量)の最小値("EXP MIN" バリュー・ツマミ[2])、最大値(" EXP MAX"バ リュー・ツマミ[3])を調整します。

- **NOTE** エクスプレッション・ターゲットに設定されているパラメー ターのエフェクト・タイプを変更すると、ターゲットが初期化 され"--OFF--"になります。(ただし、"A/\*\*\*\*\*\*"、"D/ INPUT"、"R/INPUT"のときを除く)
- **HINT** PEDALエフェクトのタイプを"VOX WAH"に設定したと き、エクスプレッション・ペダルに自動的に"P/MANUAL" (ワウの開き具合)が設定されます。このとき他の操作をせ ずにPEDALエフェクトを他のタイプに戻すと、ターゲット、 MIN、MAXの設定も自動的に元に戻ります。(ただし、"P/ \*\*\*\*\*\*"のときは、元に戻らず"--OFF--"になり初期化され ます。)

**NOTE** エクスプレッション・ターゲット・パラメーターを変更すると MIN、MAXの値が初期化されます。

# **エクスプレッション・ターゲット・パラメーター の設定**

[EXP-CTL-CHAIN]スイッチを押して点滅させると、バ リュー・ツマミ[1]~[3]で以下の項目を設定できます。

[1]"\*/######" エクスプレッション・ターゲット・パラメー ター(バリュー・ディスプレイ:EP表示)

- [2]"EXP MIN" エクスプレッション・ペダル・パラメー ター・レンジ(最小値)
- [3]"EXP MAX" エクスプレッション・ペダル・パラメー ター・レンジ(最大値)
- **NOTE** 上記の項目はプログラムごとに設定します。保存しないで 他のプログラムに切り替えたり、電源を切ると変更した内容 は消えてしまいます。

クイックアサイン同様、エクスプレッション・ペダルにモ ジュレ ーション・エフェクトの PITCH SHIFTERの PITCHをコントロールするように設定する方法を説明し ましょう。

- **1.** [MODULATION]セ レ ク タ ー で " PITCH SHIFTER"を選びます。既に"PITCH SHIFTER" が選ばれている場合は、一度セレクターで別のエフェ クト を 選 択 し た の ち 、あ ら た め て" PITCH SHIFTER"を選びなおしてください。
- **NOTE** エクスプレッション・ターゲットに設定しているパラメーター のエフェクト・タイプを変更すると、ターゲットが"--OFF--" になり初期化されます。(ただし、" A/\*\*\*\*\*\*"、" D/ INPUT"、"R/INPUT"のときを除く)
- **HINT** PEDALエフェクトのタイプを "VOX WAH"に設定したと き、エクスプレッション・ペダルに自動的に "P/MANUAL" (ワウの開き具合)が設定されます。このとき他の操作をせ ずにPEDALエフェクトを他のタイプに戻すと、ターゲット の設定も自動的に元に戻ります。
- **2.** [EXP-CTL-CHAIN]スイッチを押して点滅させま す。
- 3. [◀]、[▶]スイッチまたはバリュー·ツマミ[1]を回し て、バリュー・ディスプレイに"EP"を表示します。
- **4.** [▲]、[▼]スイッチまたはバリュー・ツマミ[1]を回し て、ネーム・ディスプレイに"M/PITCH"を表示しま す。これで、エクスプレッション・ペダルにPITCH SHIFTERのPITCHパラメーターのコントロールが 設定されます。
- **NOTE** PITCHは他のパラメーターとは異なり、エクスプレッショ ン・ペダルでコントロールしたときに、音色は変化しますが パラメーターはエディットされません。これはMIN、MAXを 近い値に設定(ペダルによるピッチの変化量を少なく設定) したときでもピッチを滑らかに変化させるためです。
- **NOTE** ターゲットのエフェクトが "OFF"の場合には何もコント ロールされません。

<span id="page-42-0"></span>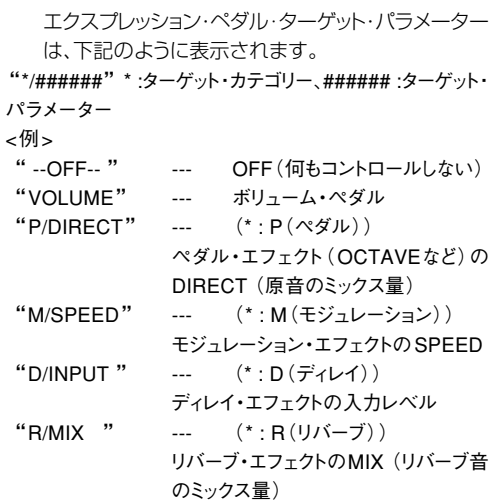

ここに挙げた以外にも、各エフェクト・モデルごとに決めら れた数多くのエクスプレッション・ターゲットを、エクスプ レッション・ペダルに自由にアサインすることができます。 必要があれば、さらに詳細な設定を行うことができます。

- **NOTE**"--OFF--"、"VOLUME"、"M/PITCH"、"D/INPUT"、 "R/INPUT"ではエクスプレッション・ペダルをコントロー ルしたときに、音色は変化しますがパラメーターはエディッ トされません。
- **5.** バリュー・ツマミ[2]を回して、ネーム・ディスプレイに "EXP MIN"を表示します。ここでは、ペダルをMIN 位置にしたときの PITCHの値を設定します。バ リュー・ツマミ[2]または[▲]、[▼]スイッチで設定し てください。
- **6.** バリュー・ツマミ[3]を回して、ネーム・ディスプレイに "EXP MAX"を表示します。ここでは、ペダルを MAX位置にしたときのPITCHの値を設定します。 バリュー・ツマミ[3]または[▲]、[▼]スイッチで設定 してください。 エクスプレッション・ペダルを操作したとき、ターゲッ ト・パラメーターはここで設定した範囲で変化しま す。
- **NOTE** エクスプレッション・ターゲットを変更するとMIN、MAXの 値が初期化されます。
- **7.** [EXIT/TUNE]スイッチを押して、元のモードに戻り ます。
- **NOTE** 保存しないと、本機のプログラム・メモリに書き込まれません。

### **エクスプレッション・ペダルによるコントロー ルの初期化設定(EXP INIT)**

- **1.** [GLOBAL]スイッチを押して、"EXP INIT"設定画 面が表示します。 エクスプレッション・ペダルによるコントロール情報 (ペダルの位置)を、プログラムを切り替え後も引き 継ぐかどうかを設定します。
- **2.** [▲]、[▼]スイッチまたはバリューツマミ[6]を回して 設定を変更します。

"OFF"に設定した場合、プログラムを切り替えると 同時に、エクスプレッション・ターゲットに設定してい るパラメーターが現在のペダルの位置に応じて変化 します。

"ON"に設定した場合、プログラムを切り替えた直後 はプログラム保存時と同じ音色になります。

- **3.** [EXIT/TUNE]スイッチを押すとエディットが解除さ れ、元のモードに戻ります。
- **NOTE**"EXP INIT"の設定はプログラムごとには保存できませ ん。全プログラムに共通の設定となり、その設定は自動的に 記憶されます。
- **NOTE** エクスプレッション・ターゲットが" VOLUME"、" D/ INPUT"、"R/INPUT"の場合は、"EXP INIT"の設定に 関らず、常にペダルの位置に応じて音色が変化します。

# **[CONTROL]ペダルの設定**

エフェクト・プログラム毎に、[CONTROL]ペダルでコン トロールする機能を設定します。

[EXP-CTL-CHAIN]スイッチを 押して点 滅させ 、バ リュー・ツマミ[4]で、コントロール機能を設定します。

### **各エフェクトのON/OFF**

- ・" I/ONOFF" 外部エフェクトインサートのON/OFF
- ・" P/ONOFF" ペダル・エフェクトのON/OFF
- ・" A/ONOFF" アンプ・モデルのON/OFF
- ・"AC/ONOFF" アンプ・モデルのON/OFFにキャビネッ ト・モデルのON/OFFを同期させる
- ・" C/ONOFF" キャビネット・モデルのON/OFF
- ・" M/ONOFF" モジュレーション・エフェクトのON/OFF
- ・" D/ONOFF" ディレイ・エフェクトのON/OFF
- ・" R/ONOFF" リバーブ・エフェクトのON/OFF

**NOTE** [CONTROL]ペダルLEDにON/OFFの状態が表示され ます。

#### **TAP TEMPOによるパラメーターの設定**

- ・"MOD TAP" モジュレーション・エフェクトのSPEED パラメーターのTAP TEMPOによる設 定
- ・"DLY TAP" ディレイ・エフェクトのTIMEパラメーター のTAP TEMPO による設定

**NOTE** [CONTROL]ペダルLEDが設定したテンポで点滅します。

#### **エフェクトのコントロール**

- ・"FLN TRIG" CLASSIC FLANGERのLFO START TRIGGER
- ・"ROT SPD" ROTARYのSPEED SW
- ・"HOLD DLY" HOLD DELAYのHOLD
- **NOTE** 対象となるエフェクトが選ばれていない場合には、何もコン トロールされません。
- **1.** [EXP-CTL-CHAIN]スイッチを押して点滅させま す。
- 2. [▶]スイッチを4回押してコントロール·ターゲットを 表示します。
- <span id="page-43-0"></span>**3.** [▲]、[▼]スイッチまたはバリュー・ツマミ[4]を回し て、コントロール・ターゲットを選びます。
- **4. MOD TAP、DLY TAPを選択した場合は、[▶]ス** イッチまたはバリュー・ツマミ[5]を回して、ネーム・ ディスプレイに"FACTOR"を表示します。ここでは、 TAPした間隔に対するSPEED、TIMEの比を設定 します。例えば、ターゲットをDLY TAP、FACTOR を"1-4"に設定した場合、TAPした間隔の1/4の 長さでディレイ・タイムが設定されます。
- **5.** [EXIT/TUNE]スイッチを押して元のモードに戻りま す。

### **FACTOR(バリュー・ツマミ[5])の設定**

- MODULATIONエフェクトのSPEEDパラメーター や、DELAYエフェクトの TIMEパラメーターを [CONTROL]ペ ダ ル に 割 り 当 て た と き は 、 [CONTROL]ペダルを2回踏む時間間隔でMODU-LATIONエフェクトの LFO SPEEDや DELAYエ フェクトのDELAY TIMEが設定できます。このと き、FACTORパラメーター(バリュー・ツマミ[5])の 設定にしたがって、実際にペダルを踏んで設定した 間隔の1/6、1/4、1/3、1/2、2/3、3/4、1、4/3、 3/2、2、3、4倍の長さで各パラメーターが設定され ます。
- **NOTE** TAPの間隔は最大で10秒です。
- **NOTE** MOD TAPまたはDLY TAP以外を割り当てた場合には、 FACTORは無効になります。
- **NOTE** [CONTROL]ペダルの設定を変更すると、FACTORは "1"に初期化されます。

# **ペダルの感度の調整**

ToneLab LEのエクスプレッション・ペダルのMin/Max の設定が、それぞれ最小/最大であるにも関わらず、踏み 込んだときにエフェクト効果や音量が最大にならない場 合、また戻したときにエフェクト効果や音量が最小になら ない場合は、次のように本機を操作してエクスプレッショ ン・ペダルが最適に動作するように感度を調整してくださ い。

**NOTE** 感度を調整するときは、エクスプレッション・ペダルを必ず 手で操作してください。足で操作すると、正確に調整できな いことがあります。

### **エクスプレッション・ペダルの調整**

- **1.** 電源を切ります。
- **2.** [EXP-CTL-CHAIN]スイッチと[▲]スイッチを押し ながら、電源を入れます。 ネーム・ディスプレイには"EXP MAX"と表示されま す。

**3.** エクスプレッション・ペダルをゆっくりと押さえ、止 まったらペダルから手を離します。

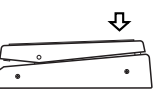

- **4.** [GLOBAL]スイッチを押します。ネーム・ディスプレ イに"EXP MIN"と表示されます。
- **5.** エクスプレッション・ペダルを手前にゆっくりと戻し、 止まったらペダルから手を離します。

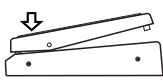

- **NOTE** 調整をキャンセルするときは、[EXIT/TUNE]スイッチを押 します。
- **6.** 再度[GLOBAL]スイッチを押します。 ネーム・ディスプレイに1秒間"COMPLETE"と表 示され、その後通常の動作に移ります。 感度が調整できなかったときは、ネーム・ディスプレ イに"ERROR"と表示されたあと"EXP MAX"と 続けて表示されます。このときは、手順3から操作を 行ってください。
- **NOTE** 繰り返し操作しても感度が調整できないときは、本機が故 障しているおそれがあります。そのときは、コルグお客様相 談窓口へお問い合わせください。

# <span id="page-44-0"></span>**MIDIによるコントロール**

MIDIはMusical Instrument Digital Interfaceの略 で、電子楽器やコンピュータの間で、演奏に関するさまざ まな情報をやりとりするための世界共通の規格です。 MIDI機器同士をMIDIケーブルで接続することで、異な るメーカーの電子楽器やコンピュータと演奏情報のやり とりが行えます。

本機は、MIDIを使って外部MIDI機器を接続することで、 次のことができます。

- **・** 本機を操作して、外部MIDI機器のプログラムを切り 替える。外部MIDI機器から本機のプログラムを切り 替える。→「プログラム・チェンジ」
- **・** ペダルを操作して、外部MIDI機器をコントロールす る。 外部MIDI機器から本機の音量、エフェクトなどをコン トロールする。→「コントロール・チェンジ」
- **・** サウンド・エディタなどを使用してパラメーターをエ ディットする。→「パラメーター・チェンジ」
- **・** 本機のプログラム・データをバックアップ(保存)/リ ストア(読み込み)する。→「プログラム・データの バックアップ(保存)/リストア(読み込み)」
- **NOTE** 上記のコントロールを行うには本機と外部 MIDI機器を MIDIケーブルで接続し、MIDIチャンネルを合わせる必要 があります。→「MIDI機器/コンピュータとの接続」「MIDI チャンネルを設定する」
- **NOTE** ここでの各設定を変更すると、その値は自動的に記録され ます。設定が済んだら、[EXIT/TUNE]スイッチを押して元 いたモードに戻ってください。
- **NOTE** 外部MIDI機器が各MIDI情報を認識しない場合は、それぞ れのコントロールは行えません。本機と各機器の「MIDIイ ンプリメンテーション・チャート」を確認してください。

# **MIDI機器/コンピュータとの接続**

本機から外部MIDI機器をコントロールする場合は、本機 の MIDI OUT端子と外部MIDI機器の MIDI IN端子を MIDIケーブルで接続します。

MIDIシーケンサなどの外部MIDI機器から本機をコント ロールする場合は、本機のMIDI IN端子と外部MIDI機器 のMIDI OUT端子をMIDIケーブルで接続します。 MIDIシーケンサやサウンド・エディタなどと接続する場合

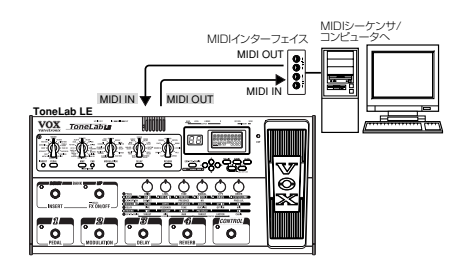

は、通常、相互にデータをやりとりしますので、本機の MIDI OUT端子と外部MIDI機器のMIDI IN端子、本機 のMIDI IN端子と外部MIDI機器のMIDI OUT端子をそ れぞれMIDIケーブルで接続します。

**NOTE** コンピュータとToneLab LEを接続する場合は、MIDIイン ターフェイスが必要になります。なお、USB-MIDIインター フェイスを使用する場合、機器によってはToneLab LEの MIDIエクスクルーシブ・メッセージを送受信できない場合 があります。

# **MIDIメッセージの設定**

## **MIDIチャンネルを設定する(MIDI CH)**

外部MIDI機器とデータをやりとりするときは、本機の MIDIチャンネルと外部MIDI機器のMIDIチャンネルを 合わせます。以下の手順でMIDIチャンネルを設定しま す。

- **1.** [GLOBAL]スイッチを押します。
- **2.** ネーム・ディスプレイに"MIDI CH"を表示します。他 のパラメーターが選ばれているときは、[◀]、[▶]ス イッチを押して表示してください。
- **3.** バリュー・ツマミ[6]または[▲]、[▼]スイッチで本機 のMIDIチャンネルを設定します。
- **4.** 接続した外部MIDI機器のMIDIチャンネルを設定し ます。

外部MIDI機器のMIDIチャンネル設定は、接続する 機器の取扱説明書を参照してください。

# **プログラム・チェンジ(PCHG OUT)**

本機でプログラムを切り替えると、MIDI OUT端子からプ ログラム・チェンジ・メッセージが送信され、外部MIDI機 器のプログラムが切り替わります。また、本機がプログラ ム・チェンジ・メッセージを受信すると、本機のプログラム が自動的に切り替わります。

ここでは、本機でプログラムを切り替えたときに、MIDI OUT端子からプログラム・チェンジ・メッセージを送信す るか、しないかを設定します。

- **NOTE** 本機で扱えないプログラム・チェンジ・ナンバーは無視され ます。本機で扱える範囲については「MIDIインプリメン テーション・チャート」を参照してください。
- **1.** [GLOBAL]スイッチを押します。
- 2. [◀]、[▶]スイッチを押して、ネーム・ディスプレイに "PCHG OUT"を表示します。
- **3.** プログラム・チェンジ・メッセージを送信するかしない かを設定します。バリュー・ツマミ[6]または[▲]、 [▼]スイッチで設定します。 "OFF": プログラム・チェンジ・メッセージを送信しま

せん。

"On": プログラム・チェンジ・メッセージを送信しま す。

릏

# <span id="page-45-0"></span>**コントロール・チェンジ(CCHG I/O)**

本機のエクスプレッション・ペダル、[CONTROL]ペダル などの各コントローラを操作するとコントロール・チェン ジ・メッセージを送信します。外部MIDI機器のコントロー ル・チェンジ・ナンバーに対応する機能をリアルタイムで コントロールすることができます。

また外部MIDI機器からコントロール・チェンジ・メッセー ジを受信すると、本機で操作するのと同じように本機がコ ントロールされます。

外部MIDI機器からコントロールできる機能については 手順4を参照してください。

本機がコントロール・チェンジ・メッセージを送受信する か、しないかを設定します。

- **1.** [GLOBAL]スイッチを押します。
- 2. [◀]、[▶]スイッチを押して、ネーム·ディスプレイに "CCHG I/O"を表示します。
- **3.** すべてのコントロール・チェンジ・メッセージを送受信 するかしないかを設定します。バリュー・ツマミ[6]ま たは[▲]、[▼]スイッチで選びます。 "OFF": コントロール・チェンジ・メッセージを送信し ません。 "O-n": コントロール・チェンジ・メッセージを送信し ます。
- **NOTE** ここでの設定が"OFF"のときは、手順4で個別にコント ロール・ナンバーを設定してもすべてのコントロール・チェ ンジ・メッセージを送受信しません。
- 4. [◆]、[▶]スイッチを同時に押して、コントロール·ナ ンバーを個別に設定する画面に切り替えます。各コ ントローラを[◀]、[▶]スイッチを押して選びます。 次の順番で切り替わります。
	- " EXP PDL": EXPRESSIONペダル・コントロール
	- "CTRL PDL": CONTROLペダル・オン/オフ
	- "PEDAL FX": PEDALエフェクト・オン/オフ
	- " MOD FX": MODULATIONエフェクト・オン/オフ
	- "DELAY FX": DELAYエフェクト・オン/オフ
	- "REVRB FX": REVERBエフェクト・オン/オフ
	- "INSRT FX": 外部エフェクト・オン/オフ
	- "AMP CTRL": AMPモデル・オン/オフ(受信のみ)
	- "CAB CTRL": CABINETモデル・オン/オフ(受信の み)
- **5.** 各コントローラごとにコントロール・チェンジ・メッ セージを送受信するかしないかを設定します。送受 信する場合はコントロール・チェンジ・ナンバーを設 定します。設定するコントローラを選び、バリュー・ツ マミ[6]または[▲]、[▼]スイッチを使って設定しま す。

"OFF": コントロール・チェンジ・メッセージを送受信 しません。

"CC00"~"CC95": コントローラを操作すると、 設定したコントロール・チェンジ・ナンバー0~95で メッセージを送信します。また外部MIDI機器から設 定したコントロール・チェンジ・ナンバーでメッセージ を受信すると本機がコントロールされます。

**6.** [◀]、[▶]スイッチを同時に押して、すべてのコント ロール・チェンジ・メッセージの送受信を設定する画 面に戻ります。

# **パラメーター・チェンジ(SYEX OUT)**

本機のツマミやスイッチを操作してパラメーターの値を 変更すると、システム・エクスクルーシブ・メッセージに よってパラメーター・チェンジ等の情報を送信します。 本機のパラメーターを外部に送信する場合は"SYEX OUT"を"On"に設定します。サウンド・エディタを使用 するときは"SYEX OUT"を"On"にします。 本機がパラメーター・チェンジを送信するか、しないかを 設定します。

- **1.** [GLOBAL]スイッチを押します。
- 2. [◀]、[▶]スイッチを押して、ネーム·ディスプレイに "SYEX OUT"を表示します。
- **3.** パラメーター・チェンジ等の情報を送信するかしない かを設定します。バリュー・ツマミ[6]または[▲]、 [▼]スイッチで選びます。 "OFF": パラメーター・チェンジ等の情報を送信 しません。 "On": パラメーター・チェンジ等の情報を送信 します。
- **NOTE** パラメーター・チェンジ等のシステム・エクスクルーシブ・ メッセージを受信すると"SYEX OUT"の設定に関わらず、 本機のパラメーターやモード、プログラム番号が変わりま す。

# **プログラム・データのバックアップ/リストア**

プログラムなど本機の全データはシステムエクスクルー シブ・メッセージとして送受信することができます。シス テムエクスクルーシブ・メッセージを外部機器との間で送 受信することをデータ・ダンプといいます。データ・ダンプ を行うと、MIDIデータ・ファイラやシステムエクスクルー シブ・メッセージが送受信可能なシーケンサなどの外部機 器に、本機で作ったプログラムをバックアップ(保存)でき ます。必要なときに本機にリストア(読み込み)すること によって、たくさんのプログラムを入れ替えて使用するこ とができます。また、2台のToneLab LEを接続してプ ログラム・データをコピーすることができます。

プログラム・データの転送には2種類あり、1プログラム 単位で送信する方法と、全プログラムを1度に送信する 方法があります。全プログラムを1度に送信する場合は 出力先の設定やMIDIに関する設定なども含む本機のす べてのデータが送られます。

**NOTE** データ・ダンプの送信は、"SYEX OUT"の設定に関わらず 行うことができます。2台のToneLab LE間でプログラム・ データをやりとりする場合は、"SYEX OUT" を "OFF"に 設定することをおすすめします。"SYEX OUT"が"On" になっている状態でツマミ等を操作すると、もう一台の ToneLab LEで意図しないパラメーターが変わってしまう ことがあります。

# <span id="page-46-0"></span>**バックアップ**

- **1.** 本機のMIDI OUTとデータ・ダンプを受信する機器 のMIDI INを接続します。
- **2.** 1つのプログラムだけを送信する場合は、プログラ ム・セレクト・モードで送信するプログラムを選びま す。
- **3.** [GLOBAL]スイッチを押します。
- **4.** [◀]、[▶]スイッチを押して、ネーム・ディスプレイに "DUMP CUR"または"DUMP ALL"を表示しま す。

"DUMP CUR"(カレント・プログラム・データ・ダン プ):

現在選んでいる1つのプログラムのデータを送信し ます。プログラムをエディット中(保存していない状 態)のときは現在の設定を送信します。

"DUMP ALL"(オール・データ・ダンプ): 本機のす べてのデータを送信します。

- **5.** データ・ダンプを受信する機器がデータを記録でき る状態にします。
- **NOTE** 詳しくはデータ・ダンプを受信する機器の取扱説明書を参 照してください。
- **6.** 本機の[WRITE]スイッチを押すと送信を開始しま す。送信が終了すると"COMPLETE"を表示し、手 順4の画面に戻ります。("DUMP ALL"で送信して いる間は"SEND"と表示されます。)
- **NOTE** データの送信中は、本機のスイッチ、ペダルやノブに触れな いでください。また、絶対に本機の電源をオフにしないでく ださい。

### **リストア**

- **1.** 本機のMIDI INとデータ・ダンプを送信する機器の MIDI OUTを接続します。
- **2.** 送信する側のMIDI機器と本機のMIDIチャンネルを 合わせます。一度外部MIDI機器に送信したデータ を再び本機で受信するときは、送信時のMIDIチャン ネルに合わせてください。
- **3.** データ・ダンプする機器からデータを送信します。 全データ受信中は"RECEIVE"が表示され、正常に 終了すると"COMPLETE"が表示されます。エラー が発生すると"ERROR"が表示されますので、送信 し直してください。
- **NOTE** 詳しくはデータ・ダンプを送信する機器の取扱説明書を参 照してください。
- **NOTE** データの受信中は、本機のスイッチ、ペダルやノブに触れな いでください。また、絶対に本機の電源をオフにしないでく ださい。
- **4.** 1プログラム単位のデータを受信した場合は、保存先 のバンクとプログラムを選び、保存してください。 (p.26)
- **NOTE** 保存しないと、本機のプログラム・メモリに書き込まれませ ん。

**HINT** 全データを受信した場合は、すべてのデータが自動的に上 書きされます。ただし、エディット中のデータ(エディット· バッファ)は変更されません。

# <span id="page-47-0"></span>**工場出荷時の状態に戻す(再ロード)**

本機のプログラムや、すべての設定を工場出荷時の状態 に戻すことができます。

- **NOTE** この操作を完了すると自分で作ったプログラムなど本機に 保存してあったすべてのプログラムは消去され、出荷時の プログラムが読み込まれます。また、MIDIの設定も初期化 されます。保存しておきたい設定がある場合は、データ・ダ ンプ等でデータをバックアップしてください。
- 1. [▲]、[▼]、[EXIT/TUNE]の3つのスイッチを押しな がら、[STANDBY]スイッチを押して電源を入れま す。

バンク・ディスプレイの"P"と、プログラムLED[1]~ [4]が点滅し、ネーム·ディスプレイに"RELOAD?" と表示されます。押していたすべてのスイッチから手 を離します。

- **2.** 再ロードの作業を中止するときは[EXIT/TUNE]ス イッチを押します。
- **3.** [WRITE]スイッチを押すと、ネーム・ディスプレイに "LOADING"が表示され、再ロードが始まります。 再ロードが完了するとネーム・ディスプレイに "COMPLETE"が表示され、自動的にプログラム・ セレクト・モードに切り替わります。
- **NOTE** 再ロード中は、絶対に電源をオフにしないでください。

# <span id="page-48-0"></span>**故障とお思いになる前に**

故障かな?と思ったら、まず以下のことを確認してください。 症状が改善されない場合は、コルグ・サービス・センターまでお 問い合わせください。

## **1. [STANDBY]スイッチをオンにしても電源が 入らない**

- **・** リア・パネルの[~AC9V]端子にAC/ACパワー・サプライ が接続されていますか?
- **・** コンセントにAC/ACパワー・サプライが接続されています か?
- **・** コンセントが故障していませんか?
- **・** AC/ACパワー・サプライが損傷していませんか?

### **2. 音が出ない**

- **・** ギターのボリュームを絞っていませんか?
- **・** ギター・シールドが正しく接続されていますか?
- **・** ギター・シールドが断線していませんか?
- **・** リア・パネルのOUTPUT [LEVEL]ノブが小さい値になっ ていませんか?
- **・** GAIN、TREBLE、MIDDLE、BASS、VR GAIN、CH VOLUMEの設定を確認してください。アンプ・モデルに よってはTREBLE、MIDDLE、BASSの値が小さいと、オ リジナル・アンプの回路と同様、アンプから音が出ない場合 があります。

またペダル・エフェクトを使用している場合は"DRIVE"、 "LEVEL"の設定も確認してください。

- **・** DRIVE、LEVEL、VOLUME、GAIN、VR GAINなどがア サインされたエクスプレッション・ペダルがMINの位置に なっていませんか?
- **・** ミュート操作を行いませんでしたか?プログラム・セレクト・ ペダルを押して、ミュートを解除してください。
- **・** PROG LVLの設定が小さい値になっていませんか?

### **3. エフェクトがかからない**

**・** 各エフェクト・セレクト・スイッチLEDが点灯していますか? LEDが消灯しているときはエフェクトがオフになっていま す。

[MODEL]セレクト・スイッチを押してエフェクトをオンにし てください。

- **・** モジュレーションの" DEPTH"、ディレイ、リバーブの "MIX"がそれぞれ小さい値になっていませんか? [MODEL]セレクト・スイッチでエフェクトを選び該当する バリュー・ツマミを調整してください。
- **・** バイパスしていませんか? プログラム・セレクト・ペダルを押してバイパスを解除して ください。

### **4. ACOUSTICの使用中に高音が歪む**

- **・** ドライブをかけすぎていませんか?
- **・** 出力の大きいギター(ハムバッキング・タイプのピックアッ プ)を使用していますか? ギターの音量を下げる、またはGAINの設定を下げてくだ さい。

### **5. ギター・アンプに接続した音が歪む、不自然な 音がする**

- **・** "OUT SEL"が"Ln1"または"Ln2"(LINE)になってい ませんか?
- **・** [LEVEL]が上がりすぎていませんか?
- → 基本接続を参照して設定しなおしてください。

# <span id="page-49-0"></span>**MIDIインプリメンテーション・チャート**

[ VOX Valvetronix ]

Date : 2006. 4.20

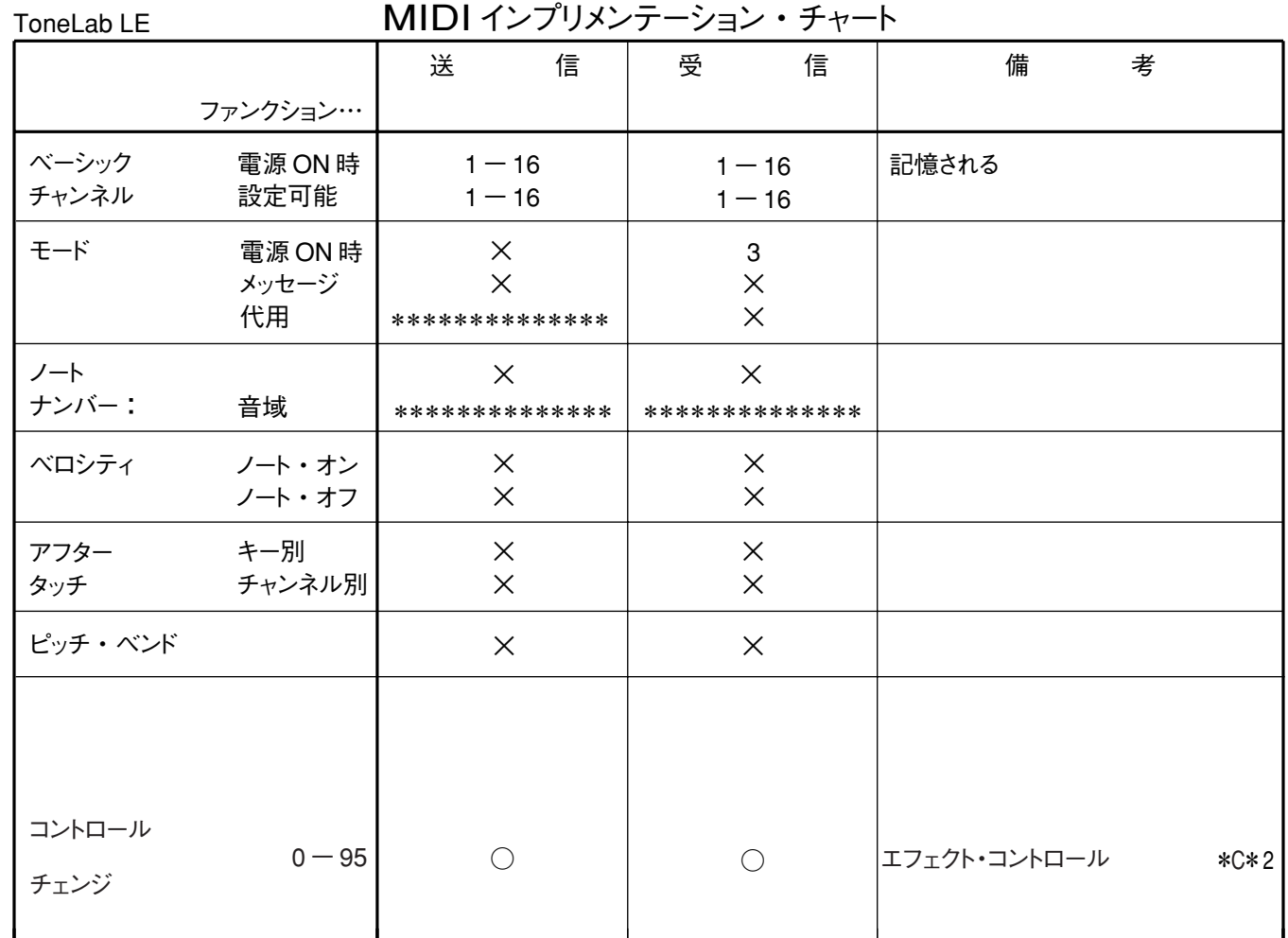

50

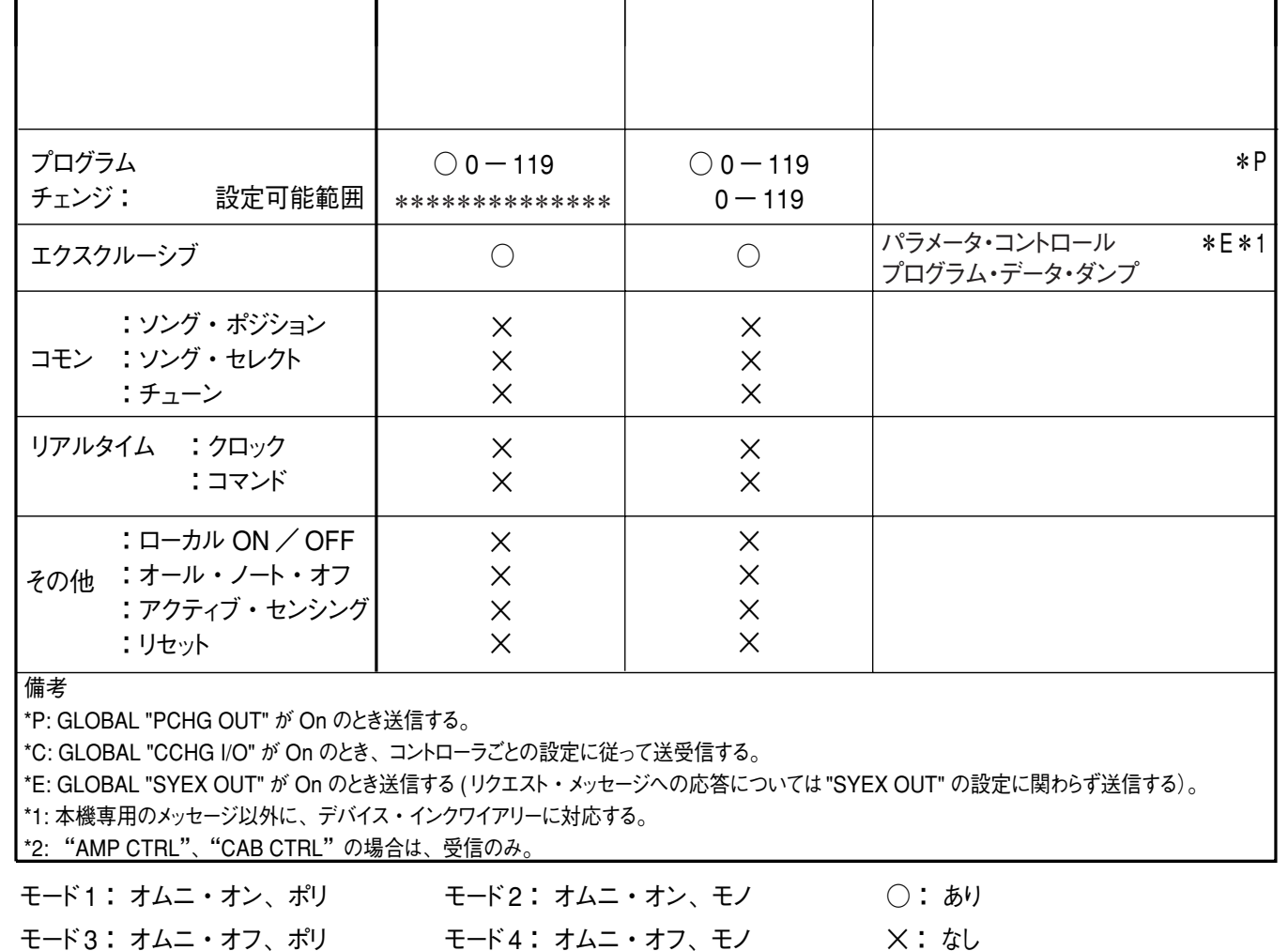

MIDI IMPLEMENTATIONの配付については、コルグお客様相談窓口へお問い合わせください

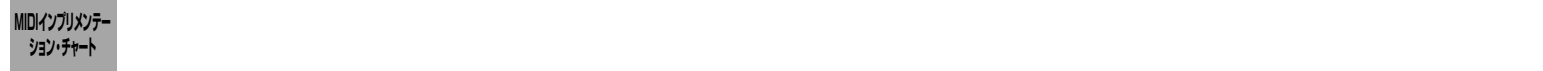

# <span id="page-51-0"></span>**仕 様**

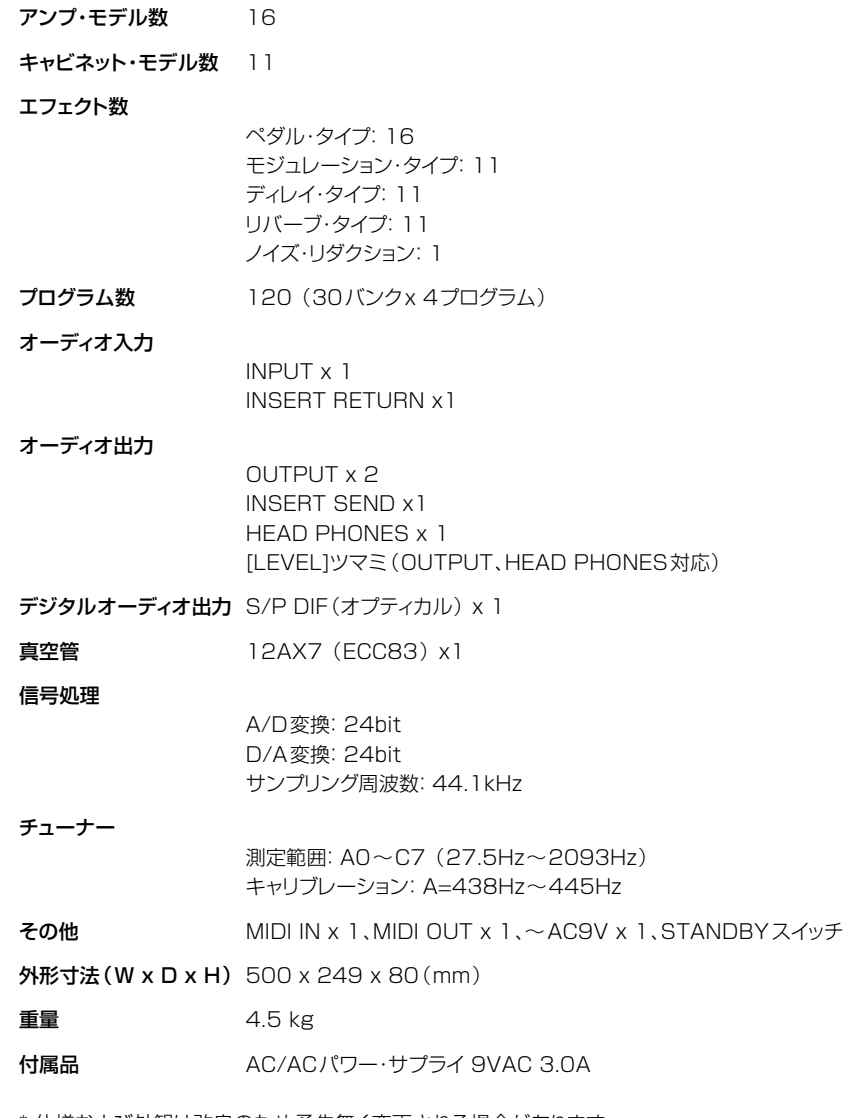

\* 仕様および外観は改良のため予告無く変更される場合があります。

# <span id="page-52-0"></span>**索引**

# **記号**

[0dB 20](#page-19-0) [3バンド・イコライザー 25](#page-24-0)

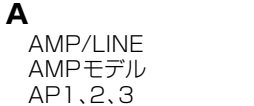

## **C**

[CABINETモデル 30](#page-29-0)<br>CC 46 46<br>46 CCHG I/O [CH VOLUMEコントロール](#page-26-0) [27](#page-26-0)<br>25 [CHAIN 25](#page-24-0)<br>[CONTROL]ペダル 43 [CONTROL]ペダル

# **D**

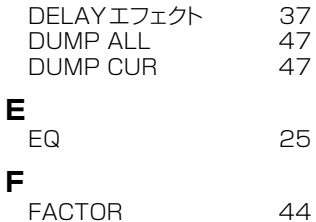

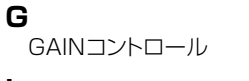

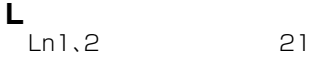

# **M**

[MIDI 45](#page-44-0)<br>MIDI CH 45 [MIDI CH 45](#page-44-0) [MIDIチャンネル 45](#page-44-0) [MODULATIONエフェクト](#page-33-0) [34](#page-33-0)

# **O**

[\[ORIG\]アイコン 26](#page-25-0) **P** [PCHG OUT 45](#page-44-0)<br>PEDALエフェクト 32 [PEDALエフェクト 32](#page-31-0) [PRESENCEコントロール](#page-26-0)

# **R**

[RELOAD? 48](#page-47-0)<br>RENAME 26 [RENAME 26](#page-25-0)<br>REVERBエフェクト 39 REVERBエフェクト

# **S**

[S/P DIF端子 20](#page-19-0)<br>Sound Editor 9 [Sound Editor 9](#page-8-0)<br>SYEX OUT 46 SYEX OUT

 $21$  $27$ <br>  $21$ 

27

[27](#page-26-0)

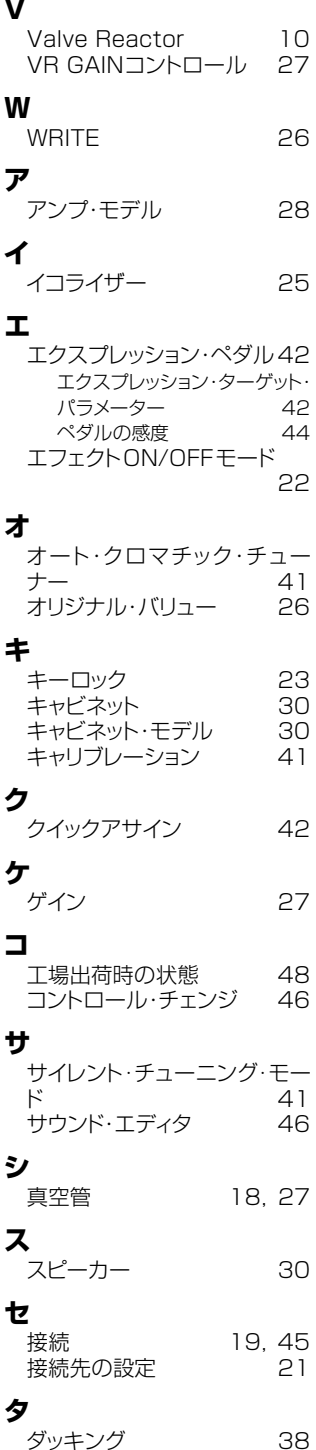

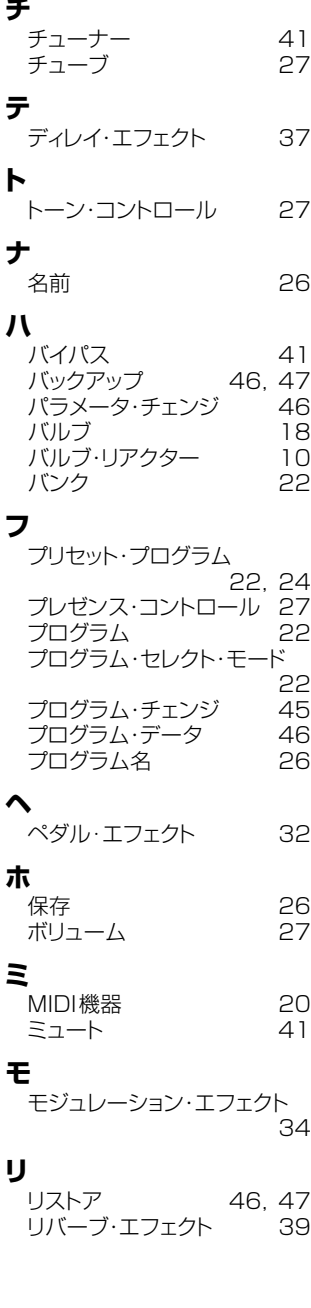

# **保証規定(必ずお読みください)**

本保証書は、保証期間中に本製品を保証するもので、付属品類(ヘッドホン など)は保証の対象になりません。保証期間内に本製品が故障した場合は、 保証規定によって無償修理いたします。

- 1. 本保証書の有効期間はお買い上げ日より1ケ年です。
- 2. 次の修理等は保証期間内であっても有料修理となります。
	- ・消耗部品(スピーカー、真空管、電池など)の交換。
	- ・お取扱い方法が不適当のために生じた故障。
	- ・天災(火災、浸水等)によって生じた故障。
	- ・故障の原因が本製品以外の他の機器にある場合。
	- ・不当な改造、調整、部品交換などにより生じた故障または損傷。
	- ・保証書にお買い上げ日、販売店名が未記入の場合、または字 句が書き替えられている場合。
	- ・本保証書の提示がない場合。
	- 尚、当社が修理した部分が再度故障した場合は、保証期間外で あっても、修理した日より3ケ月以内に限り無償修理いたします。
- 3. 本保証書は日本国内においてのみ有効です。 This warranty is valid only in Japan.
- 4. お客様が保証期間中に移転された場合でも、保証は引き続きお 使いいただけます。詳しくは、サービス・センターまでお問い合 わせください。
- 5. 修理、運送費用が製品の価格より高くなることもありますので、 あらかじめサービス・センターへご相談ください。発送にかかる 費用は、お客様の負担とさせていただきます。
- 6. 修理中の代替品、商品の貸し出し等は、いかなる場合において も一切行っておりません。

本製品の故障、または使用上生じたお客様の直接、間接の損傷につ きましては、弊社はいっさいの責任を負いかねますのでご了承くだ さい。

本保証書は、保証規定により無料修理をお約束するためのもので、 これよりお客様の法律上の権利を制限するものではありません。

### ■お願い

- 1. 保証書に販売年月日等の記入がない場合は無効となります。記 入できないときは、お買い上げ年月日を証明できる領収書等と 一緒に保管してください。
- 2. 保証書は再発行致しませんので、紛失しないように大切に保管 してください。

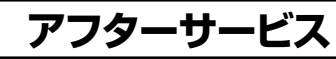

-<br>アフターサービスについてのご質問、ご相談は、サービス・センターへお問 い合わせください。

商品のお取り扱いについてのご質問、ご相談は、お客様相談窓口へお問い 合わせください。

お客様相談窓口 TEL 03(3799)9086

●サービス・センター:

〒143ー0001 東京都大田区東海5ー4ー1 明正大井5号営業所コルグ物流センター内 TEL 03(3799)9085

### **WARNING!**

This Product is only suitable for sale in Japan. Properly qualified service is not available for this product if purchased elsewhere. Any unauthorised modification or removal of original serial number will disqualify this product from warranty protection.

(この英文は日本国内で購入された外国人のお客様のための注意事項です)

輸入販売元: KORG Import Division 〒206-0812 東京都稲城市矢野口4015-2 URL:http://www.korg.co.jp/KID/

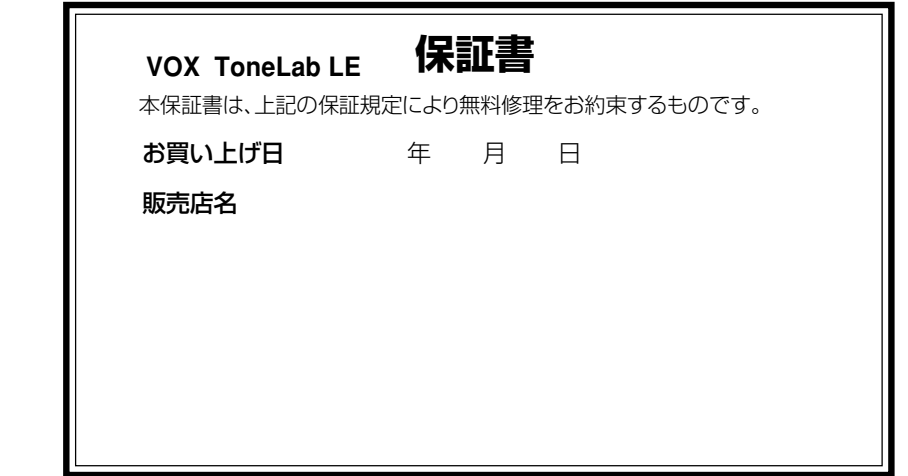

VOX AMPLIFICATION LTD. 9 Newmarket Court, Kingston, Milton Keynes, MK10 OAU, UK http://www.voxamps.co.uk/

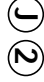